# LESEN 2000 plus Rechtschreibtrainer

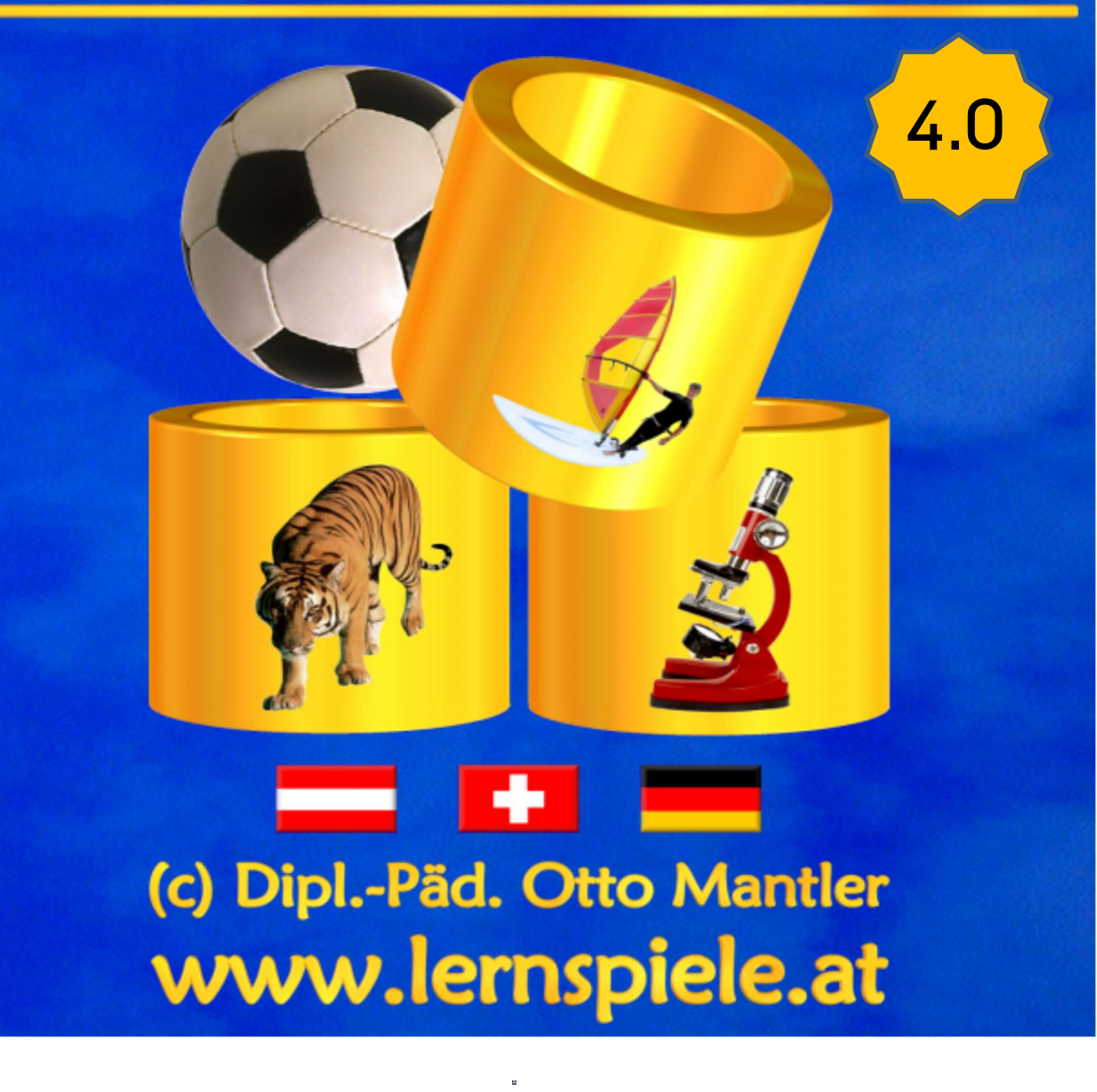

Handbuch und nützliche Tipps für LehrerInnen, LogopädInnen, LerntherapeutInnen und Eltern

# **Inhaltsübersicht**

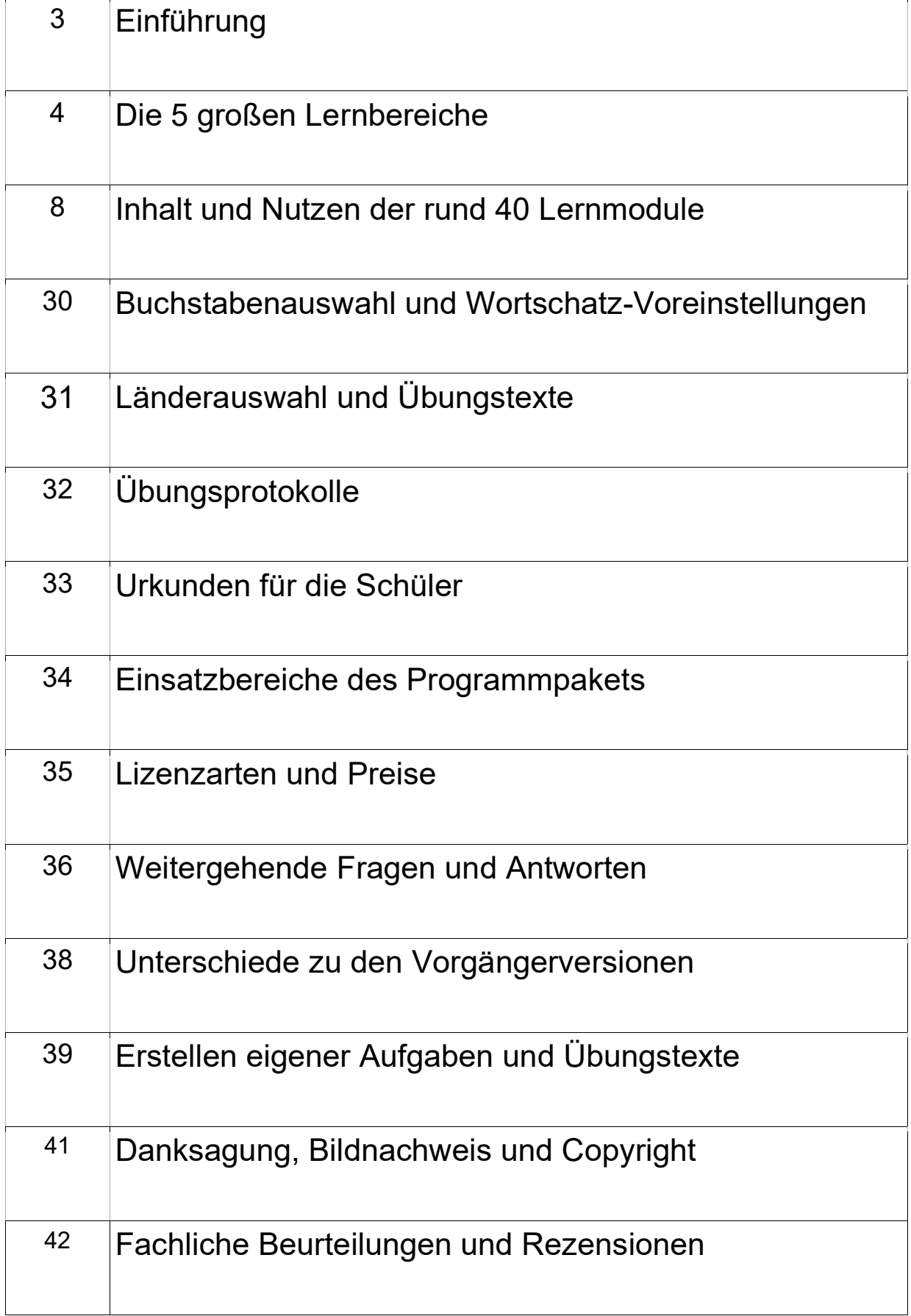

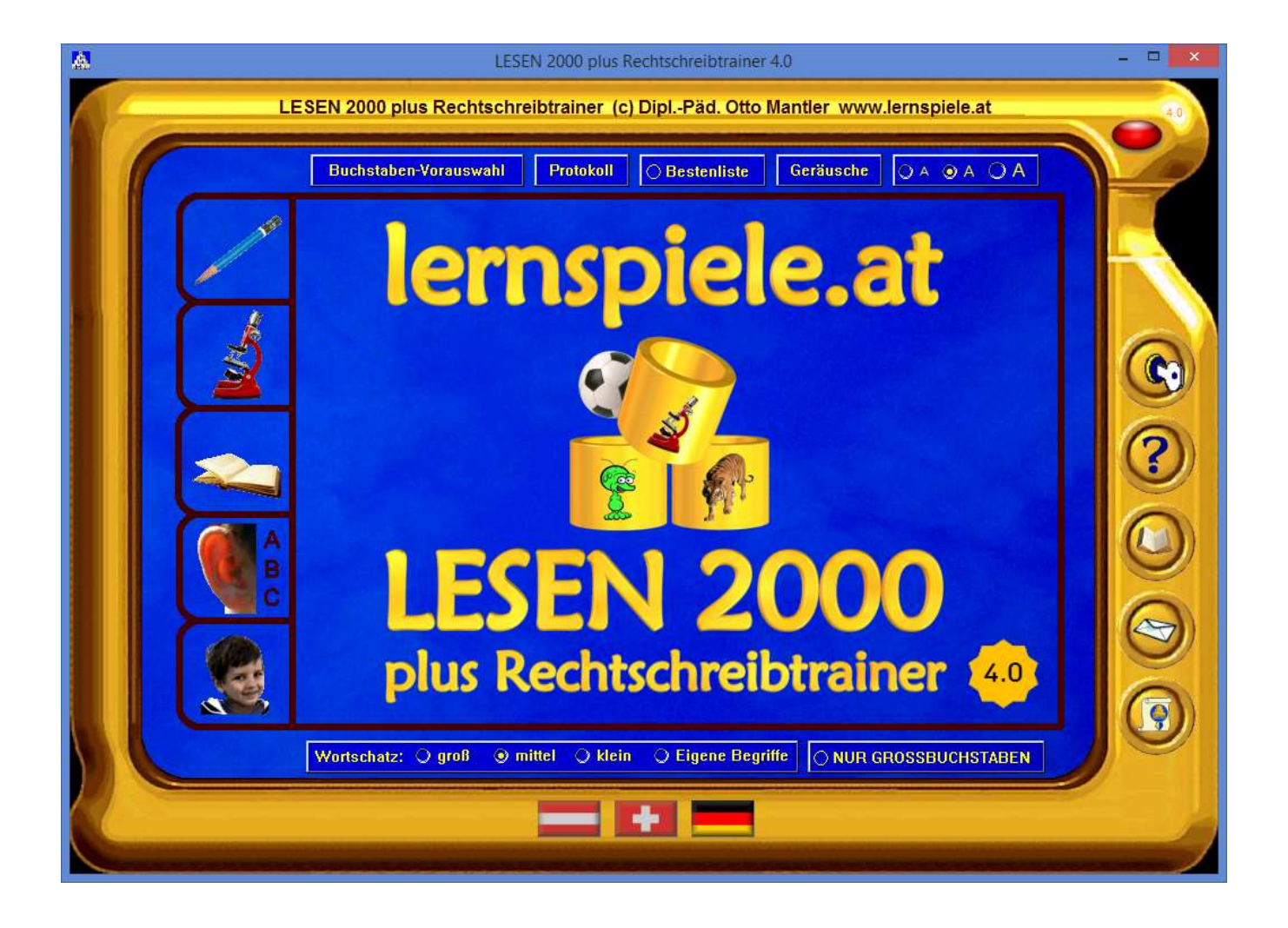

Die neue Version 4.0 von "LESEN 2000 plus Rechtschreibtrainer" hilft Kindern und Jugendlichen beim Ausbau ihrer Fähigkeiten im Lesen und Rechtschreiben. Rund 40 Lern- und Spielmodule bereiten Spaß und motivieren lang anhaltend. Mit pädagogisch durchdachten Übungsformen und vielfältigen Differenzierungsmöglichkeiten bewährt sich das Programmpaket in Schulen, Deutschkursen, Logopädie und beim Üben zu Hause.

600 bebilderte Aufgaben mit Sprachaufnahmen, Wörtern und Rätseln, die für Deutschland, Österreich und die Schweiz separat auswählbar sind, bilden den Grundstock aller Übungen. Für den Rechtschreibtrainer stehen zusätzlich noch 1200 Übungssätze, die ausschließlich aus Grundwortschatzwörtern bestehen, zur Verfügung. Damit können Sie auf Knopfdruck und vollautomatisch zu 100 Fehlerschwerpunkten immer neue Übungen erstellen, die wahlweise am PC oder auf Arbeitsblättern zu lösen sind.

Mit der Ausgabe für Schulen können Sie auch eigene Übungstexte verwenden und die nach Schülernamen gespeicherten Lernprotokolle jederzeit aufrufen.

Bei der Arbeit mit dem Programm entdecken die Schülerinnen und Schüler innerhalb des sprachlichen Materials Gesetzmäßigkeiten und wiederkehrende Strukturen. Im Sinne der konstruktivistischen Lerntheorie entwickeln sie dabei selbsttätig ein belastbares Regelwissen, das sie dann auch bei freien Texten erfolgreich anwenden. Statistisches Lernen ist ein grundlegender Mechanismus der Informationsverarbeitung im menschlichen Gehirn. Dabei werden aus der Flut sensorischer Daten probabilistische Regelmäßigkeiten ermittelt, was zur Strukturierung der Informationsflut beiträgt und für den (Schrift-)Spracherwerb wesentlich ist.

# Die Lernmodule sind in 5 große Bereiche eingeteilt:

- Richtig schreiben
- Sprache erkunden
- Gut lesen
- Buchstaben und Laute
- Vorschul-Modus

Dadurch präsentiert sich das Hauptmenü aufgeräumt und übersichtlich:

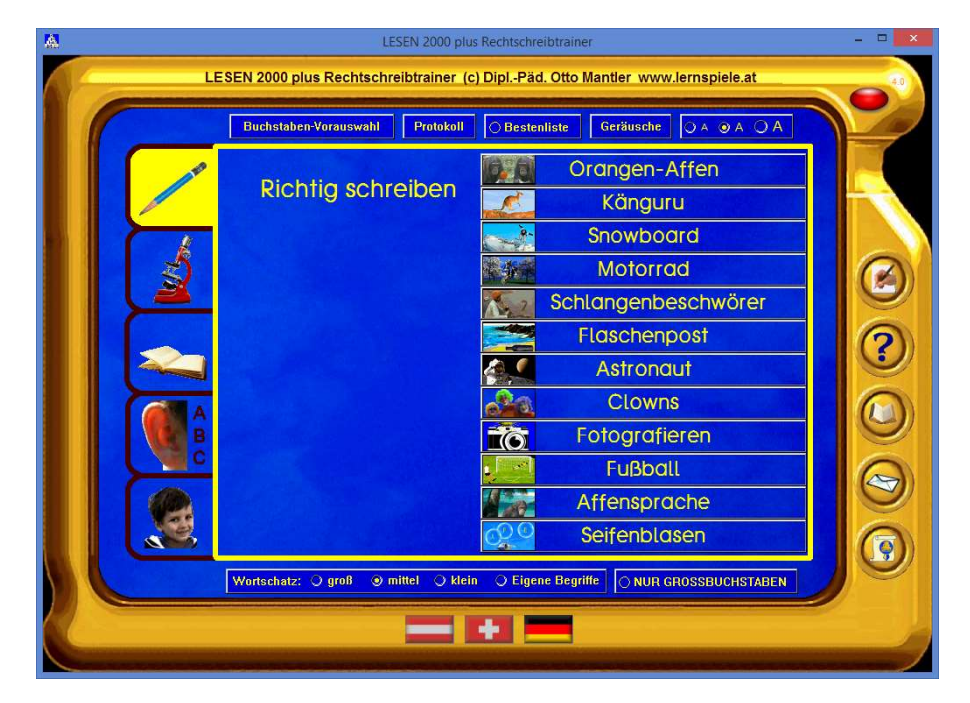

Erst wenn man einen der 5 Karteireiter im linken Bereich anklickt, werden die zugehörigen Lernmodule sichtbar.

Beim Überstreichen eines Knopfs mit der Maus sieht man sogleich, welche Lernaufgaben hinter dem Spiel steckt:

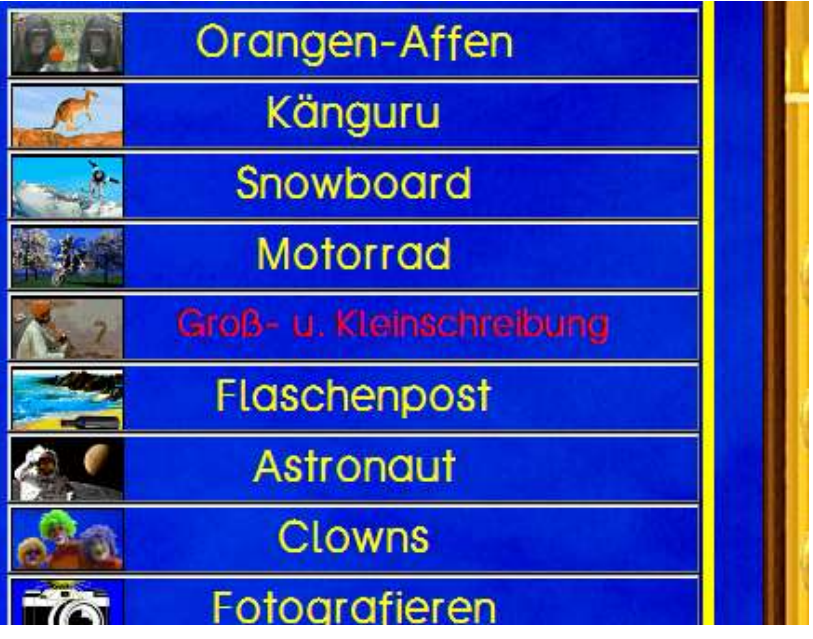

# Bereich "Richtig schreiben":

Hier stehen 12 Lernmodule zur Auswahl. Wie bei allen Lernmodulen dieses Programmpakets können die Aufgaben direkt am PC gelöst werden. Dadurch bekommen die Schüler ein sofortiges Feedback: Bei richtiger Lösung eine kleine Belohnungsanimation und bei Fehlern gezielte Hinweise. Das konzentrierte Lernen steht dabei im Vordergrund - die Animationen werden so sparsam wie möglich verwendet: Genau das rechte Maß, sodass die Kinder gerne mit dem Programm arbeiten und konzentriert bei der Sache sind!

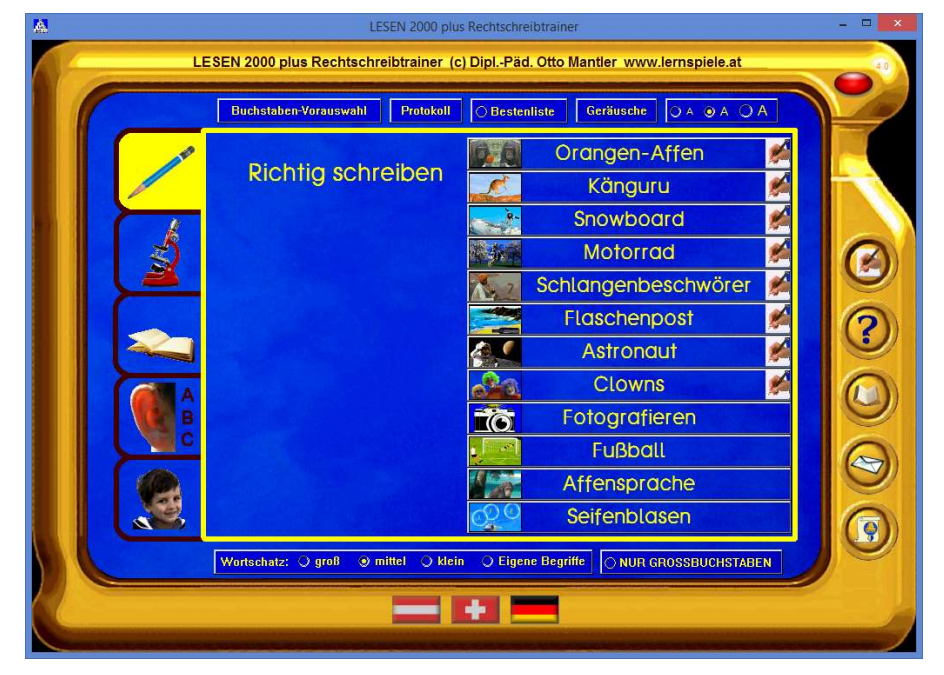

Mit den Rechtschreibtrainings-Lernmodulen kann man auch Arbeitsblätter zu über einhundert Fehlerbereichen automatisch erzeugen und ausdrucken:

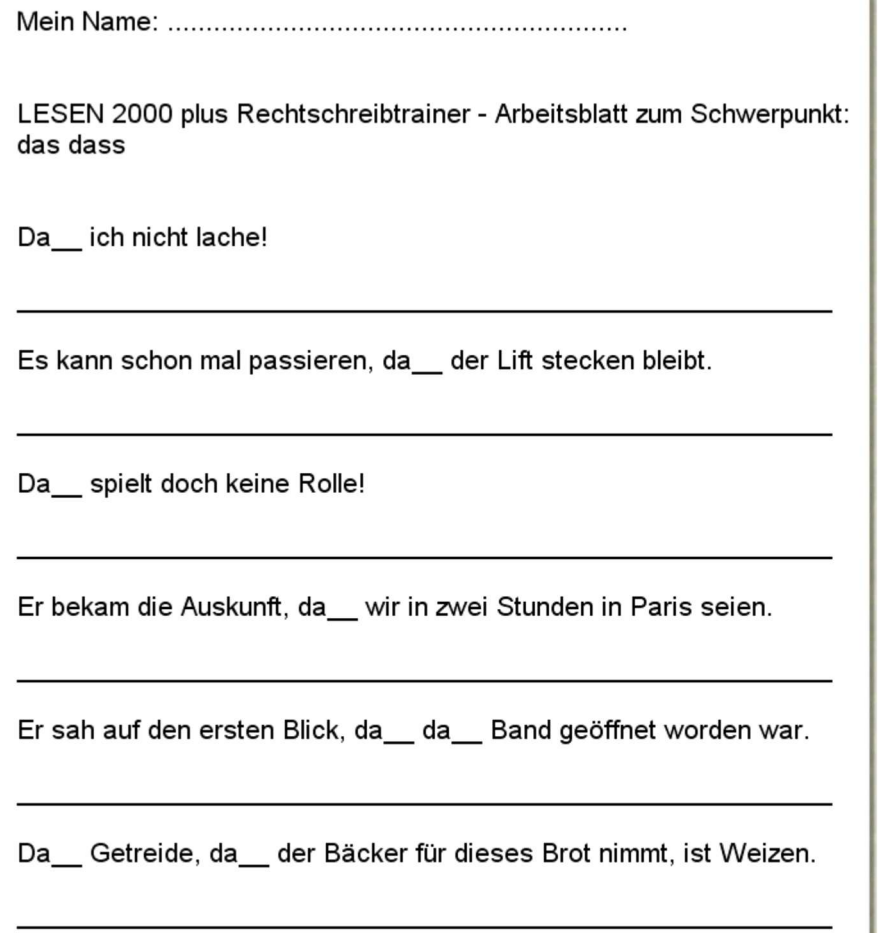

# Bereich "Sprache erkunden":

Die 7 Lernmodule dieser "Grammatik zum Anfassen" ermöglichen den Schülern entdeckendes Lernen am PC: Artikel zuordnen, Wörter Silbe für Silbe aufbauen, Ordnen von Wörtern nach dem Alphabet, Kennzeichnung von kurz gesprochenen Vokalen (Schärfung), Kennzeichnung von lang gesprochenen Vokalen (Dehnung), Lücke im Satz, Wortstellung im Satz, Stolperwörter. Die genaue Beschreibung der einzelnen Lernmodule finden Sie im nächsten Kapitel dieses Handbuchs.

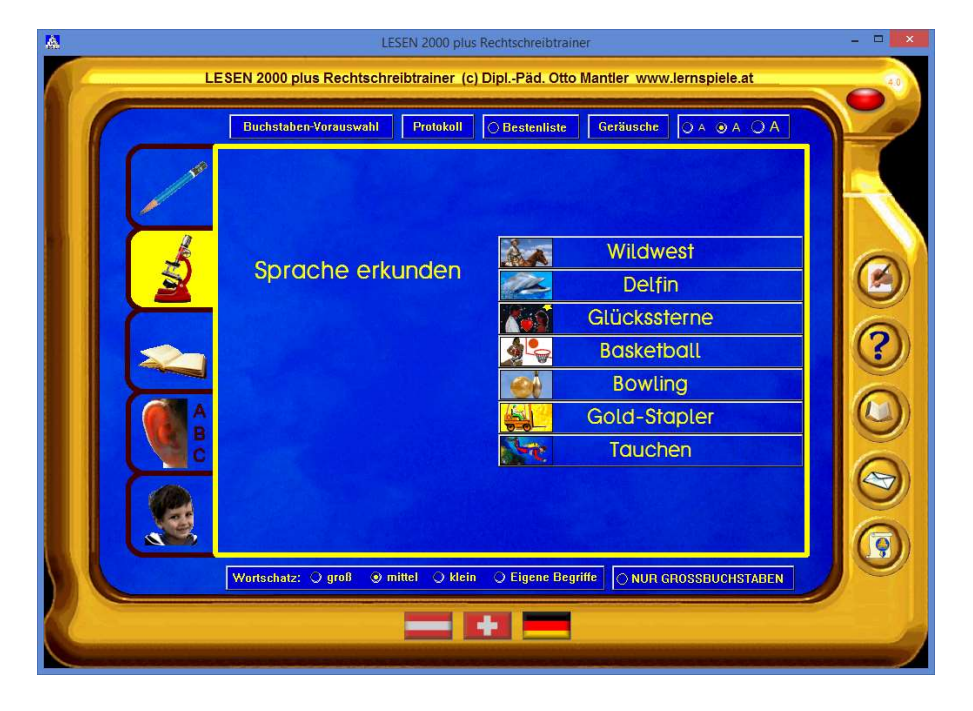

# Bereich "Gut lesen":

Mit den 11 Lernmodulen dieses Bereichs verbessern die Kinder ihre Lesefertigkeit. Bei jedem Lernmodul stehen an die 600 Wörter, Rätsel, Bilder und Sprachaufnahmen zur Verfügung, und bei der Ausgabe für Schulen können Sie auch noch eigene Aufgaben ergänzen. Mit diesem umfangreichen Material, das verschiedene Sinneskanäle anspricht, wird sinnentnehmendes Lesen, Lesegeschwindigkeit, Blitzlesen, Einhalten der Leserichtung, genaues Lesen und das sprachliche Arbeitsgedächtnis trainiert. Wort- und Bildrätsel sowie Suchaufgaben sorgen für eine lang anhaltende Lernmotivation und verbessern auch die Konzentrationsfähigkeit der Kinder. Die Lernziele und Inhalte aller Module finden Sie – wie bereits erwähnt – im nachfolgenden Kapitel.

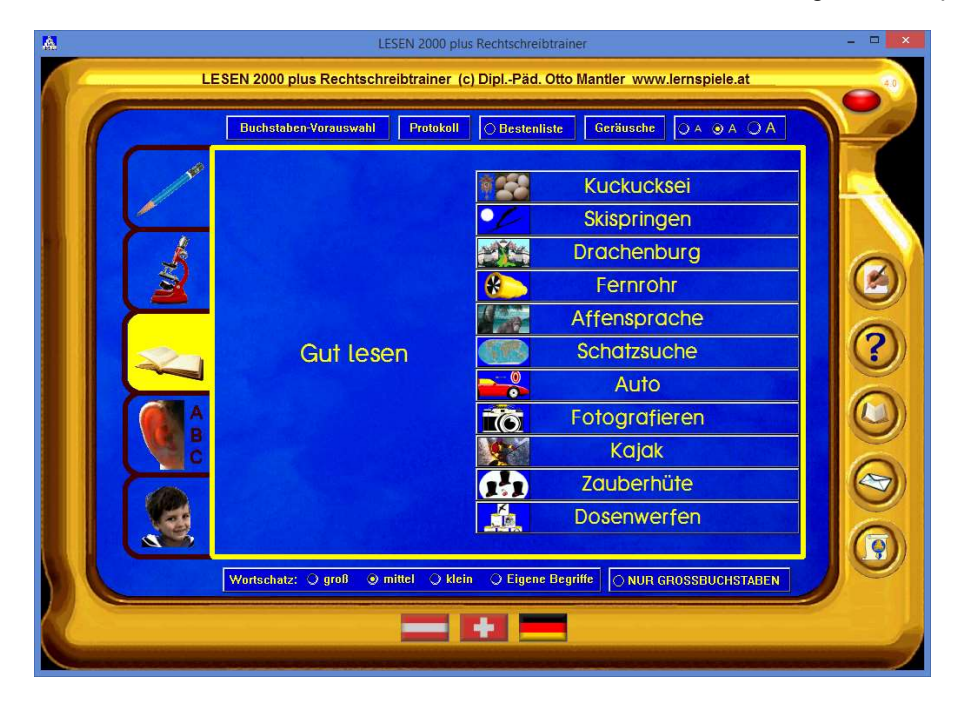

# Bereich ..Buchstaben und Laute":

Mit den 9 Lernmodulen dieses Abschnitts wird die phonologische Bewusstheit und die Zuordnung von Graphemen (Buchstaben) und Phonemen (Lauten) gezielt trainiert: Aus den einzeln dargebotenen Lauten das gesuchte Wort erkennen, aus Einzellauten ein Wort zusammensetzen ("sprechender Setzkasten"), Anlaut, Inlaut (Mittellaut), Auslaut (Endlaut) erkennen, den Laut dem betreffenden Buchstaben zuordnen und ein Wort aus seinen Graphemen Schritt für Schritt aufbauen. Die Übungen aus dem Bereich "Buchstaben und Laute" werden vor allem in der Schuleingangsphase und in der logopädischen Förderung gern genutzt. Details zu allen Lernmodulen: Siehe nächstes Kapitel.

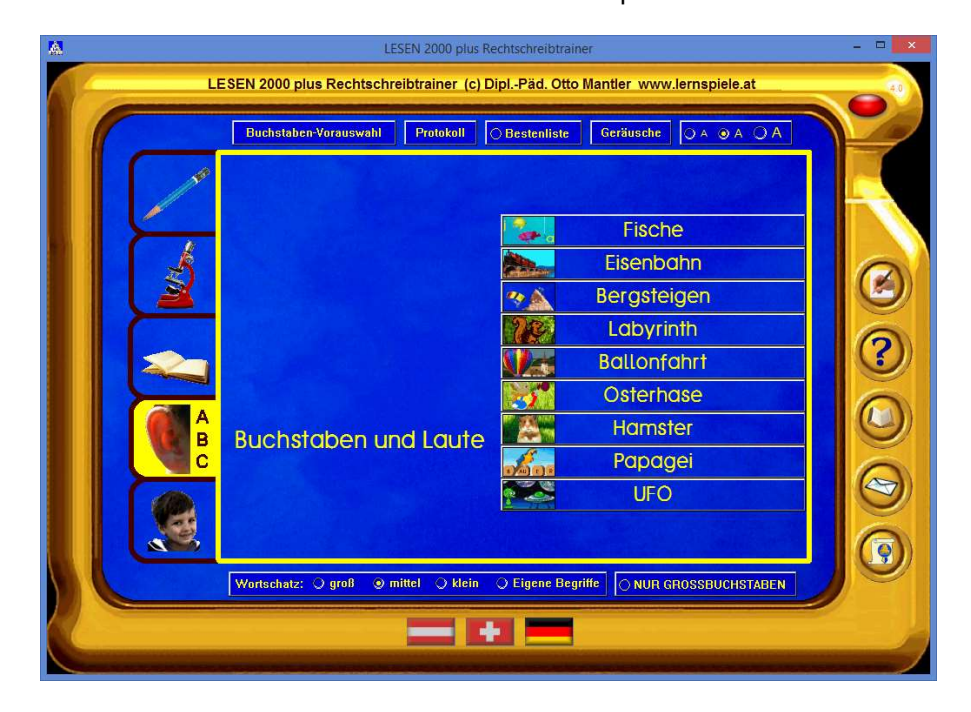

## Vorschul-Modus:

Bei dieser Einstellung werden 11 elementare Lernmodule in ihrem Schwierigkeitsgrad noch weiter vereinfacht, so dass sie sich für Kinder auf der Vorschulstufe und im Bereich der Sonderpädagogik bestens eignen. Die Lernziele, die auf motivierende und spielerische Weise erreicht werden, sind bewusstes Hören, Begriffsaufbau, behutsame Erweiterung des Wortschatzes und Stärkung der grundlegenden Fähigkeiten für das Lesenlernen.

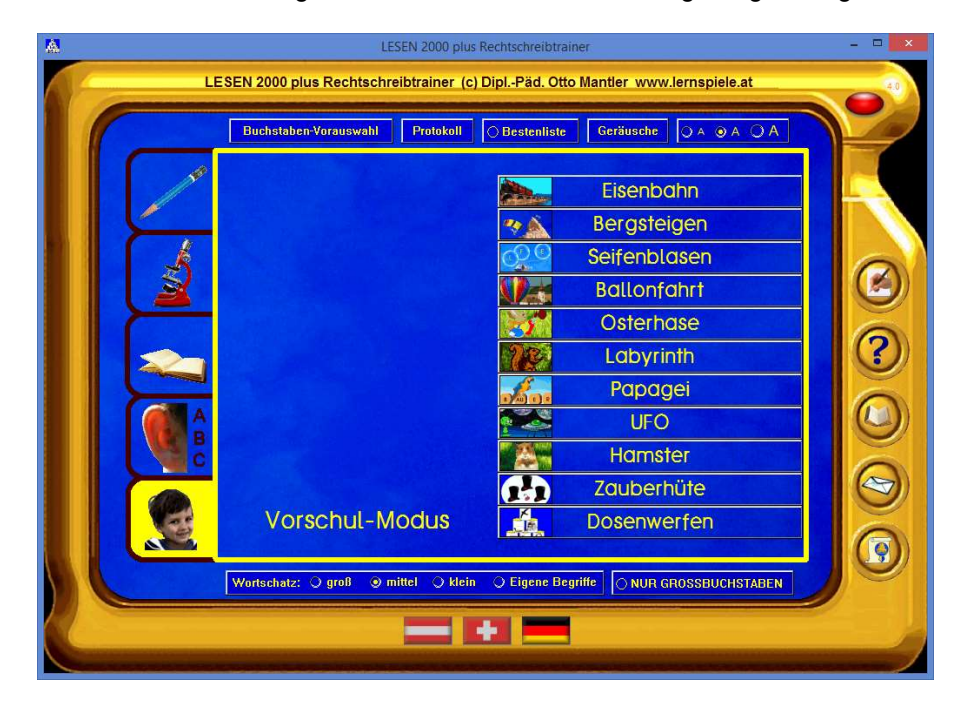

# Welche Lernaufgaben beinhalten die rund 40 Module des Programmpakets?

#### Wichtige Hinweise zum Rechtschreibtrainer mit Arbeitsblatt-Generator:

Für den Rechtschreibtrainer wurde in einem aufwändigen Verfahren ein eigener Grundwortschatz entwickelt. Hauptauswahlkriterium der Wörter war die Häufigkeit ihres Vorkommens sowohl in der Alltagssprache als auch in der Kinder- und Jugendliteratur und in den Massenmedien. Mi den so ermittelten 2000 Wörtern wurden an die 1200 alltagstaugliche Übungssätze gebildet. Dabei wurde besonders darauf geachtet, dass auch alle flektierten Wortformen mit Rechtschreibimplikationen (z.B. Änderung des Stammvokals, Umlautbildungen) vorkommen. Dass bei der Erstellung der 1000 Übungssätze auf die Hereinnahme weiterer, nicht zum Grundwortschatz gehörender Wörter konsequent verzichtet wurde, macht den nun vorliegenden Textkorpus so wertvoll und das Rechtschreibtraining damit so effizient: Das richtige Schreiben im Satzzusammenhang wird genau an den Wörtern geübt, die auch in "freier Wildbahn" am häufigsten anzutreffen sind. Das senkt die Fehlerquote bei schulischen Leistungstests und bei freier Textproduktion spürbar und nachhaltig.

Alternativ kann man beim Rechtschreibtrainer auch mit den bebilderten Rätselsätzen aus dem Leseteil arbeiten und bei der Ausgabe für Schulen auch eigene Übungssätze verwenden. Das Programm erstellt dann aus Ihrem Text automatisch Übungen zum vorgewählten Fehlerschwerpunkt.

Die zweite, ebenso wichtige Zutat für die Verbesserung der Rechtschreibleistung ist die gezielte Wahlmöglichkeit aus über einhundert Fehlerschwerpunkten. Näheres dazu entnehmen Sie bitte den nachfolgenden Beschreibungen der einzelnen Lernmodule.

Alle Aufgaben können sowohl am PC als auch auf ausdruckbaren Arbeitsblättern gelöst werden.

Das Üben am PC bietet den Vorteil, dass die Schüler sofortige Rückmeldungen erhalten. Bei richtiger Lösung erscheint eine kurze Belohnungsanimation, die auch Schüler der Sekundarstufe anspricht. Bei Fehlern erhalten die Schüler gezielte Hinweise und die Möglichkeit zur Korrektur.

Die Aufgaben kann man wahlweise durch Ausfüllen der Lücken im Text oder durch Schreiben ganzer Sätze lösen. Beim Schreiben ganzer Sätze können mittels des Stoppuhr-Buttons automatisch auch die erzielten Anschläge pro Minute (Bestmarke und Mittelwert) ermittelt werden. Diese Verbindung des Rechtschreibtrainings mit einer Geläufigkeitsübung im Tastaturschreiben ist eine willkommene Kombination in höheren Jahrgangsstufen, in denen das Schreiben im Zehn-Finger-System schon eingeführt ist:

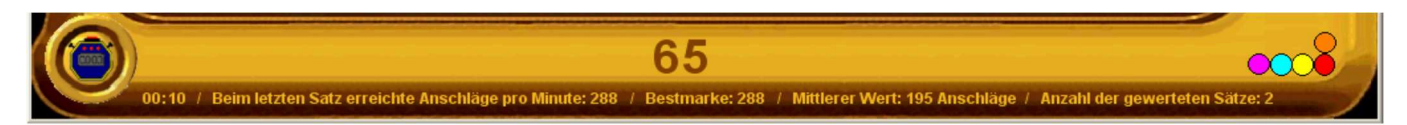

Als zusätzliche Herausforderung für fortgeschrittene Lerner kann man im Hauptmenü den Knopf "NUR GROSSBUCHSTABEN" aktivieren. Dadurch wird beim Schreiben der Sätze neben dem jeweils gewählten Rechtschreib-Schwerpunkt auch die Groß- und Kleinschreibung trainiert.

Wie bei allen Lernmodulen von LESEN 2000 wird automatisch ein detailliertes Übungsprotokoll erzeugt, das bei der Ausgabe für Schulen unter dem Namen des Schülers gespeichert wird.

#### So erstellen Sie blitzschnell geeignete Arbeitsblätter für Ihre Schüler:

Klicken Sie im Hauptmenü auf den Arbeitsblätter-Knopf und wählen Sie einen Fehlerschwerpunkt aus. Schon erstellt das Programm automatisch dazu passende Arbeitsblätter, die Sie sofort ausdrucken können!

Mit dem Würfel-Knopf erzeugen Sie immer wieder neue Arbeitsblätter zu dem gewählten Schwerpunkt.

Per Mausklick auf den Drucker-Knopf können Sie jedes Arbeitsblatt und / oder das zugehörige Lösungsblatt sofort ausdrucken.

Bei der Ausgabe für Schulen, Logopädie und Lerntherapie können Sie die fertigen Arbeitsblätter auch in ihre Textverarbeitung (Microsoft Word, OpenOffice, LibreOffice) übernehmen und nach Ihren Wünschen abändern und grafisch ausgestalten.

#### Lernmodul "Känguru" – Buchstaben-Stolperfallen

Dieses Rechtschreibtrainer-Lernmodul setzt bei den bekannten Fehlerquellen im Bereich der Buchstaben-Verwechslungen an: ä / e, äu / eu, f / v, d / t, -ig / -lich, Konsonantenhäufungen am Wortanfang u.v.m.

39 solcher "Stolperfallen" wird hier gezielt der Garaus gemacht.

Die Wörter mit den "Stolper-Buchstaben" sind natürlich immer in einen Satzzusammenhang eingebettet (Vgl. die Einführung zum Rechtschreibtrainer am Beginn dieses Kapitels!).

Sinnvollerweise trainiert man seine individuellen "Problembuchstaben" zuerst separat. Für ein fortgeschrittenes Lernstadium oder zur Überprüfung des Gelernten stehen Kontrastivaufgaben zur Verfügung.

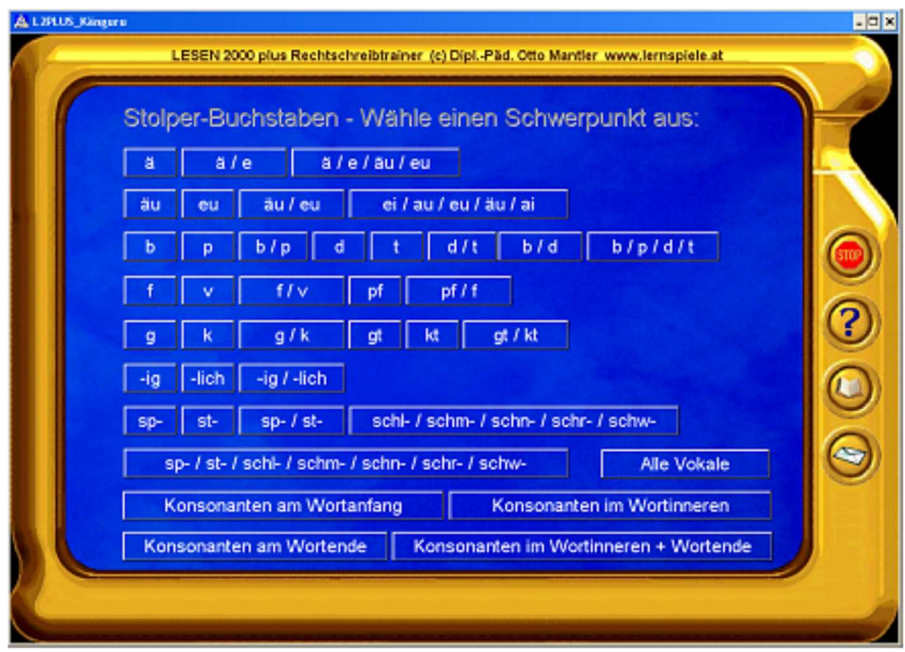

Nach dem Anklicken des gewünschten Schwerpunkts gelangt man zur eigentlichen Übung. Wie bereits erwähnt, kann man diese wahlweise direkt am PC oder auf einem Arbeitsblatt bearbeiten.

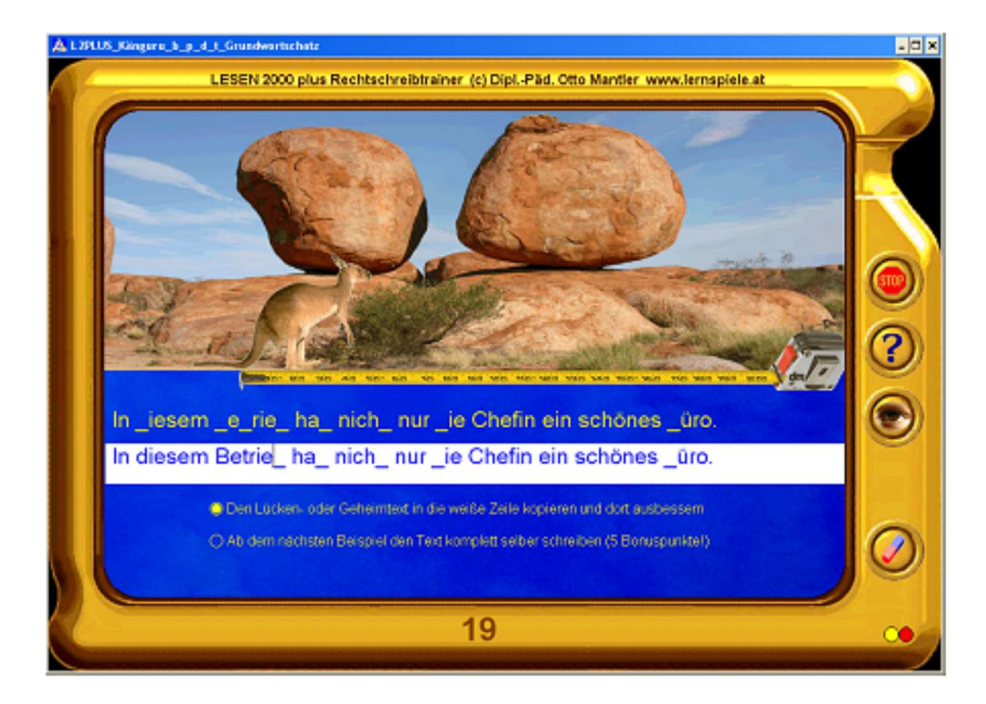

#### Lernmodul "Snowboard" – Dehnung / Schärfung

Mit diesem Lernmodul kann man die Hürden, die durch die recht unterschiedliche Kennzeichnung der Vokallängen im Deutschen entstehen, gezielt überwinden.

29 Übungsschwerpunkte aus den Bereichen Dehnung und Schärfung können ausgewählt werden: k / ck, z / tz, Konsonantenverdopplung, s-Schreibung (s / ss / ß) bzw. ie, Dehnungs-h, und Doppelselbstlaute.

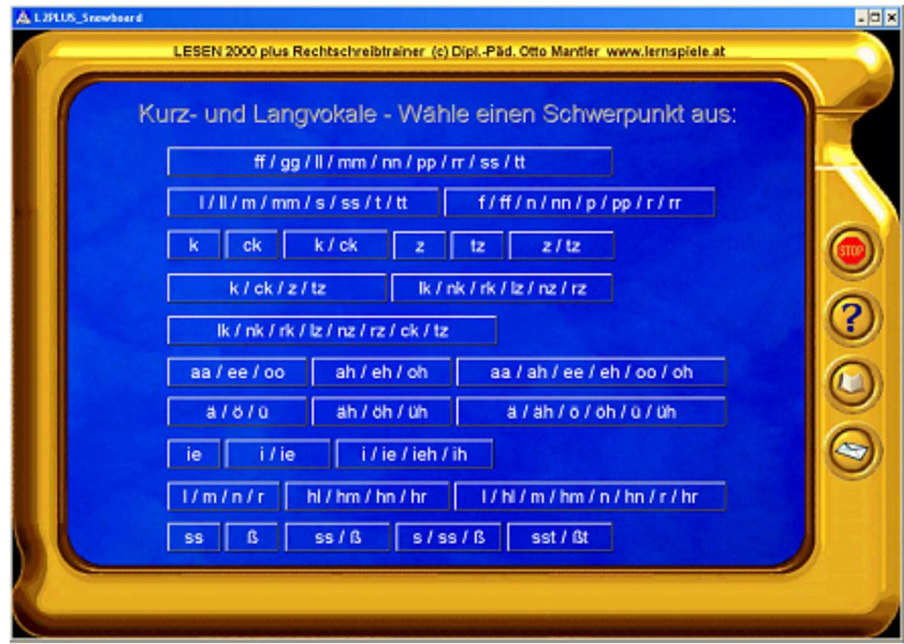

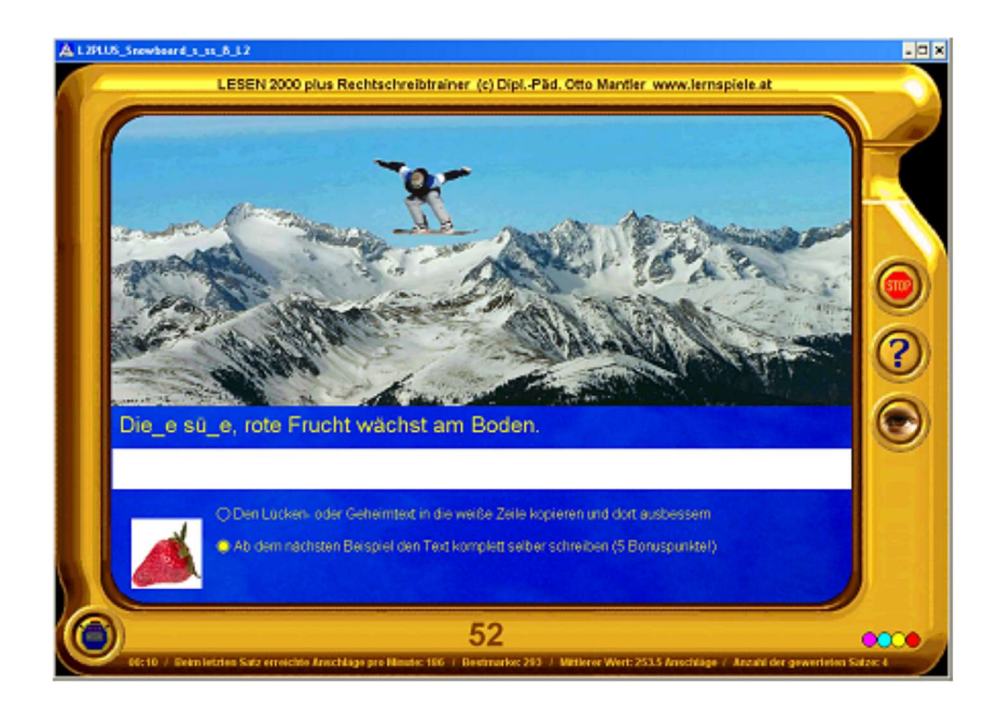

#### Lernmodul "Motorrad" – Grammatik-Werkstatt

In der Grammatik-Werkstatt kann jeder Schüler aus 24 Schwerpunkten diejenigen auswählen, in denen er noch Nachholbedarf hat.

Zum Beispiel: Zeichensetzung bei wörtlicher Rede, Sätze mit "das" oder "dass", Partizip II, Artikel, 3. oder 4. Fall und vieles mehr.

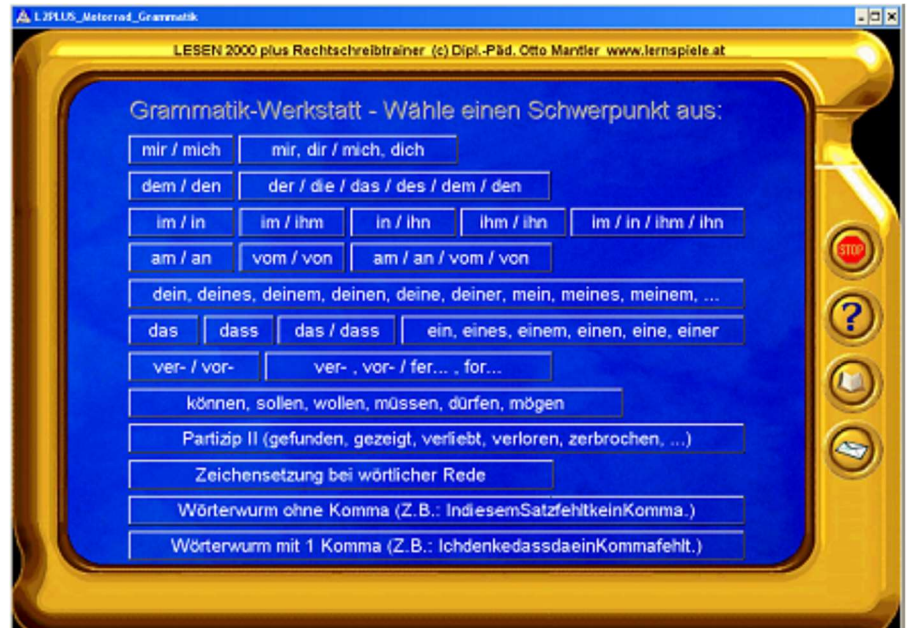

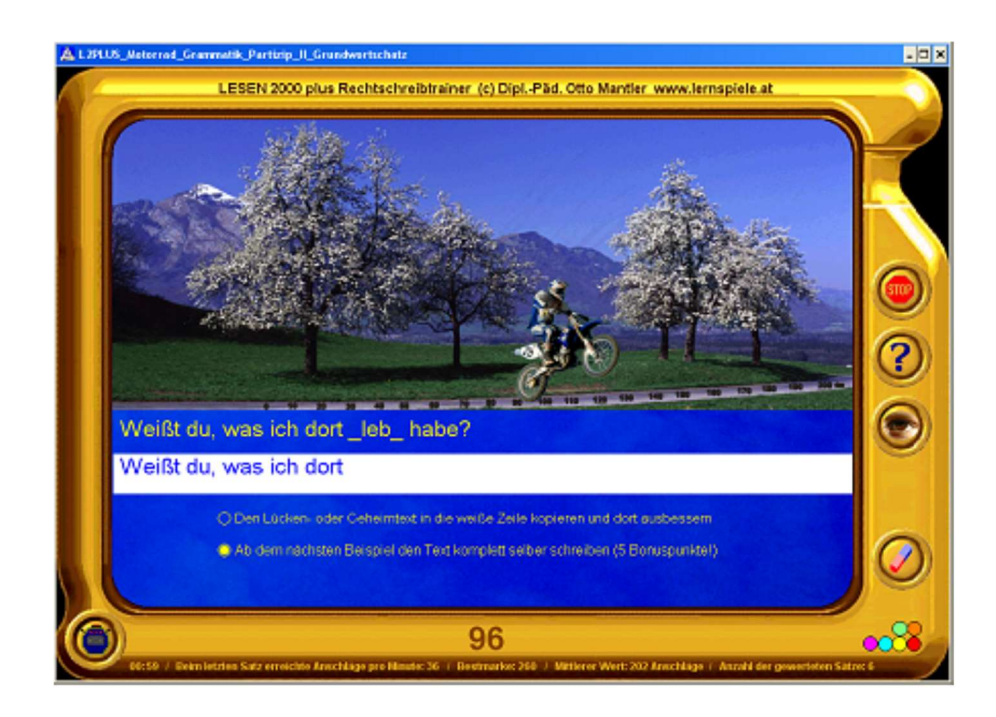

#### Lernmodul "Schlangenbeschwörer" – Groß- und Kleinschreibung

Hier stehen 13 verschiedenen Übungen zur Groß- und Kleinschreibung zur Auswahl:

Vom Einsetzen der Anfangsbuchstaben bei etlichen Wörtern des Satzes, über "Wörter mit der Endung -ung, -heit, keit, -schaft, -nis, oder -tum" bis zur Großschreibung nach etwas, nichts, alles, wenig, viel, manches oder allerlei.

Selbstverständlich gibt es auch eine gezielte Übung zur Groß- und Kleinschreibung nach zu bzw. zum / beim / vom

Der Schlangensatz, bei dem die Schüler nicht nur die Groß- und Kleinschreibung, sondern auch alle Wortgrenzen finden müssen, bildet sozusagen den Höhepunkt dieses Lernmoduls – und freut den Schlangenbeschwörer ;-)

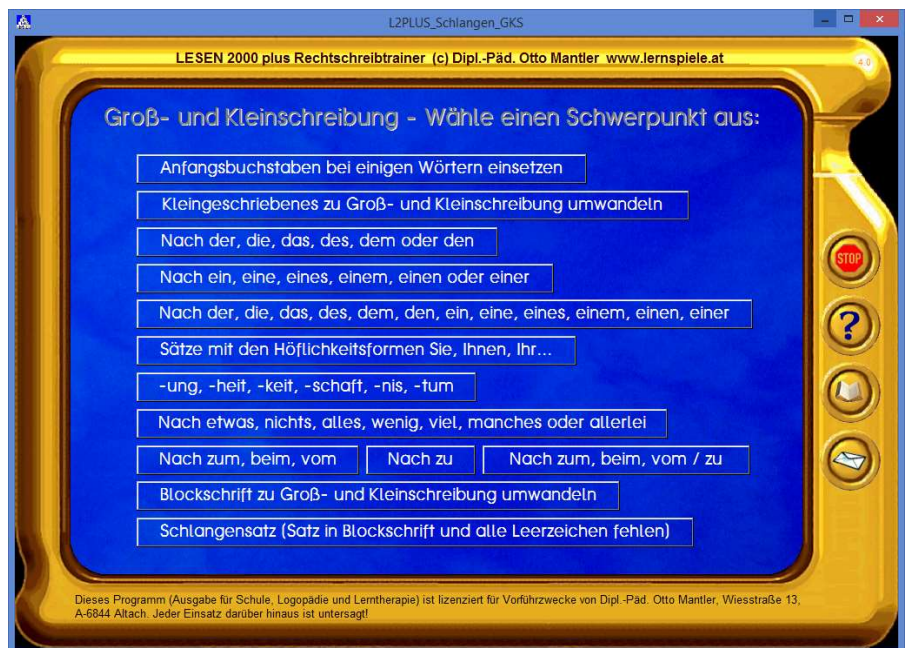

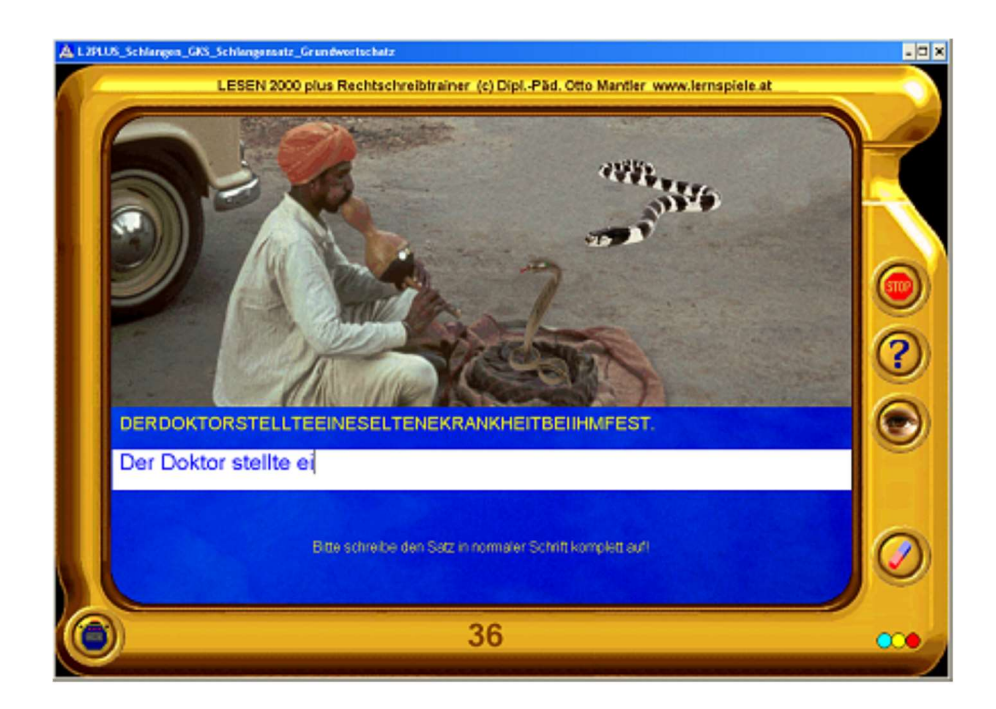

#### Lernmodul "Flaschenpost" – Text rekonstruieren

Am Beginn dieses Lernmoduls steht eine kurzweilige Geschicklichkeitsaufgabe:

Der Schüler angelt eine Flaschenpost aus dem stürmischen Ozean. Wie sich herausstellt, hat das salzige Meerwasser etliche Buchstaben der Nachricht unleserlich gemacht. Die Aufgabe des Schülers ist es nun, den Satz zu vervollständigen.

Beim Einstieg zu diesem Lernmodul kann man den Schwierigkeitsgrad in zweierlei Hinsicht genau festlegen: Sollen Buchstaben am Anfang, in der Mitte oder am Ende der Wörter fehlen? Und danach:

Wie viele solcher "Geheimwörter" soll jeder Satz enthalten?

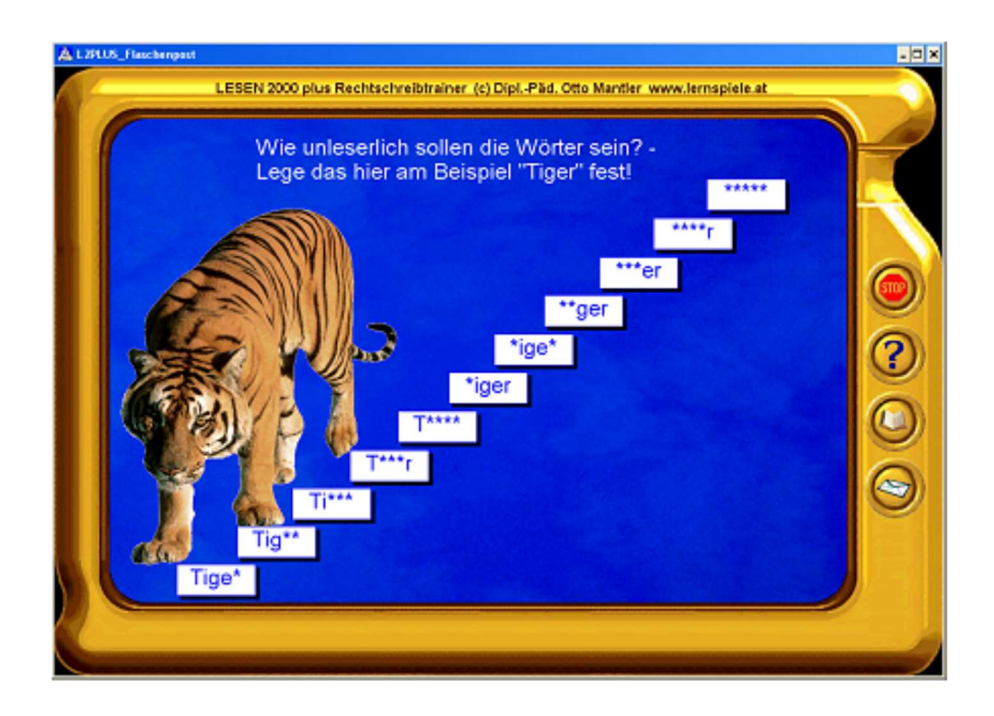

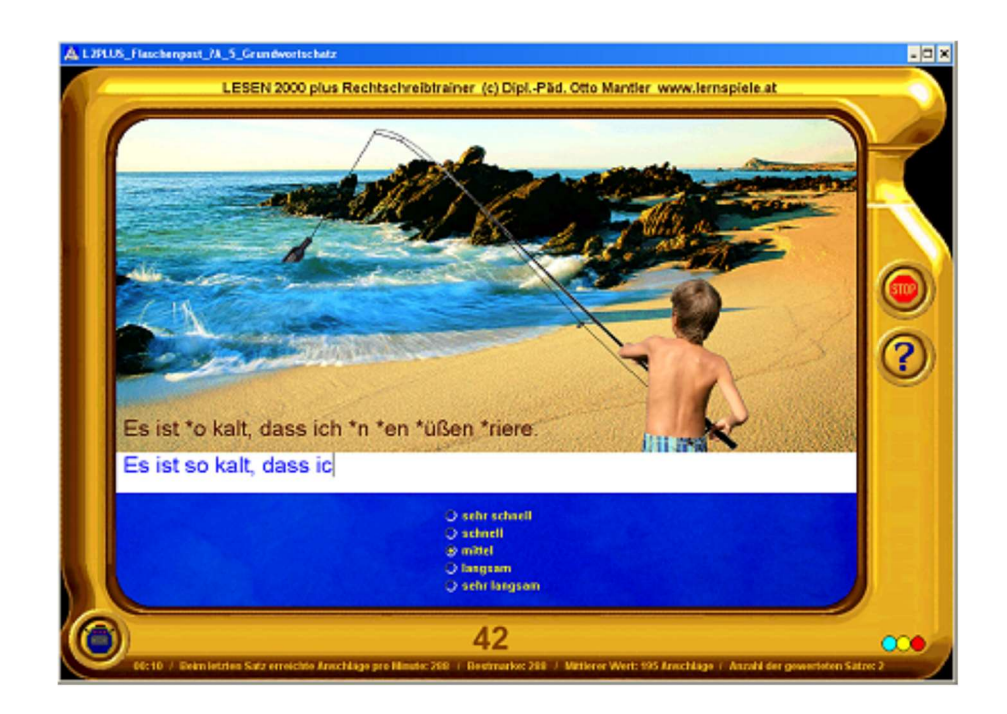

#### Lernmodul "Astronaut" – Spiegelschrift / Buchstabenmix

Am Beginn steht eine kurzes Geschicklichkeitsspiel:

Der Schüler befindet sich auf einem fernen Planeten und sendet ein Funksignal zu einem rasch dahinfliegenden Raumschiff, um dem Astronauten die Landeerlaubnis zu erteilen. Sobald ihm das gelingt, überbringt der Astronaut eine Geheimbotschaft:

In dem Satz ist eine zuvor festgelegte Anzahl an Wörtern verschlüsselt, und – Sie ahnen es bereits – der Schüler hat nun die Aufgabe, die Nachricht zu entschlüsseln, indem er den Satz richtig aufschreibt.

Bei diesem Lernmodul stehen zwei Übungsarten zur Auswahl: Spiegelschrift und Buchstabenmix.

Durch das Festlegen der Anzahl der verschlüsselten Wörter lässt sich der Schwierigkeitsgrad dem Können des Schülers fein anpassen.

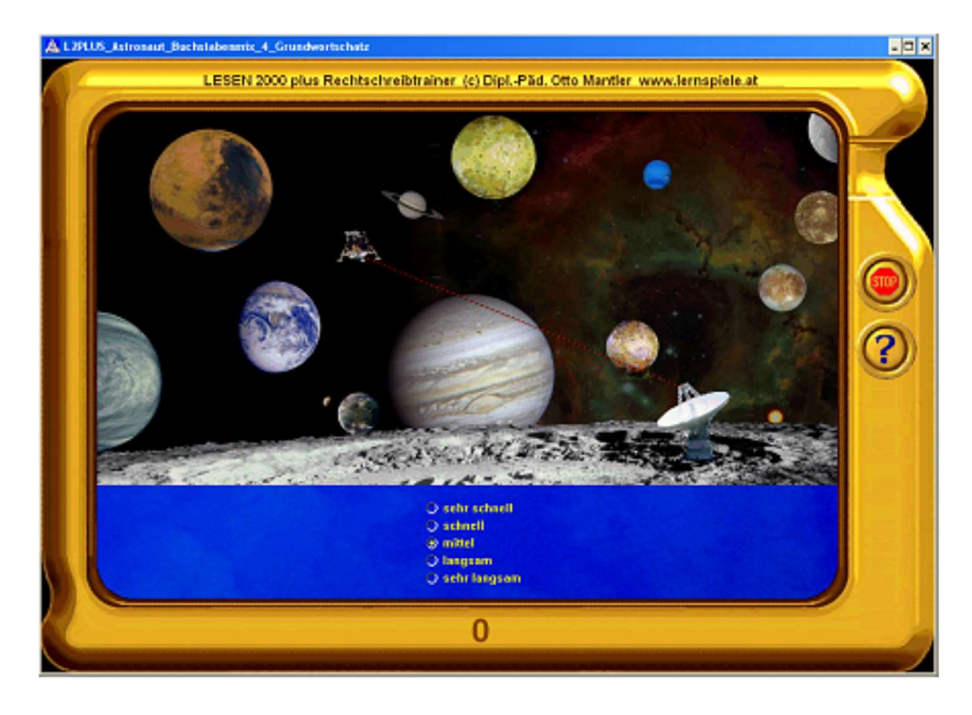

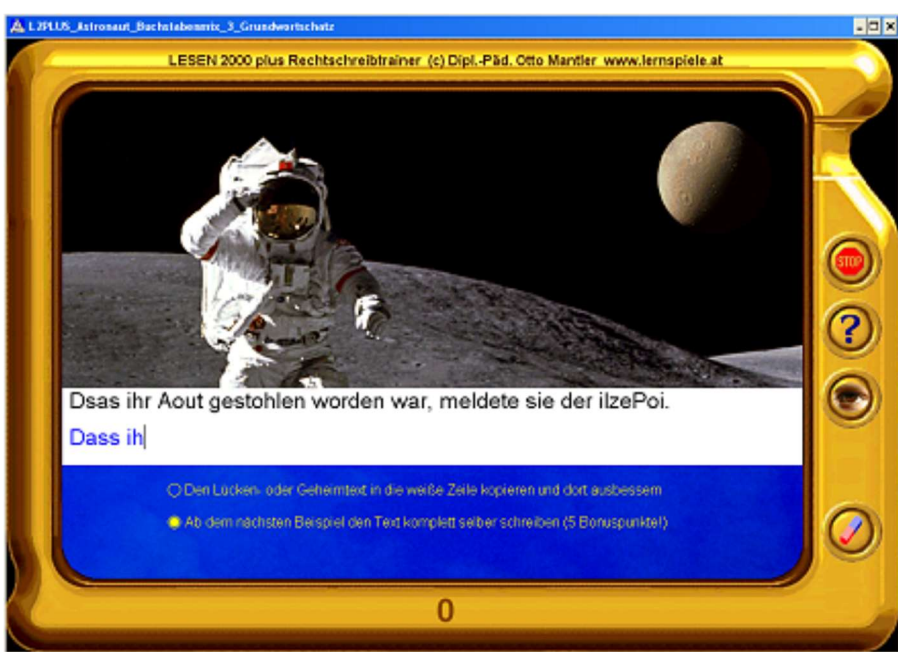

#### Lernmodul "Orangen-Affen" – sprachliches Arbeitsgedächtnis (Schreiben)

Diese Übung dient der Festigung des sprachlichen Arbeitsgedächtnisses beim Lesen und auch beim Schreiben. Der Schüler liest einen Satz und versucht, sich diesen möglichst gut zu merken. Daraufhin verschwindet der Satz und ein lustiges Geschicklichkeitsspiel beginnt: Zwei Affen jonglieren mit einer Orange und werfen diese auch eínander zu. Ziel des Spiels ist es, den Affen die Orange wegzuschnappen - und trotz dieser Ablenkung den

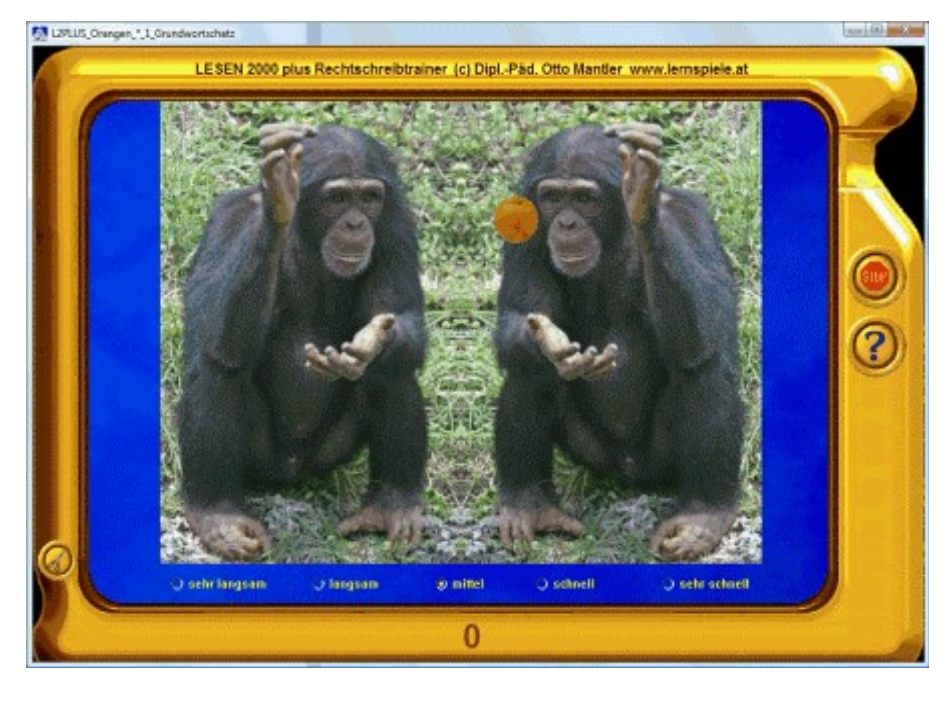

zuvor gelesenen Satz im Gedächtnis zu behalten! Sobald sich das Kind die Orange geholt hat, drehen die Affen den Spieß um und spielen dem Schüler einen Streich: Sie klauen ihm ein Wort aus dem Satz! Danach erscheint der nun unvollständige Satz wieder. Dabei ist weder das geklaute Wort noch die Stelle, an der es zuvor im Satz gestanden ist, irgendwie ersichtlich. Der Schüler soll nun das verschwundene Wort aus dem Gedächtnis an der richtigen Stelle aufschreiben. Falls ihm dabei ein Rechtschreibfehler passiert, erhält er eine gezielte Hilfestellung.

#### Lernmodul "Clowns" – 2 Wörter vertauscht

Die Clowns haben in einem Satz zwei Wörter vertauscht.

Der Satz soll nun so aufgeschrieben werden, wie er vermutlich vorher gelautet hat. Hinweis:

Nachdem die Auswahl der zu vertauschenden Wörter per Zufallsgenerator geschieht, muss der Satz mit den vertauschten Wörtern nicht unbedingt grammatisch falsch sein! Auch wenn er grammatisch richtig ist, können die beiden vertauschten Wörter zuverlässig identifiziert werden.

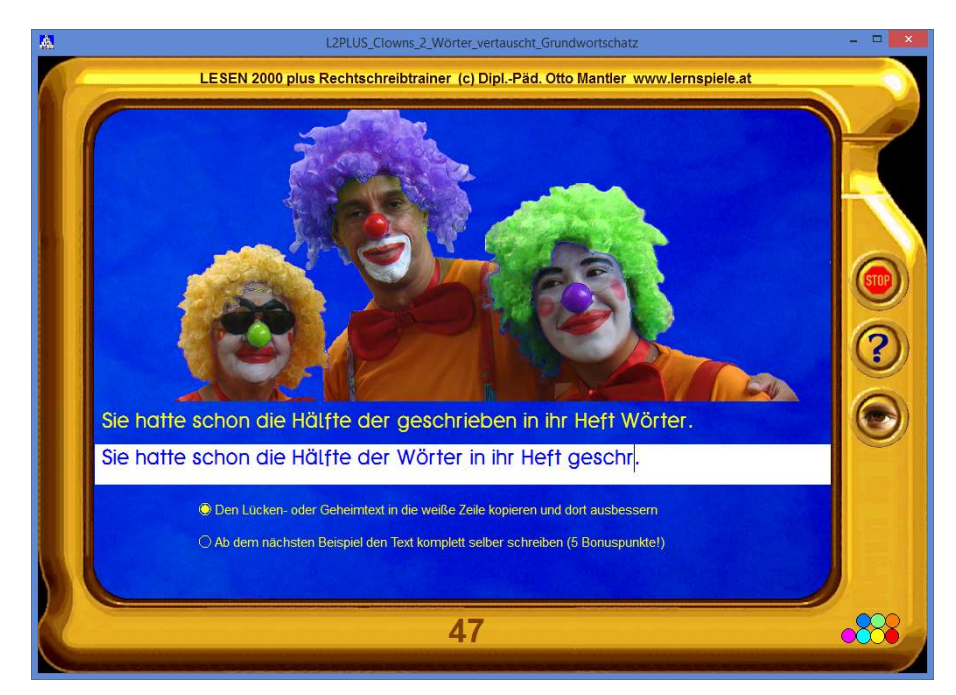

#### Lernmodul "Wildwest" – Stolperwörter

Im Satz ist ein Wort zu viel drin. Dieses Stolperwort soll gefunden und aus dem Satz entfernt werden. Dieses Lernmodul aus dem Bereich "Sprache erkunden" ist nach Art der Rechtschreibtrainer-Lernmodule programmiert und kann dadurch auch zum Drucken von Arbeitsblättern genutzt werden.

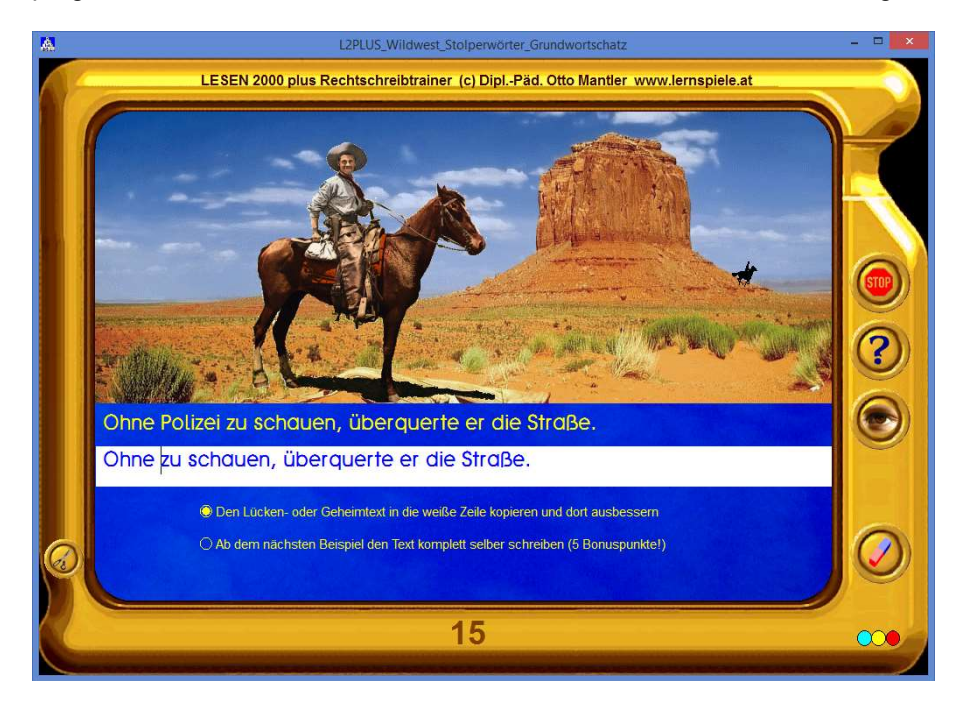

#### Lernmodul "Skispringer" – sprachliches Arbeitsgedächtnis (Lesen)

Diese Übung dient primär der Festigung des sprachlichen Arbeitsgedächtnisses: Nach dem Klick auf die Schneekanone fliegt eine Schneekugel von links nach rechts über den Bildschirm. Während des Flugs wird ein Wort oder ein Satz abschnittsweise sichtbar. Das Kind soll diesen Text sinnentnehmend lesen und sich merken. Erst wenn es hinterher auf die Schneekugel klickt, erscheinen 5 Bilder. Das zum vorhin gelesenen Text passende Bild ist nun anzuklicken. Bei richtiger Lösung kommt ein Skispringer. Durch dieses Übungsdesign werden neben dem sprachlichen Arbeitsgedächtnis auch die Leserichtung und die Lesegeschwindigkeit gefestigt bzw. trainiert. Das Tempo der als "Lesepfeil" oder Gleitzeile fungierenden Schneekugel ist in mehreren Stufen vorwählbar.

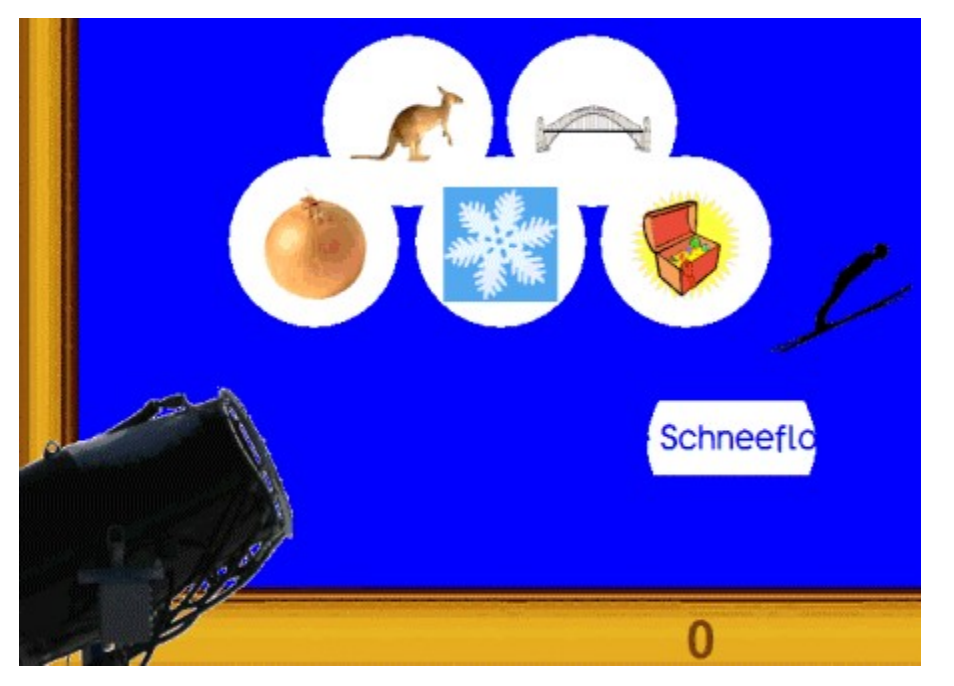

Amateurstufe: Wort lesen

Profistufe: Rätsel lesen und lösen

#### Lernmodul "Kuckucksei" – Wörter lesen und merken (sprachliches Arbeitsgedächtnis)

Zu Beginn der Übung sind (nur) zwei Wörter zu lesen. Diese verschwinden dann und es sind Vogeleier zu sehen, von denen drei mit Bildchen "beklebt" sind. Zwei dieser Bildchen passen zu den soeben gelesenen Wörtern, das dritte aber nicht. Das mit dem falschen Bildchen beklebte "Kuckucksei" ist anzuklicken. Bei richtiger Lösung ruft der Kuckuck und die nächste Aufgabe erscheint schon mit einem Wort und einem Bildchen mehr. So steigert sich das Anforderungsniveau der Übung stetig bis zur Maximalzahl von acht Wörtern bzw. neun Bildchen. Bei fehlerhafter Antwort verringert sich die Zahl wieder um eins. Der Schwierigkeitsgrad passt sich somit dynamisch an: Die Leseund Merkfähigkeit wird stets herausgefordert, aber nicht überfordert. Dieses äußerst motivierende Lernmodul bietet ein optimales Training des sprachlichen Arbeitsgedächtnisses nicht nur von Kindern! Bestens geeignet auch für den Einsatz in der Rehabilitation nach Schlaganfällen und in der logopädischen Therapie von Aphasiepatienten.

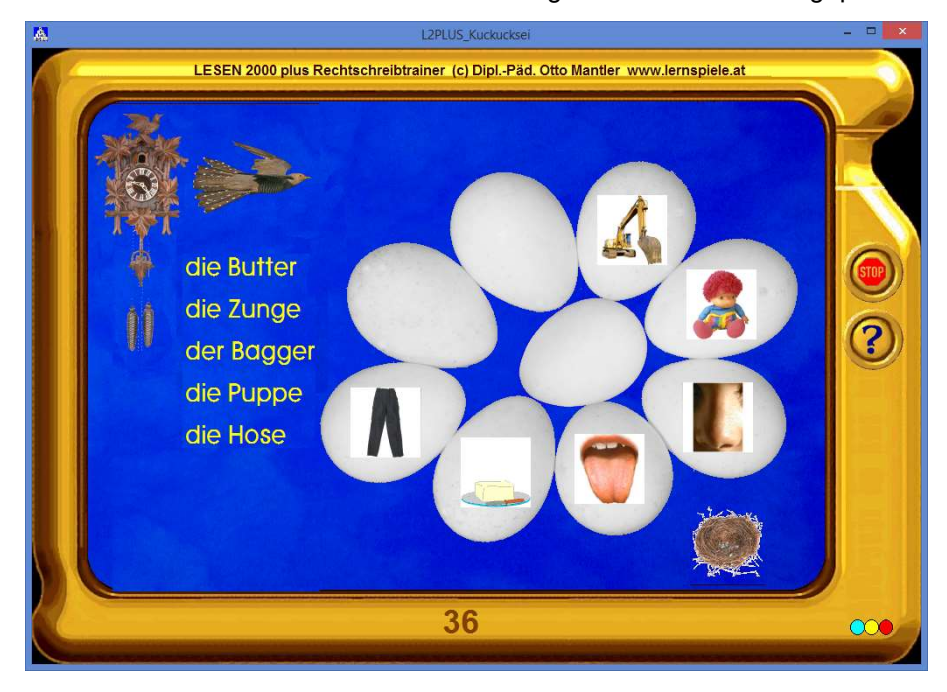

#### Lernmodul "Schatzsuche" – durch schmale Ritzen lesen

Durch die Ritzen eines Rollladens ist nur ein schmaler Streifen des gesuchten Wortes oder Satzes zu sehen. Diese anspruchsvolle Übung lenkt den Fokus auf die markanten Ober- und Unterlängen der Buchstaben. Die Jalousie verdeckt auch eine Weltkarte mit 4 bildhaft dargestellten Reisezielen für die Schatzsuche mit dem Dreimaster. Durch Klick auf das Auge wird der Rollladen Stück für Stück hochgezogen. Je eher der Schüler den Text lesen kann und das passende Bildchen anklickt, desto mehr Punkte bringt ihm der dort befindliche Schatz des Columbus.

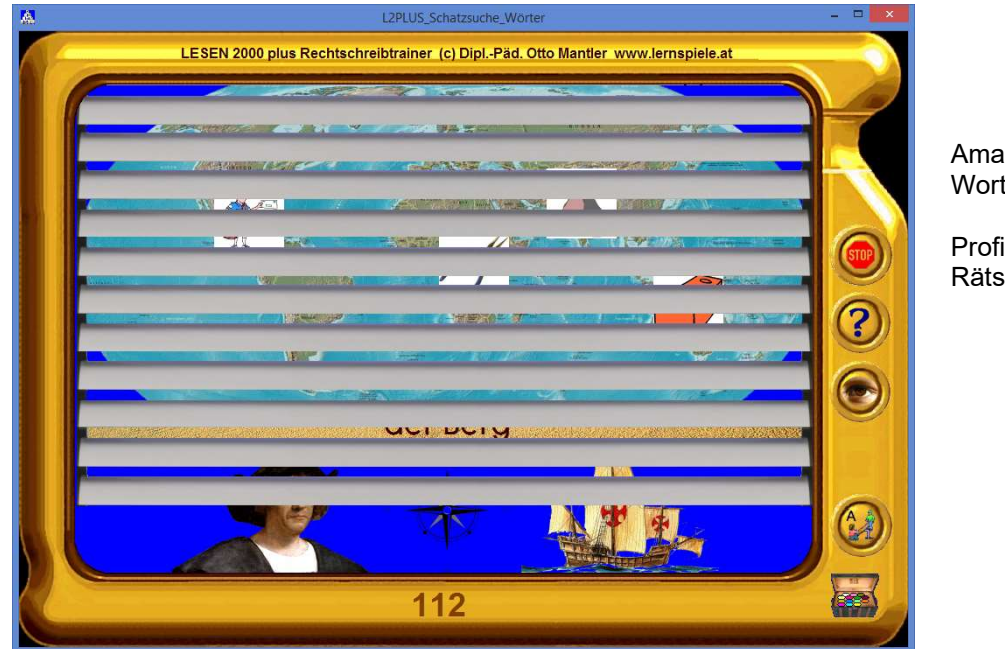

Amateurstufe: Wort lesen

Profistufe: Rätsel lesen und lösen

#### Lernmodul "Gold-Stapler" – Silben verbinden

In einem Goldlager befinden sich Goldbarren, auf denen jeweils eine Silbe zu lesen ist. Mit einem Stapler sollen die Silben eines Wortes geholt und richtig kombiniert werden (syllabierendes Lesen). Bei richtiger Lösung wird ein LKW mit einem Gutpunkt beladen. Kindern lenken den Gabelstapler gerne mit den Pfeiltasten der Tastatur. Wahlweise kann natürlich auch mit der Maus gesteuert werden.

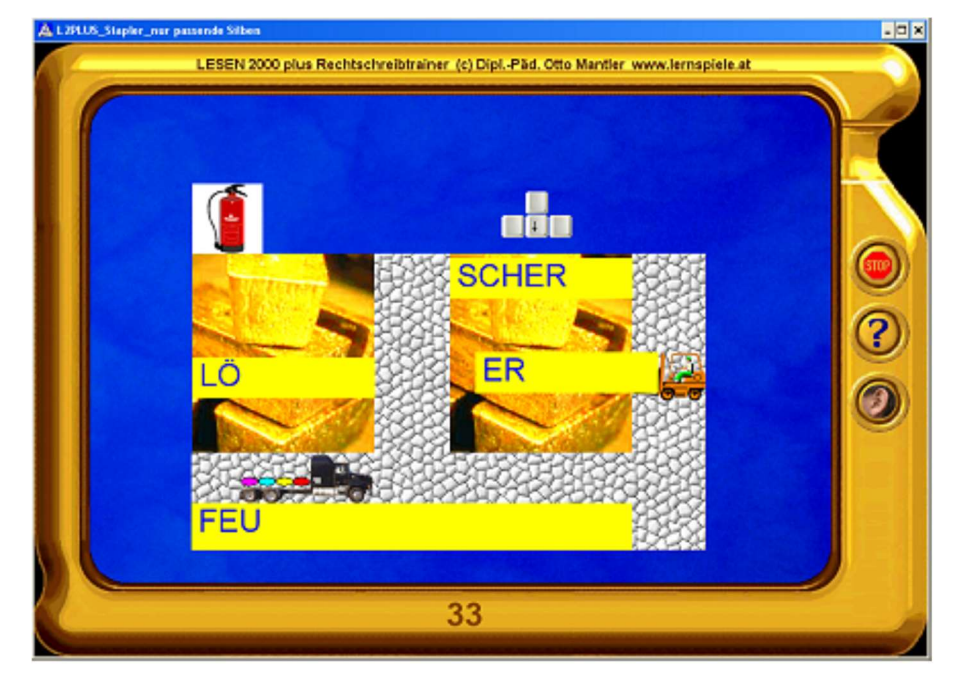

Amateurstufe: nur passende Silben

Profistufe: auch Silben, die nicht zum gesuchten Wort gehören

#### Lernmodul "Drachenburg" – exaktes Lesen

Mehrere Drachen bewachen eine Schatztruhe. Mit einer Lupe holt man einen Drachen heran. Dabei ist Geschicklichkeit gefordert. Nun bekommt man das Geheimwort dieses Drachens zu lesen und muss entscheiden, ob es richtig geschrieben ist. Falls ja, klickt man auf "stimmt", und die Schatzkiste öffnet sich. Bei diesem Lernmodul kommt es auf exaktes Lesen an: Die fehlerhaften Wörter unterscheiden sich nur in einem einzigen Detail vom richtigen Wort (ein Buchstabe ausgelassen oder zu viel, zwei Buchstaben vertauscht oder ein Buchstabe durch einen anderen ersetzt). Den Kindern bereitet es Spaß, als "Rechtschreibdetektive" die Drachen bei fehlerhaften Wörtern an der Nase zu kitzeln.

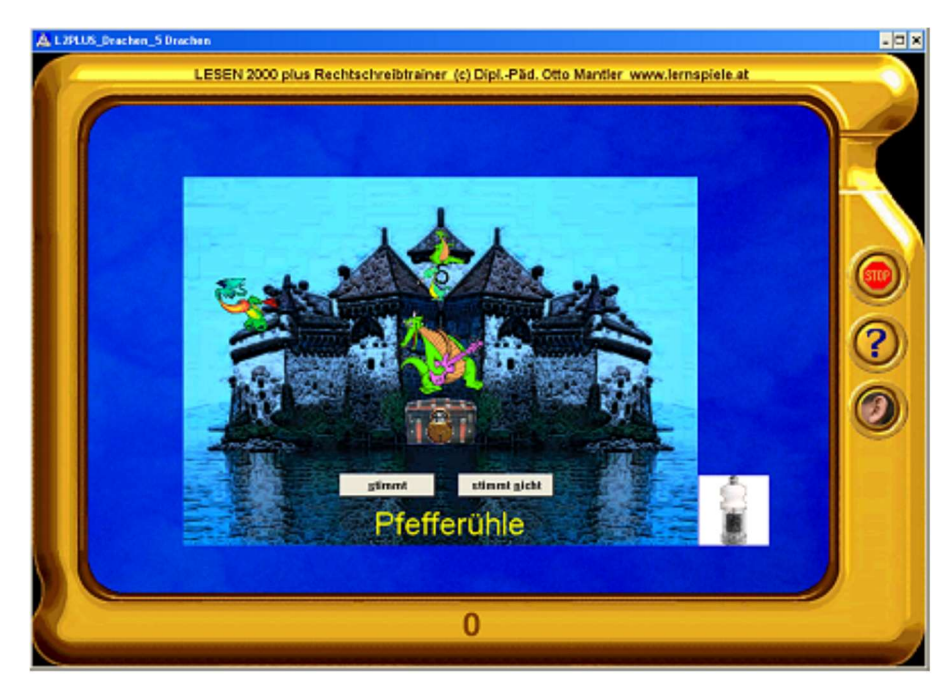

Amateurstufe: 5 Drachen, das Wort wird vorgesprochen

Profistufe: 8 Drachen, das Wort ist nicht zu hören

#### Lernmodul "Zauberhüte" – Verstehen / Lesen / Konzentration

1 Begriff und 3 Bilder sind vorgegeben.

Sobald das Kind auf den Zauberstab klickt, werden die Bilder unter drei Zauberhüten versteckt und die Zauberhüte tauschen die Plätze. Die Geschwindigkeit, mit der das geschieht, ist frei wählbar. Nun muss der Zauberhut mit dem richtigen Bild darunter gefunden werden.

Neben dem Lesen werden hier die Beobachtungsgabe geschult.

Der Schwierigkeitsgrad der Übung passt sich dynamisch an das Leistungsvermögen des Kindes an.

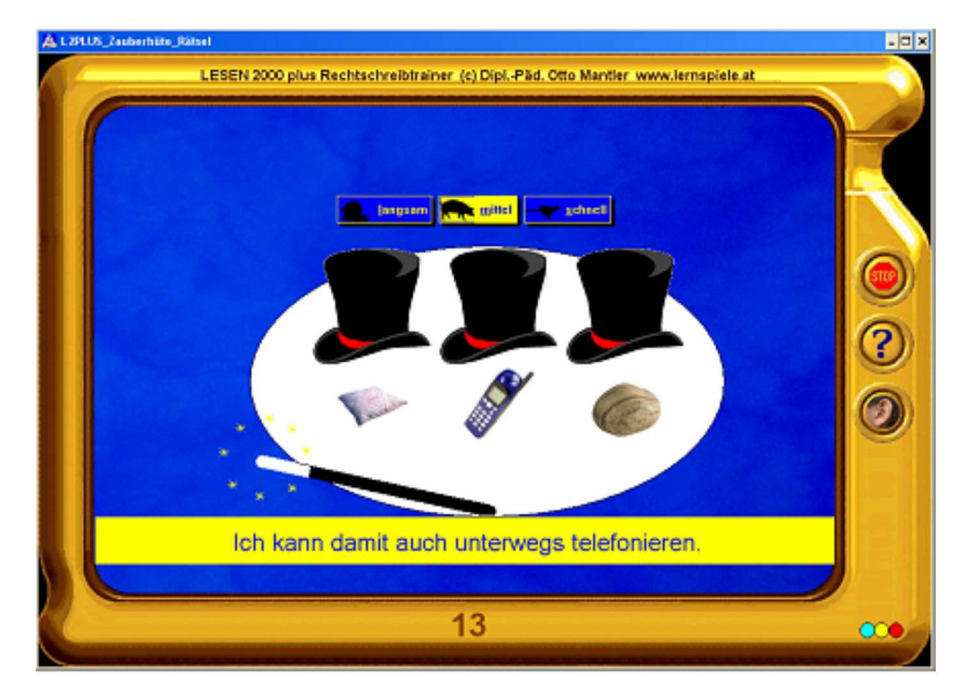

Vorschulstufe: Wort hören

Amateurstufe: Wort lesen

Profistufe: Rätsel lesen und lösen

#### Lernmodul "Delfin" – Wortstellung im Satz

Der Anfang eines Satzes ist vorgegeben und die restlichen Wörter treiben ungeordnet in einem Schwimmbecken. Diese Wörter müssen nun in der richtigen Reihenfolge angeklickt werden, um den Satz zu vervollständigen.. Bei richtiger Lösung taucht ein Delfin auf und erhält eine Futterration.

Wenn man einen Fehler macht und diesen noch vor dem Holen des letzten Worts bemerkt, so kann man einen Radiergummi zur Korrektur verwenden und dadurch einen Punkteabzug vermeiden.

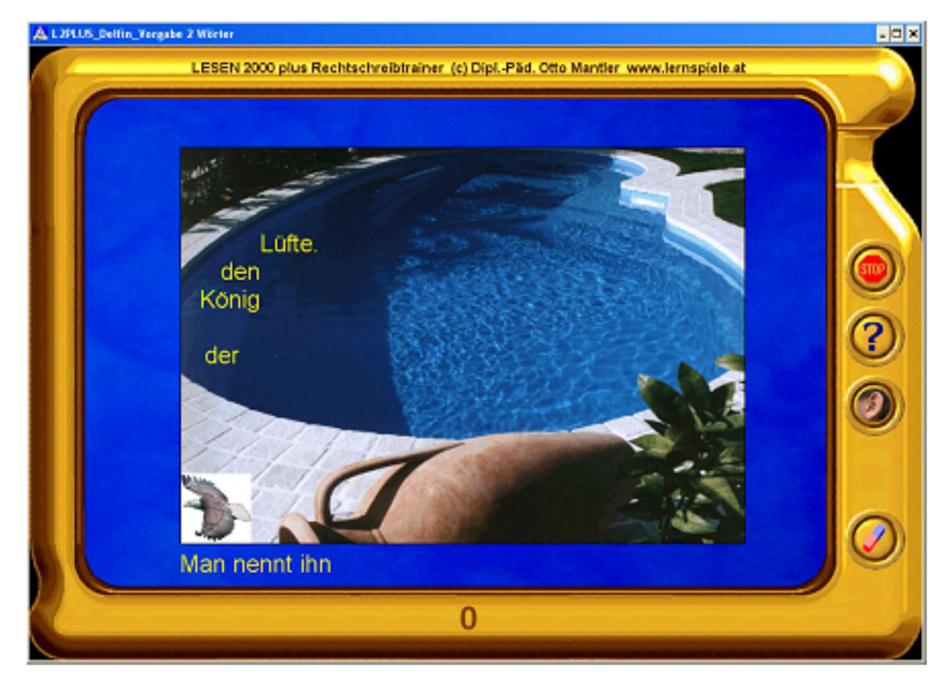

Amateurstufe: Die ersten beiden Wörter des Satzes sind vorgegeben

Profistufe: Nur das erste Wort des Satzes ist vorgegeben

#### Lernmodul "UFO" – Aus einer Abfolge von Einzellauten auf das gesamte Wort schließen

Ein Marsmännchen hüpft zum UFO und spricht dabei die Laute eines Wortes der Reihe nach vor. Das Kind entscheidet nun, welches von 4 Bildern am ehesten zu dieser Lautfolge passt und klickt es an. Bei richtiger Lösung fliegt das UFO zum entsprechenden Planeten. Bei falscher Lösung führt das Marsmännchen die richtige Laut- und Buchstabenfolge vor. Mit diesem Lernmodul gewinnt das Kind erste Einsichten in die Lautstruktur unserer Sprache (phonologische Bewusstheit). Die Lautsynthese ist ein grundlegender Schritt am Beginn des Leselernprozesses.

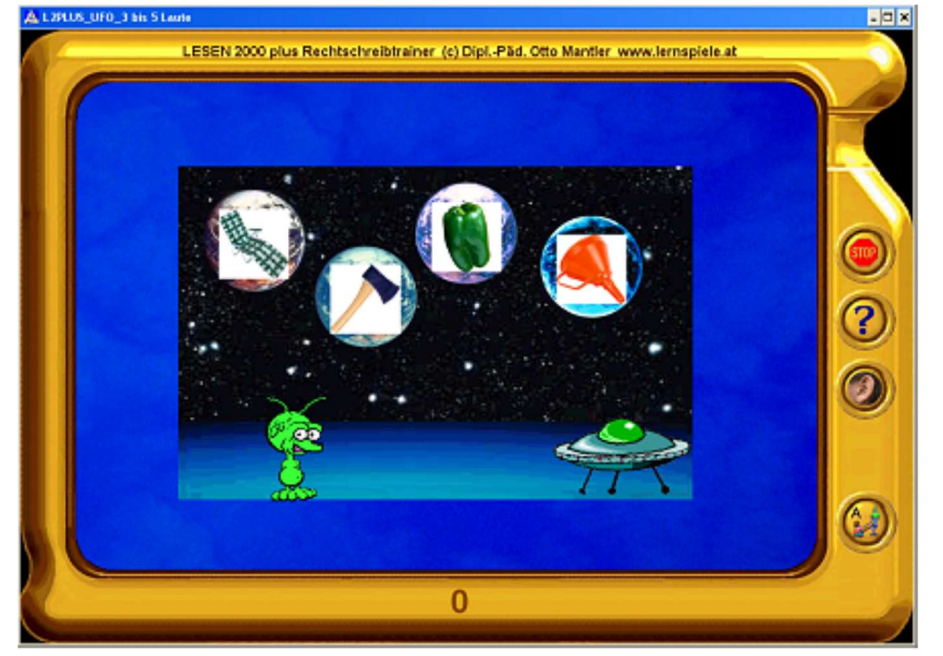

Vorschulstufe: 2 bis 4 Laute

Amateurstufe: 3 bis 5 Laute

Profistufe: 5 bis 12 Laute

#### Lernmodul "Auto" – Lesegeschwindigkeit und Leserichtung (Gleitzeile)

Diese Übung mit dem Lesepfeil ("Schau nicht zurück", Gleitzeile) dient primär zur Festigung der Leserichtung: Sobald das Kind auf das Auto klickt, fährt es von links nach rechts über den Bildschirm. Während der Fahrt wird durch das Autofenster hindurch ein Wort oder ein Satz abschnittsweise sichtbar. Sobald das Kind diesen Text erlesen hat, klickt es auf das passende von 4 Bildern. Bei richtiger Lösung trifft ein Pfeil ins Schwarze. Die Geschwindigkeit des Autos (=Lesetempo) kann man individuell einstellen. Dadurch kann man dieses Lernmodul auch zum schrittweisen Steigern der Lesegeschwindigkeit benutzen. Bei höherem Tempo bekommt man mehr Punkte pro gelöster Aufgabe.

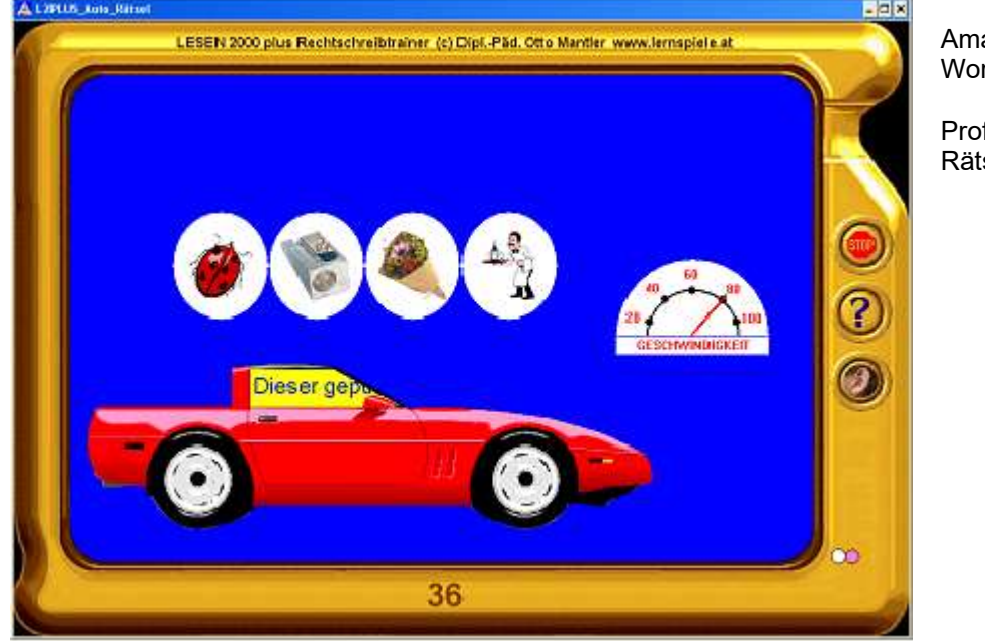

Amateurstufe: Wort lesen

Profistufe: Rätsel lesen und lösen

#### Lernmodul "Dosenwerfen" – Wort-Bild-Zuordnung mit dynamisch wechselndem Schwierigkeitsgrad

Wie beim klassischen Wurfbuden-Spiel sind 10 Dosen zu einer Pyramide aufgetürmt.

Jede dieser Dosen trägt ein Bild, das einen Begriff darstellt.

Zum vorgegebenen Wort oder Satz soll nun das passende Bild angeklickt werden.

Bei richtiger Lösung trifft man mit einem Ball die Dose. Diese Dose und alle darüber befindlichen fallen herunter. Im Unterschied zu gewöhnlichen Multiple-Choice-Aufgaben ergibt sich dadurch ein Auf und Ab beim

Schwierigkeitsgrad, was von den Kindern als sehr angenehm empfunden wird: So kommt Abwechslung ins Spiel und der (kleine) Glücksfaktor, der mit dem gleichzeitigen Fallen mehrerer Dosen verbunden ist, motiviert auch das leistungsschwächere Kind zum Weiterarbeiten.

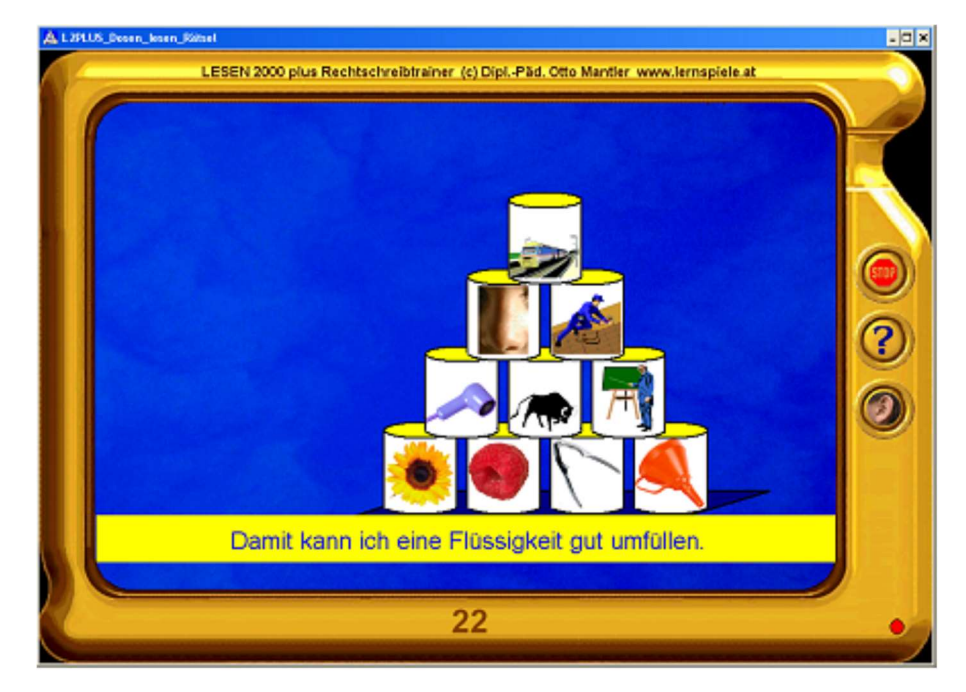

Vorschulstufe: Wort hören und passendes Bild finden

Amateurstufe: Wort lesen und passendes Bild finden

Profistufe: Rätsel lesen, lösen und passendes Bild anklicken

#### Lernmodul "Fotografieren" - Blitzlesen

Blitzleseübung mit vorwählbarer Aufdeckzeit:

Sobald das Kind auf den Fotoapparat klickt, wird ein Wort für eine kurze Zeitspanne sichtbar. Danach ist - je nach vorgewählter Übungsart - dieses Wort richtig aufzuschreiben (einzutippen) oder das passende von 3 Rätseln auszuwählen. Die "Verschlusszeit" der Kamera - und damit der Schwierigkeitsgrad der Aufgabe lässt sich in 5 Stufen voreinstellen.

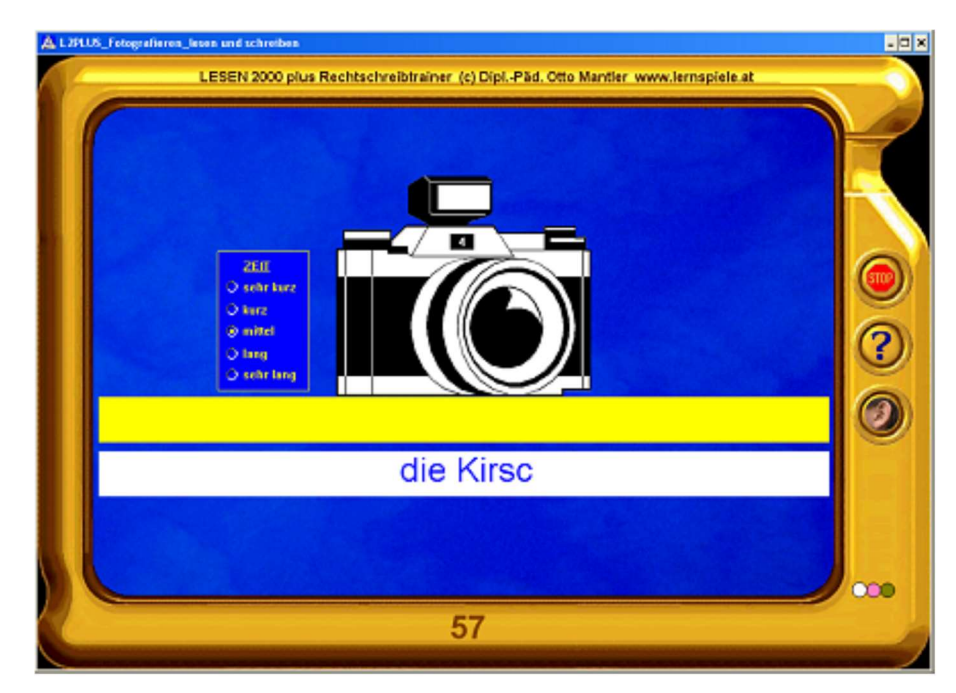

Amateurstufe: Wort "blitzlesen" und zugehöriges Rätsel finden

Profistufe: Wort "blitzlesen" und es danach richtig aufschreiben

#### Lernmodul "Hamster" – Anlaut dem Wort zuordnen oder schreiben

Bei diesem Lernmodul zum Thema Anlaut stehen zwei unterschiedliche Übungsarten zur Auswahl: 1. Zum vorgegebenen Anlaut oder Anfangsbuchstaben ist das passende von 3 Bildern zu finden 2. Das Wort wird ohne Anfangsbuchstaben präsentiert, der Wortanfang muss eingetippt werden. Bei richtiger Lösung läuft ein Hamster zum entsprechenden Bild und findet darunter ein Futterkörnchen. Wie es sich für einen Hamster gehört, sammelt er diese bunten Körner fleißig.

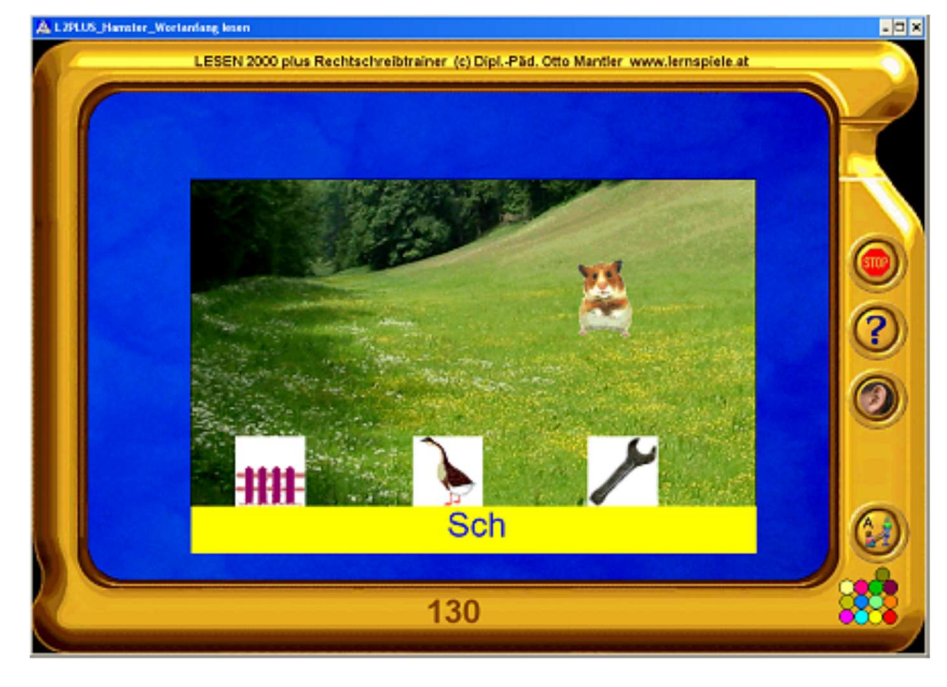

Vorschulstufe:

Der Anlaut eines Wortes ist zu hören und das richtige Bildchen anzuklicken

Amateurstufe: Wortanfang lesen und das dazu passende Bild anklicken

#### Profistufe:

Das Wort noch ohne Anfangsbuchstaben erkennen und dann den Wortanfang dazuschreiben

#### Lernmodul "Affensprache" – Konsonantenspiel

Der Affe lässt den Anfangsbuchstaben und alle Selbstlaute (Vokale) eines Wortes weg. Das Wort soll nun an den markanten Mitlauten (Konsonanten) erkannt werden (Durchgliederungsfähigkeit).

Je nach voreingestellter Übungsart ist nun das passende von 3 Bildern auszuwählen oder das Wort muss zusätzlich noch richtig aufgeschrieben werden.

Bei richtiger Lösung klettert der Affe auf die Palme und holt eine süße Frucht herunter.

Für Anfänger gibt es Platzhalter als Hilfe: Für jeden der fehlenden Vokale wird ein Sternchen angezeigt. Für Kinder, die schon gut lesen können, sind die Übungsarten ohne Platzhalter kniffliger und reizvoller.

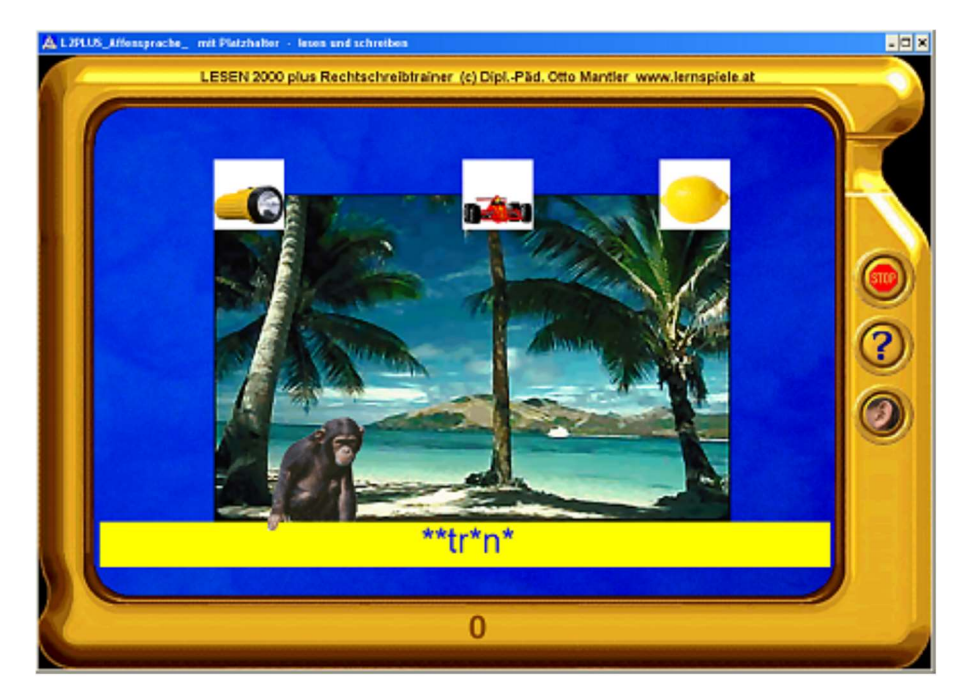

Amateurstufe 1: Lesen und passendes Bild wählen (Platzhalter als Hilfe)

Amateurstufe 2: Lesen, Bild wählen und Wort richtig aufschreiben (Platzhalter als Hilfe)

Profistufe 1: Lesen und passendes Bild wählen (ohne Platzhalter)

Profistufe 2: Lesen, Bild wählen und Wort richtig aufschreiben (ohne Platzhalter)

#### Lernmodul "Seifenblasen" – Wortaufbau aus Graphemen

Bei diesem Lernmodul ist ein Wort Schritt für Schritt aus seinen Schriftzeichen (Graphemen) aufzubauen: In Seifenblasen, die durch die Luft wirbeln, sind die Grapheme eines Wortes eingeschlossen.

Das Kind soll nun die Seifenblasen in der richtigen Reihenfolge platzen lassen, so dass die Buchstaben zu Boden fallen und nach und nach ein Wort entsteht.

Sobald die Aufgabe vollendet ist, startet der Hubschrauber und trägt das Wort davon.

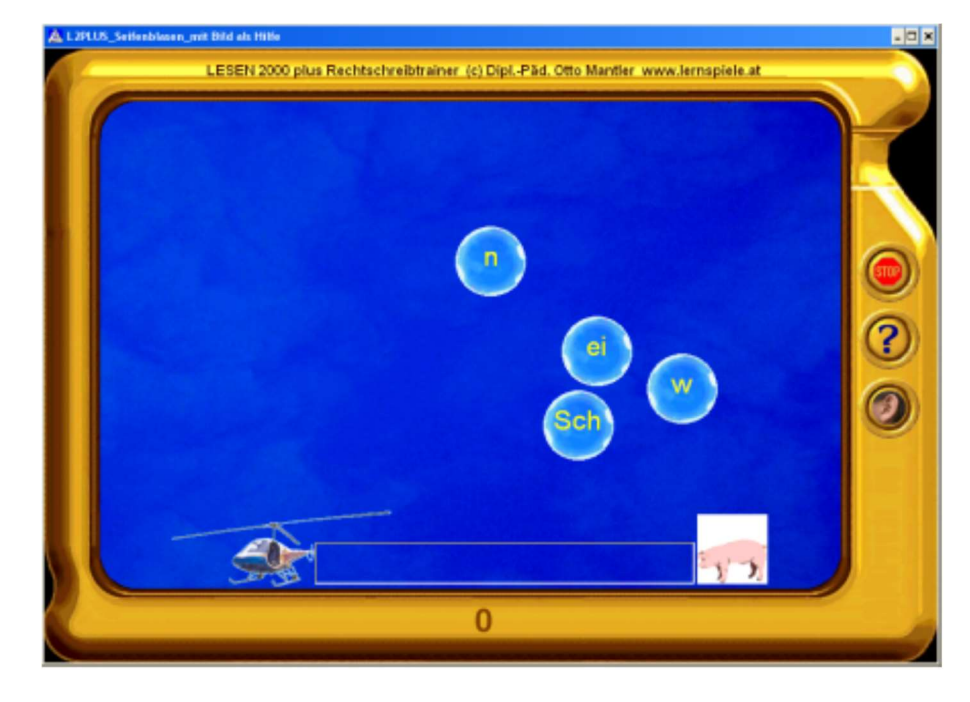

Vorschulstufe: Das gesuchte Wort ist ständig sichtbar und nur "nachzuschreiben"

Amateurstufe 1: Ein Bild dient als Hilfe und das gesuchte Wort wird vorgesprochen

Amateurstufe 2: Ein Bild dient als Hilfe

Profistufe 1: Das Lösen eines Rätsels führt zu dem gesuchten Wort

Profistufe 2: Das Wort muss ohne Hilfe erkannt und aufgebaut werden

#### Lernmodul "Fernrohr-Klick" – ein weitgehend verdecktes Bild erkennen und Wort / Satz zuordnen

Aufdeck-Ratespiel, das gerne auch von mehreren Personen gemeinsam gespielt wird: Im Fernrohr ist ein Bild versteckt, das per Mausklick Stück für Stück aufgedeckt wird. Sobald man erkannt hat, worum es sich handelt, klickt man auf die passende von vier Bildbeschreibungen. Je früher man das Bild erkennt, desto mehr Punkte bekommt man.

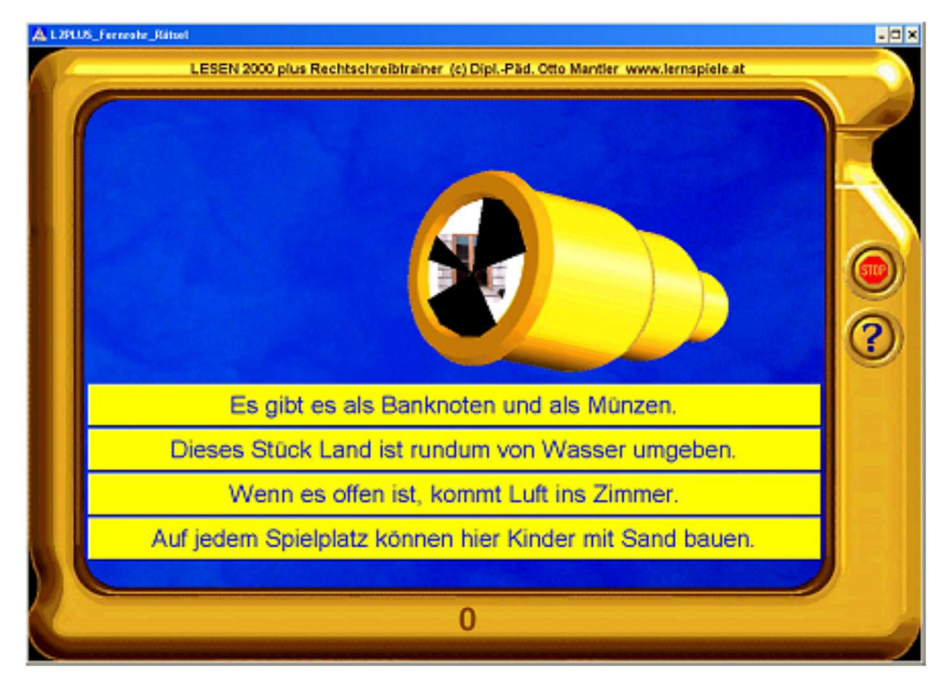

Amateurstufe: Wörter lesen

Profistufe: Rätsel lesen und lösen

#### Lernmodul "Papagei" - Wortaufbau aus Lauten

Bei diesem "sprechenden Setzkasten" wird ein Wort durch das Anordnen vorgegebener Einzellaute nach Gehör "geschrieben". Bei jedem der bunten Knöpfe am unteren Bildschirmrand hört das Kind einen Einzellaut, sobald es mit der Maus darüber streicht. Durch Anklicken dieser Laute in richtiger Reihenfolge wird nach und nach ein vorgegebenes Wort aufgebaut.

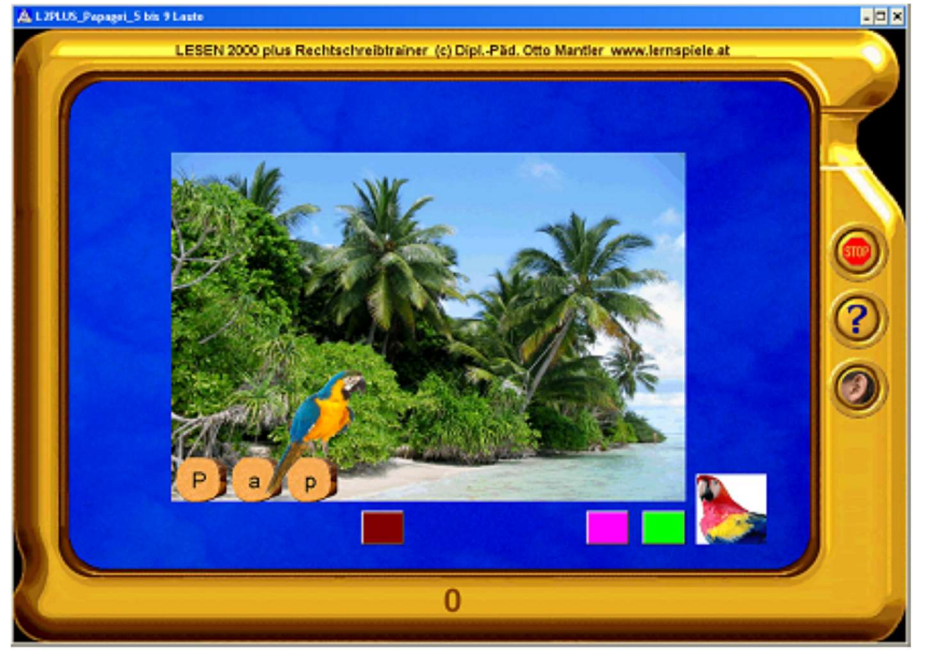

Vorschulstufe: 2 bis 4 Laute

Amateurstufe: 3 bis 5 Laute

Profistufe: 5 bis 9 Laute

#### Lernmodul "Fische" – Buchstabenlücke im Wort

Ein Fischerboot fährt auf das Meer hinaus. Unter dem Boot schwimmen Fische. Jeder Fisch zieht einen Buchstaben hinter sich her. Einer dieser Buchstaben passt in die Lücke bei dem gezeigten Wort. Das Kind soll nun den Fisch mit dem richtigen Buchstaben angeln.

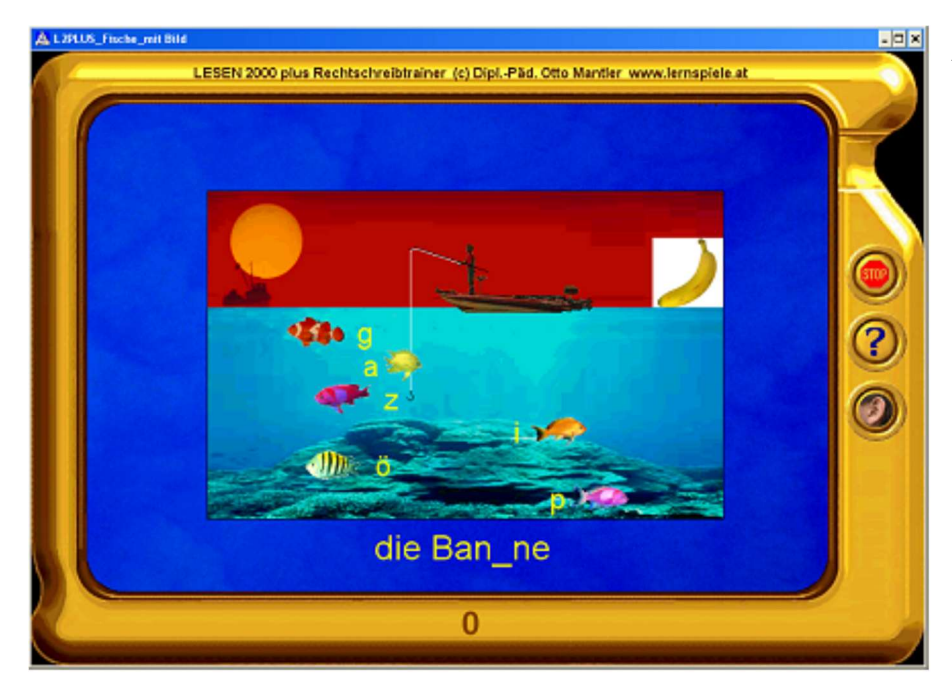

Amateurstufe: Fische schwimmen langsam und ein Bild dient als Hilfe zur Sinnentnahme

Profistufe: Fische schwimmen schneller und die Aufgabe ist ohne Hilfe zu lösen

#### Lernmodul "Eichhörnchen-Labyrinth" - Laut-Buchstaben-Zuordnung

Lernspiel zur Phonem-Graphem-Beziehung:

Ein Laut wird vorgesprochen.

Ein Eichhörnchen soll nun im Labyrinth zum passenden Buchstaben finden, denn dort ist eine Nuss versteckt. Innerhalb von 4 Minuten sind möglichst viele Nüsse zu sammeln.

Die Steuerung des Eichhörnchens erfolgt mit den Pfeiltasten der Tastatur.

Die Schüler lieben es, auf diese Art durch das Labyrinth zu sausen.

Bei diesem Lernmodul kann man keinen Fehler machen, sondern lediglich etwas Zeit verlieren, wenn man nicht den kürzesten Weg wählt oder einen nicht zum Laut passenden Buchstaben ansteuert. Dadurch ist dieses Lernmodul auch für Kinder, die noch nicht (alle) Buchstaben kennen, gut spielbar.

Außerdem kann man im Hauptmenü ganz gezielt Buchstaben ein- und ausschalten.

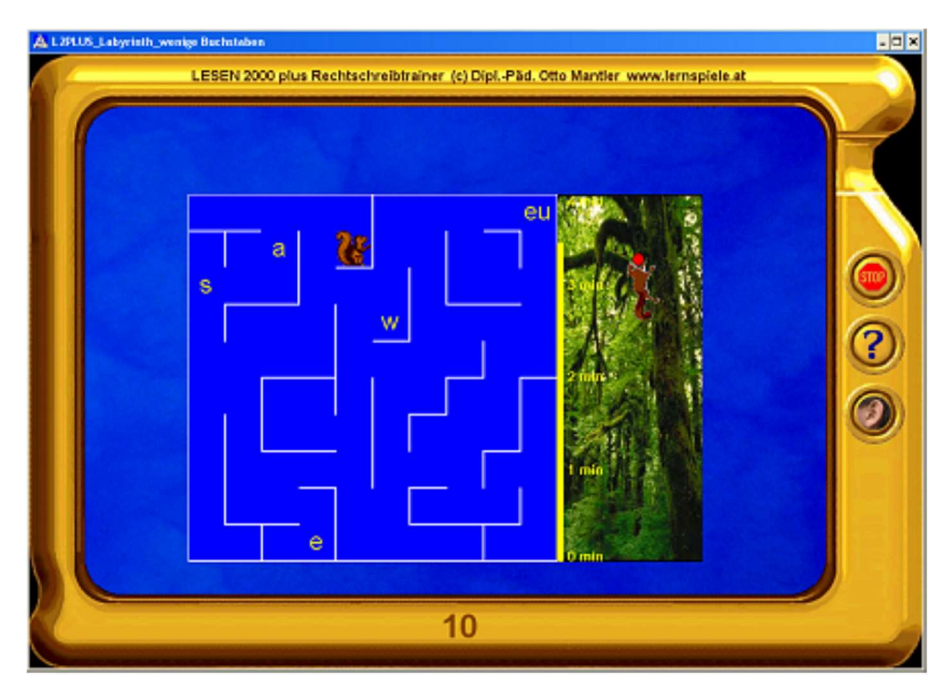

Vorschulstufe: Nur mit folgenden Buchstaben: A, E, I, L, M, O, R, S, U

Amateurstufe: Es stehen mehr Buchstaben zur Verfügung

Profistufe: Alle Buchstaben und Buchstaben-Verbindungen können vorkommen

#### Lernmodul "Glückssterne" – Wortlücke im Satz

Am Nachthimmel ziehen Sterne oder Kometen dahin und hinter jedem ist ein Wort zu lesen. Am unteren Bildschirmrand steht ein Satz, in dem ein Wort fehlt. Ein Klick auf den richtigen Stern bringt Glück!

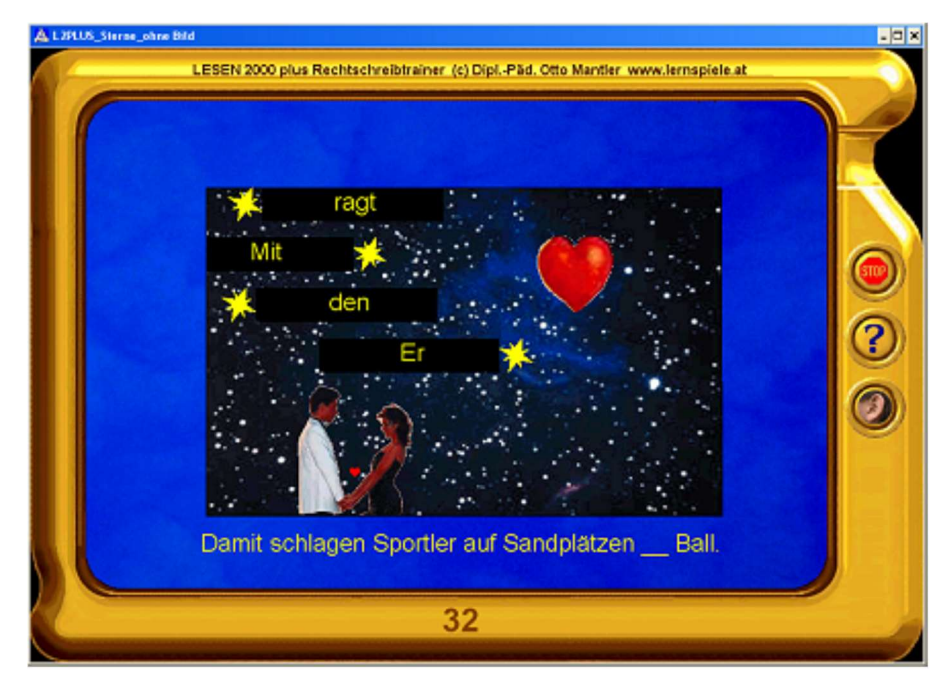

Amateurstufe: Sterne ziehen langsam dahin und ein Bild dient als Hilfe

Profistufe: Sterne ziehen schneller dahin und kein Bild als Hilfe

#### Lernmodul "Osterhase" – Wortanfang - Anlaut

Das Kind bekommt ein Bild gezeigt und hört den betreffenden Begriff. Wenn es den richtigen Wortanfang findet, hoppelt der Osterhase über die Wiese und färbt ein Osterei. Dieses Lernmodul dient auch zum Aufbau bzw. zur Festigung der Buchstabenkenntnis.

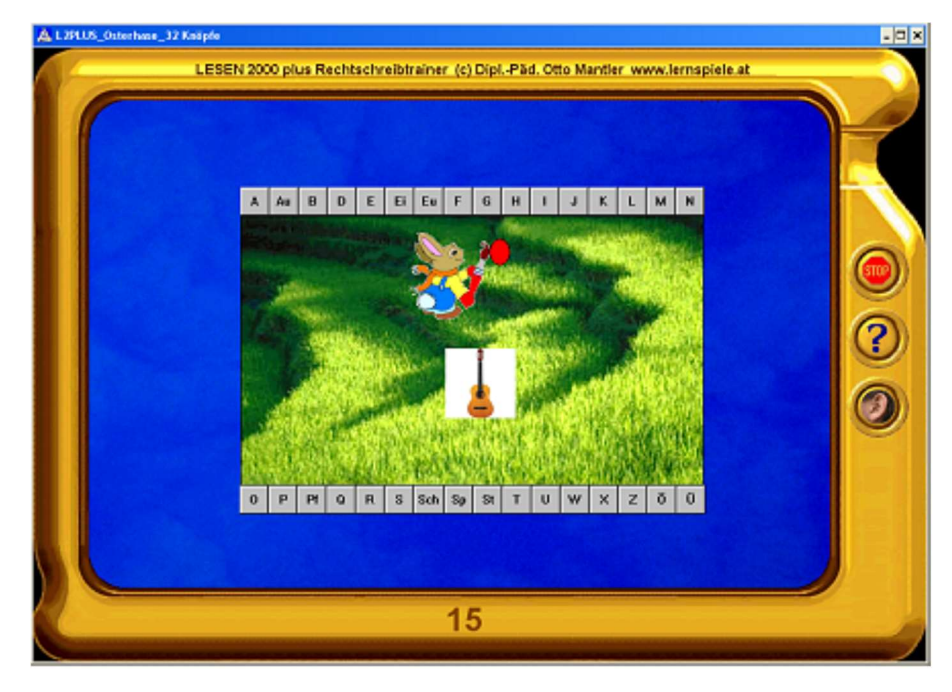

Vorschulstufe: Der Begriff und die 4 oder 8 Wortanfänge, die zur Auswahl stehen, sind auch zu hören

Amateurstufe: Lesen und den richtigen von 16 Wortanfängen auswählen

Profistufe: Lesen und den richtigen von 32 Wortanfängen finden

#### Lernmodul "Bowling" - Wörter alphabetisch ordnen

Hier sind 3 bis 7 Wörter nach dem Alphabet zu ordnen. Die Anzahl der Wörter - und damit der Schwierigkeitsgrad der Übung - passt sich dynamisch an das Können an, so dass niemand über- oder unterfordert wird. Sobald man mit Hilfe der kleinen goldenen Pfeile die Wörter von oben nach unten alphabetisch geordnet hat, klickt man auf die goldene Kugel. Bei richtiger Lösung rollt die Kugel los und trifft die Kegel.

Bei falscher Lösung erfährt man genau, aus welchem Grund das eine Wort vor dem anderen kommt. Zum Beispiel:

"PFEFFERMÜHLE kommt im Alphabet vor PIRAT.

Schau den 2. Buchstaben an: F kommt vor I"

Wer noch Schwierigkeiten mit dem ABC hat, kann sich als Hilfe das Alphabet einblenden lassen.

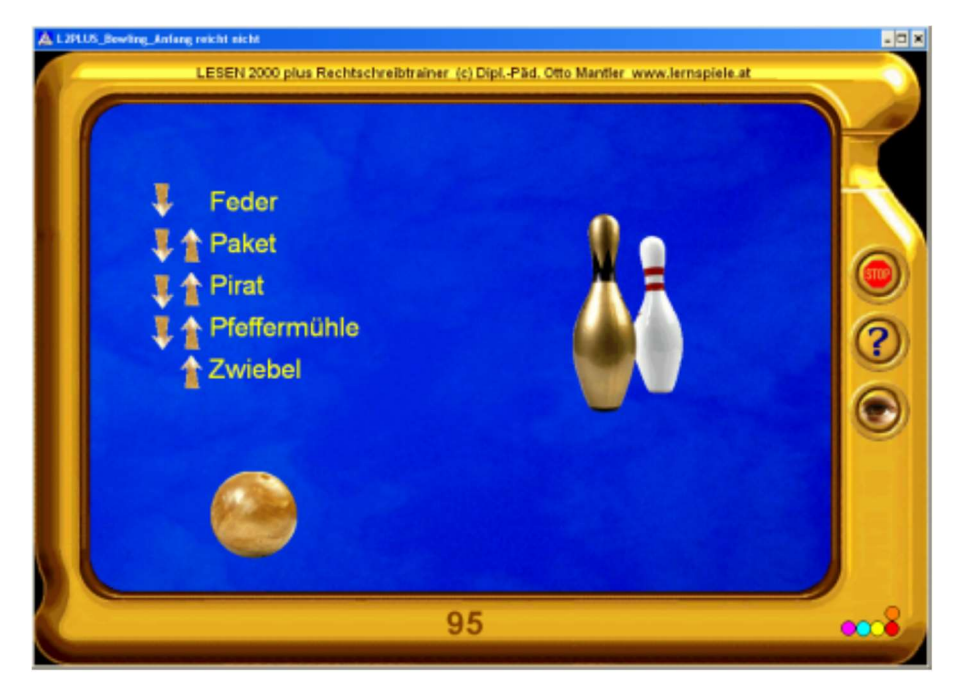

Amateurstufe: Alle Wörter unterscheiden sich bereits beim Anfangsbuchstaben

Profistufe: Mehrere Wörter haben gleiche Anfangsbuchstaben

#### Lernmodul "Ballonfahrt" – Wortende - Auslaut

Das Kind bekommt ein Bild gezeigt und hört den betreffenden Begriff.

Wenn es das richtige Wortende findet, macht sich ein Ballon auf die Reise. Dieses Lernmodul dient auch zum Aufbau bzw. zur Festigung der Buchstabenkenntnis.

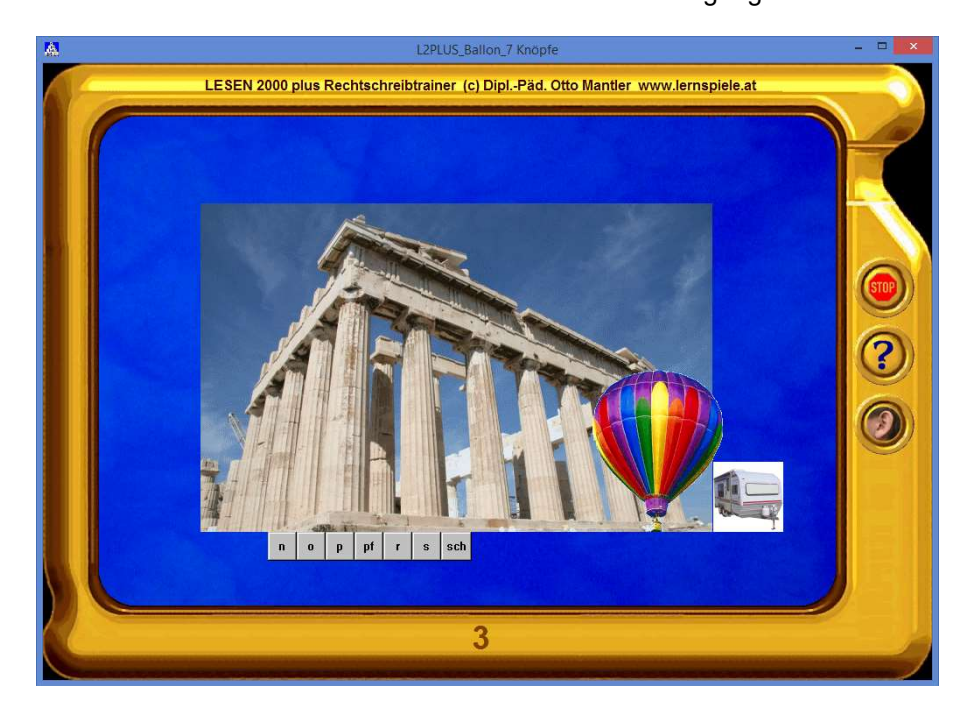

#### Vorschulstufe

Der Begriff und die 3 bis 4 oder 7 Wortendungen, die zur Wahl stehen, sind auch zu hören

Amateurstufe Lesen und die richtige von 13 oder 14 Wortendungen finden

#### Profistufe

Lesen und die richtige von 27 Wortendungen finden

#### Lernmodul "Fußball" - Wortdiktat / Bilddiktat

Das Kind bekommt ein Bild gezeigt.

Bei der leichteren Übungsform hört es auch den betreffenden Begriff über die PC-Lautsprecher oder Kopfhörer (Schreiben nach Ansage).

Wenn man das Wort richtig in die gelbe Zeile tippt, kommt ein Fußballspieler und schießt ein Tor. Welche Farbe der Dress des Stürmers haben soll, kann das Kind durch Klicken auf die Eckfahne festlegen. Wenn das Kind einen Fehler im Bereich der Groß- und Kleinschreibung macht oder den Artikel vergisst, so wird es darauf hingewiesen und bekommt noch eine zweite Chance, das Wort richtig zu schreiben.

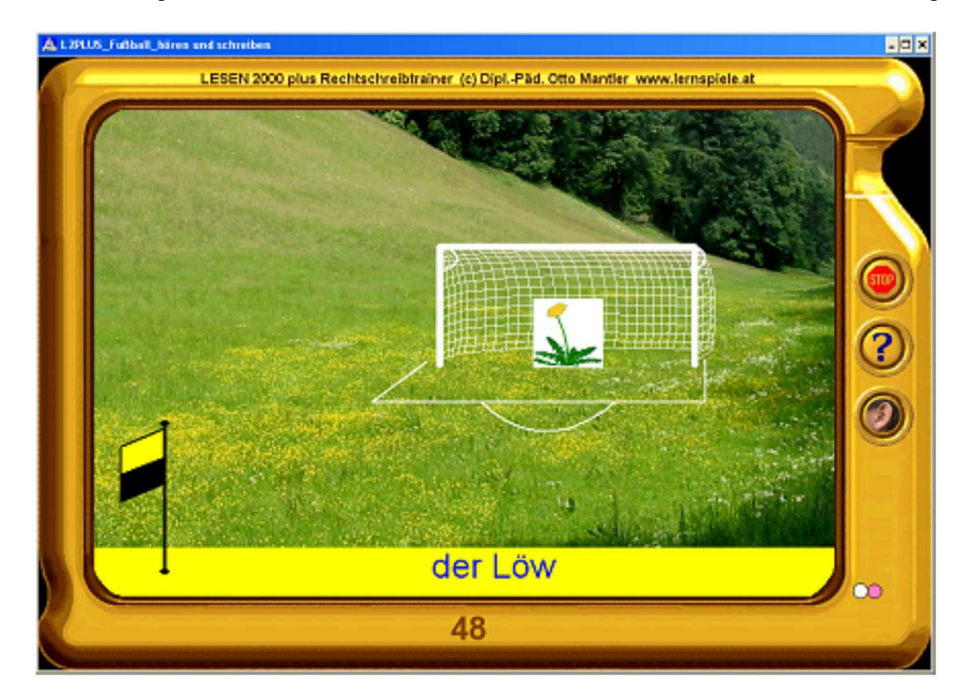

Amateurstufe: Schreiben nach Ansage (Wortdiktat)

Profistufe: Auswendig schreiben (Bilddiktat)

#### Lernmodul "Eisenbahn" – Wortanfang, Wortmitte, Wortende

Ein Wort und ein darin enthaltener Buchstabe wird dargeboten.

Es ist nun herauszufinden, ob sich dieser am Anfang des Wortes, in der Mitte und / oder am Wortende befindet. Sobald man die richtige(n) Antwort(en) markiert hat, klickt man auf die Ampel.

Wenn die Antwort richtig war, fährt der Zug ab. Bei falscher Antwort erfolgt eine hilfreiche Rückmeldung. Auf die Unterscheidung zwischen offenen und geschlossenen bzw. betonten und unbetonten Varianten der Vokale wurde bewusst verzichtet, da die Subsumtion bzw. Generalisierung dieser lautlichen Unterschiede zu ein und und demselben Buchstaben eine notwendige kognitive Leistung darstellt, ohne die das regelkonforme Verschriften unserer Sprache nicht gelingen kann. Durch die Arbeit mit diesem Lernmodul und das dabei gegebene zeitnahe Feedback erzielen die Kinder rasche Fortschritte beim Erwerb unserer Buchstabenschrift.

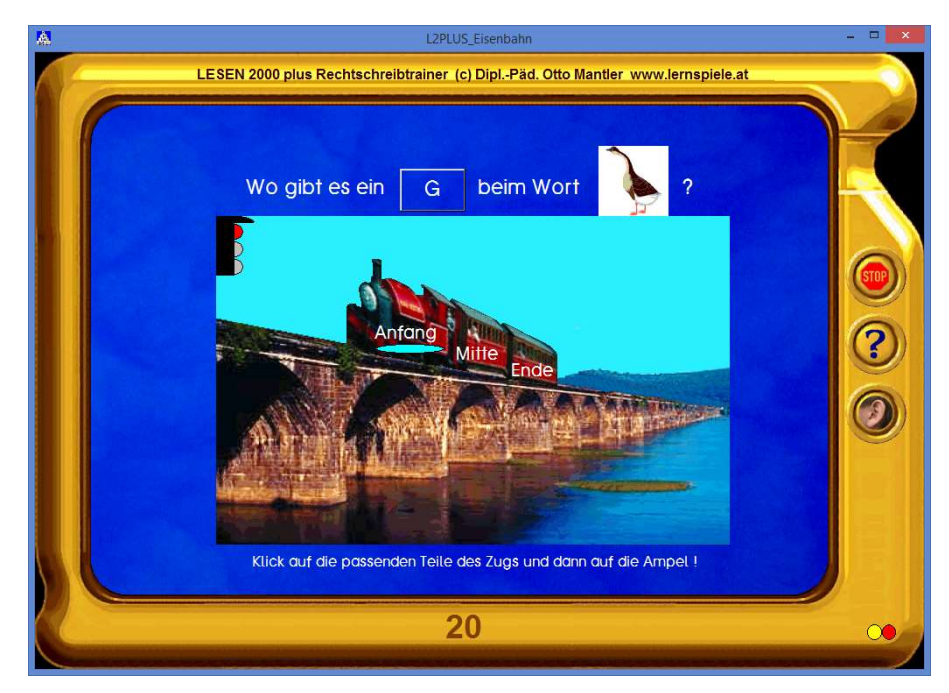

Vorschulstufe: Die Frage wird vorgesprochen

Amateurstufe: Frage lesen; nur wenige und leicht differenzierbare Grapheme / Phoneme

Profistufe: Frage lesen; viele Grapheme / Phoneme

#### Lernmodul "Kajak" - Lesetempo sukzessive steigern

Lernmodul zur behutsamen Steigerung des individuellen Lesetempos:

Das Kind liest den am unteren Bildschirmrand eingeblendeten Text und klickt auf das passende von 3 Bildern. Ein Kajakfahrer paddelt dann in diese Richtung - zuerst langsam, dann immer schneller werdend. Bei einem Fehler wird das Tempo wieder etwas verlangsamt, so dass es zu keiner Überforderung kommt. Bis zum Sonnenuntergang sind möglichst viele Punkte zu sammeln.

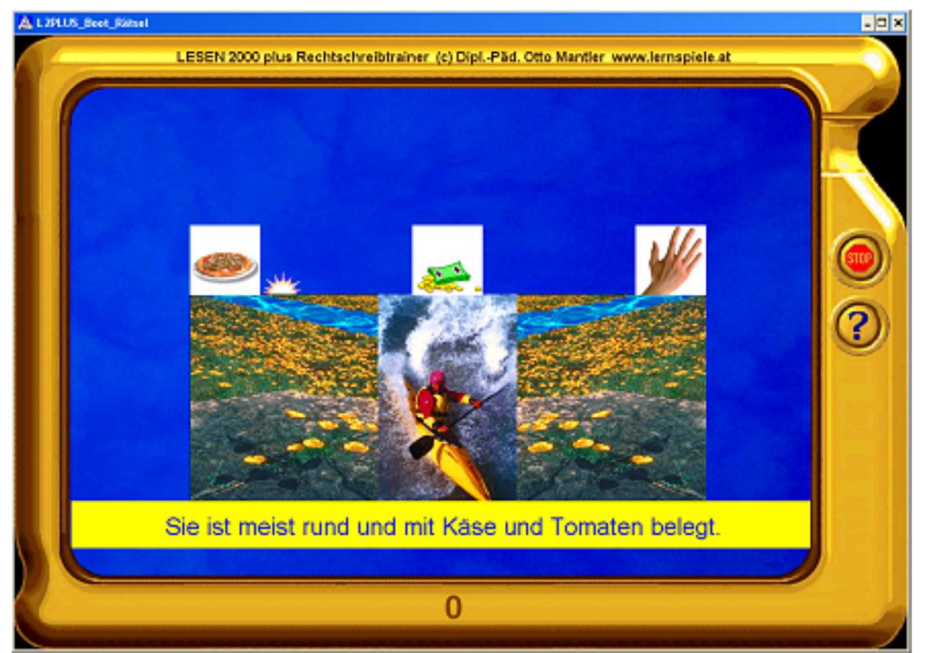

Amateurstufe: Wort lesen

Profistufe: Rätsel lesen und lösen

#### Lernmodul "Tauchen" – Artikel zuordnen

Artikeltraining: Das Kind liest ein Nomen und soll den passenden Begleiter (der, die, das) zuordnen.

Bei richtiger Lösung kommt ein Taucher und findet Muscheln mit Perlen darin.

Zur Absicherung der Sinnentnahme wird zu jedem Wort ein Bild dargeboten.

Dieses Lernmodul ist besonders hilfreich für Kinder mit nichtdeutscher Muttersprache und wird daher in den Bereichen Deutsch als Fremdsprache (DaF) und Deutsch als Zweitsprache (DaZ) gern verwendet.

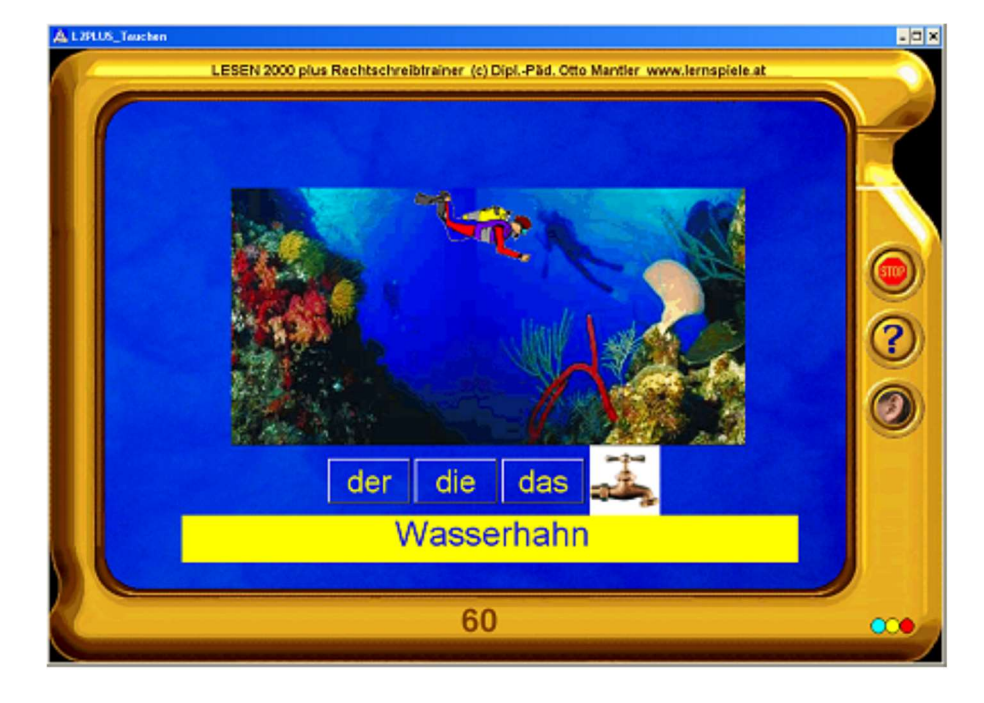

#### Lernmodul "Basketball" – Kurz- und Langvokale

Dieses Lernmodul hat die spezielle Kennzeichnung der Länge von Vokalen zum Inhalt. Es kann wahlweise mit Schärfungswörtern oder mit Langvokal-Wörtern gestartet werden.

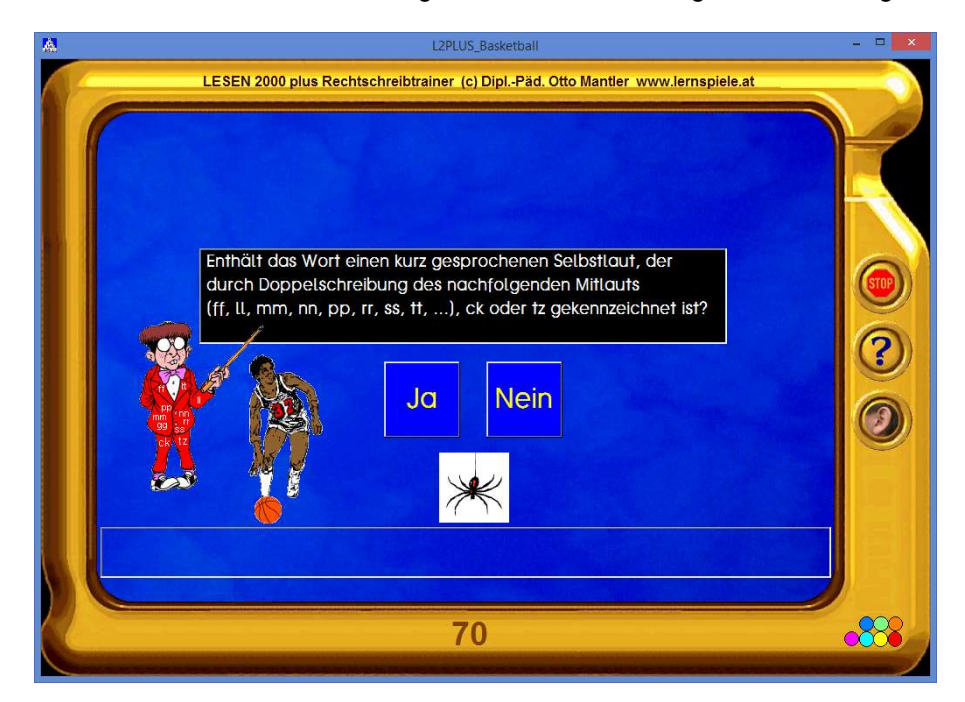

Zwei Übungsarten zur Auswahl:

Schärfungswörter mit gekennzeichnetem Kurzvokal

Wörter mit einem lang gesprochenen Vokal, der durch Verdoppelung (aa, ee, oo), ie, h oder ß gekennzeichnet ist

#### Lernmodul "Bergsteigen" – Laut im Wort erkennen

Ein Wort und ein einzelnes Phonem bzw. das ihm zugeordnete Graphem werden dargeboten.

Es ist nun anzugeben, ob dieses in dem Wort vorkommt.

Bei richtiger Antwort, macht sich ein Bergsteiger auf den Weg zum Gipfel.

Nur mit einer (fast) fehlerlosen Leistung schafft man es ans Ziel – und dort wartet dann eine kleine Überraschung!

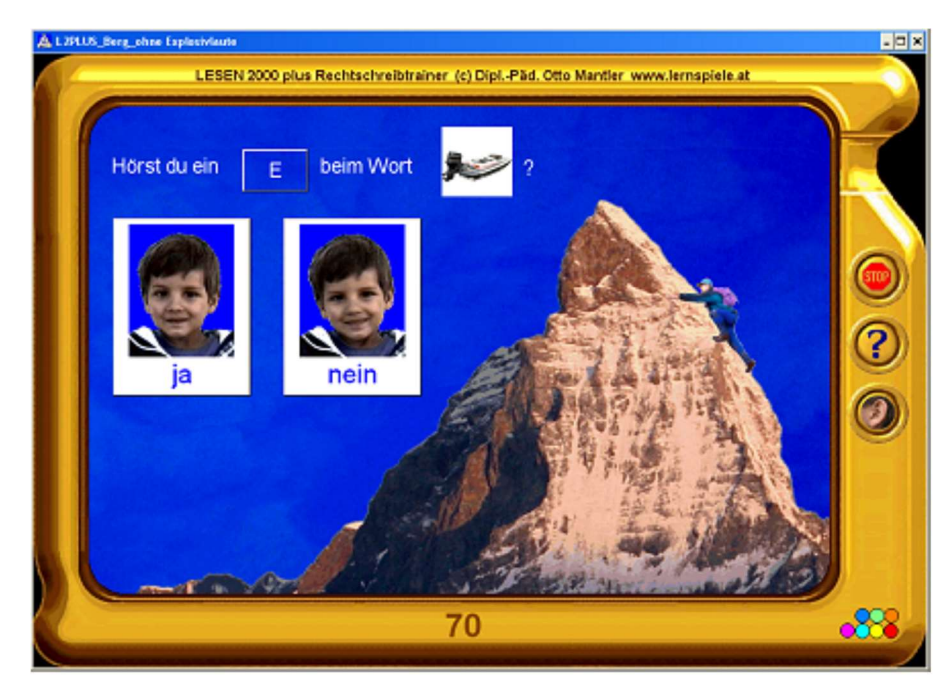

Vorschulstufe: Die Frage wird vorgesprochen

Amateurstufe: Frage lesen; nur wenige, leicht differenzierbare Grapheme / Phoneme

Profistufe: Frage lesen; viele Grapheme / Phoneme

#### Buchstabenauswahl und Wortschatz-Voreinstellungen

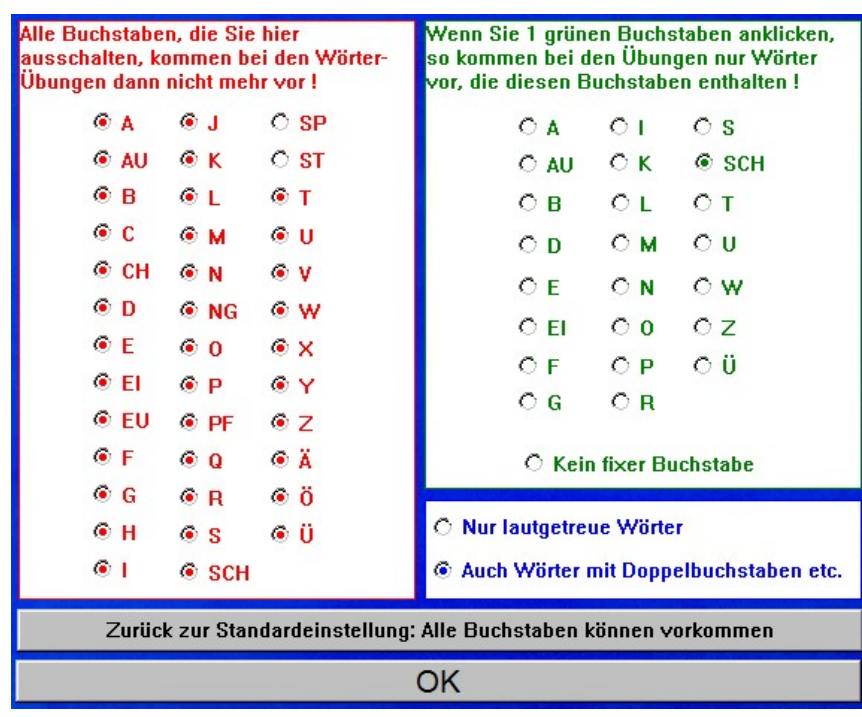

Indem Sie im Hauptmenü auf den Knopf "Buchstaben-Vorauswahl" klicken, können Sie das Programm so einstellen, dass ein Buchstabe oder Laut ganz gezielt trainiert wird! Wenn Sie bei dem oben dargestellten Bildschirm im grünen Bereich auf das "SCH" klicken, so kommen bei allen Wörter-Übungen nur noch Wörter, die ein "SCH" enthalten, vor. Analog können Sie im roten Bereich noch nicht gelernte Buchstaben und Buchstabenverbindungen für Kinder, die erst am Anfang des Leselernprozesses stehen, einfach ausblenden. Die Voreinstellungen im roten und im grünen Bereich können Sie sinnvoll kombinieren: z.B..nur Wörter, die ein "sch" enthalten, aber keine Wörter mit "sp" oder "st".

Die getroffene Voreinstellung gilt dann für alle Lernmodule, bei denen das Kind auf der Wort-Ebene arbeitet.

# Länderauswahl und Übungstexte

"LESEN 2000 plus Rechtschreibtrainer" enthält ca. 600 Bilder, die jeweils einen Begriff darstellen. Alle zu diesen Bildern passenden Wörter, Sprachaufnahmen und Rätsel liegen in speziell angepassten Versionen für Deutschland, Österreich und die Schweiz vor:

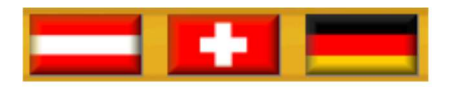

Durch einmaliges Anklicken der Landesflagge werden bei allen Leseaufgaben die entsprechenden Texte geladen. Je nach gewähltem Land heißt es dann z.B. "Schreiner" oder "Tischler", "Eimer" oder "Kübel", "Fahrrad" oder "Velo", "Kissen" oder "Polster", "Straßenbahn" oder "Tram", "Pilz", "Schwammerl" oder "Champignon", "Korkenzieher" oder "Zapfenzieher", "Tomate" oder "Paradeiser", "Taschenmesser" oder "Sackmesser" u.s.w. Im Falle der Schweiz wird dabei auch automatisch auf die Schweizer Rechtschreib-Gepflogenheit (kein ß) umgestellt.

LESEN 2000 berücksichtigt aber auch gängige Sprachvarianten innerhalb eines Landes.

Wenn einem Kind z.B. der Begriff "Lupe" nicht vertraut ist, kann es bei vielen Lernmodulen auf

",Vergrößerungsglas" umschalten. Ebenso bei "Hubschrauber" - "Helikopter", "Zahnrad" - "Zahnkranz", "Tourist" "Urlauber", "Schmetterling" - "Falter" und vielen anderen.

Indem Kinder mit diesem "Wipp(e)schalter" zwischen verschiedenen Wörtern zum selben Bild hin- und herschalten, entwickeln sie ein Gefühl für die Vielfalt unserer Sprache.

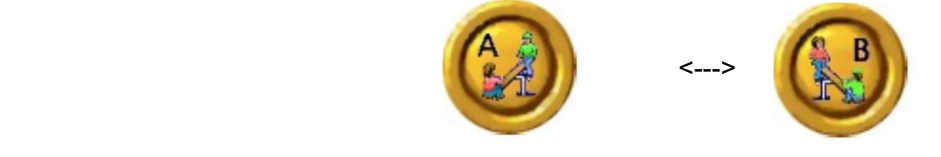

Im Hauptmenü des Programms können Sie auch die Größe des Übungswortschatzes für die Leseübungen festlegen:

> $\overline{O}$  klein O Eigene Begriffe Wortschatz:  $\bigcirc$  groß  $\odot$  mittel

Wie bereits erwähnt, können Sie bei der Ausgabe für Schulen, Logopädie und Sprachtherapie aber noch einen Schritt weitergehen und Ihre eigenen Übungsaufgaben verwenden.

Das gilt sowohl für die multimedialen Aufgaben als auch für die Übungssätze des Rechtschreibtrainers. Letzteres geht besonders einfach und schnell:

Sie brauchen nur jeden Übungssatz in eine eigene Zeile einer einfachen Textdatei zu schreiben. - Fertig! Das Heraussuchen der zum jeweils gewählten Fehlerschwerpunkt passenden Sätze und das Erzeugen der Lücken macht das Programm dann automatisch. So sieht das Ergebnis im Arbeitsblatt-Generator aus:

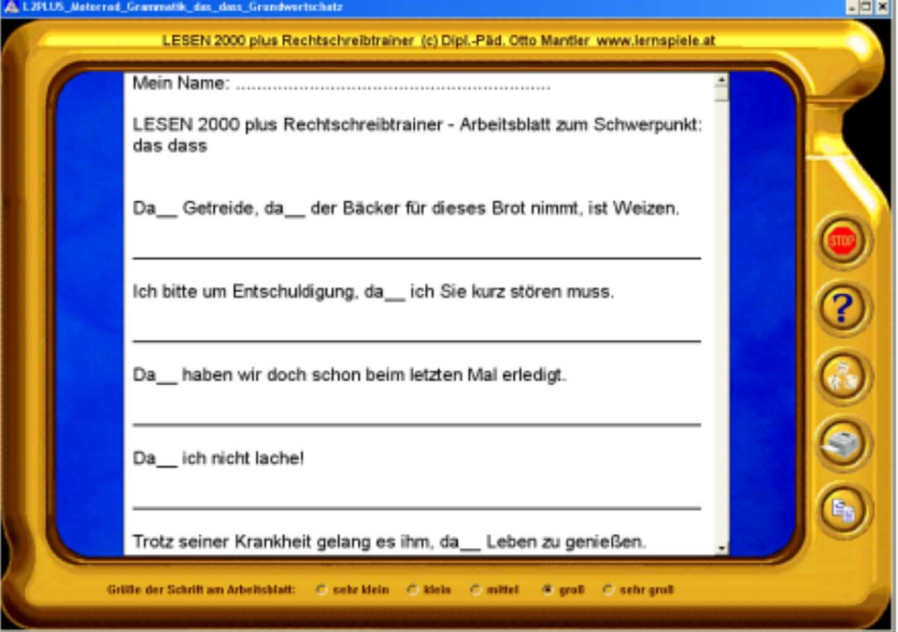

# Übungsprotokolle

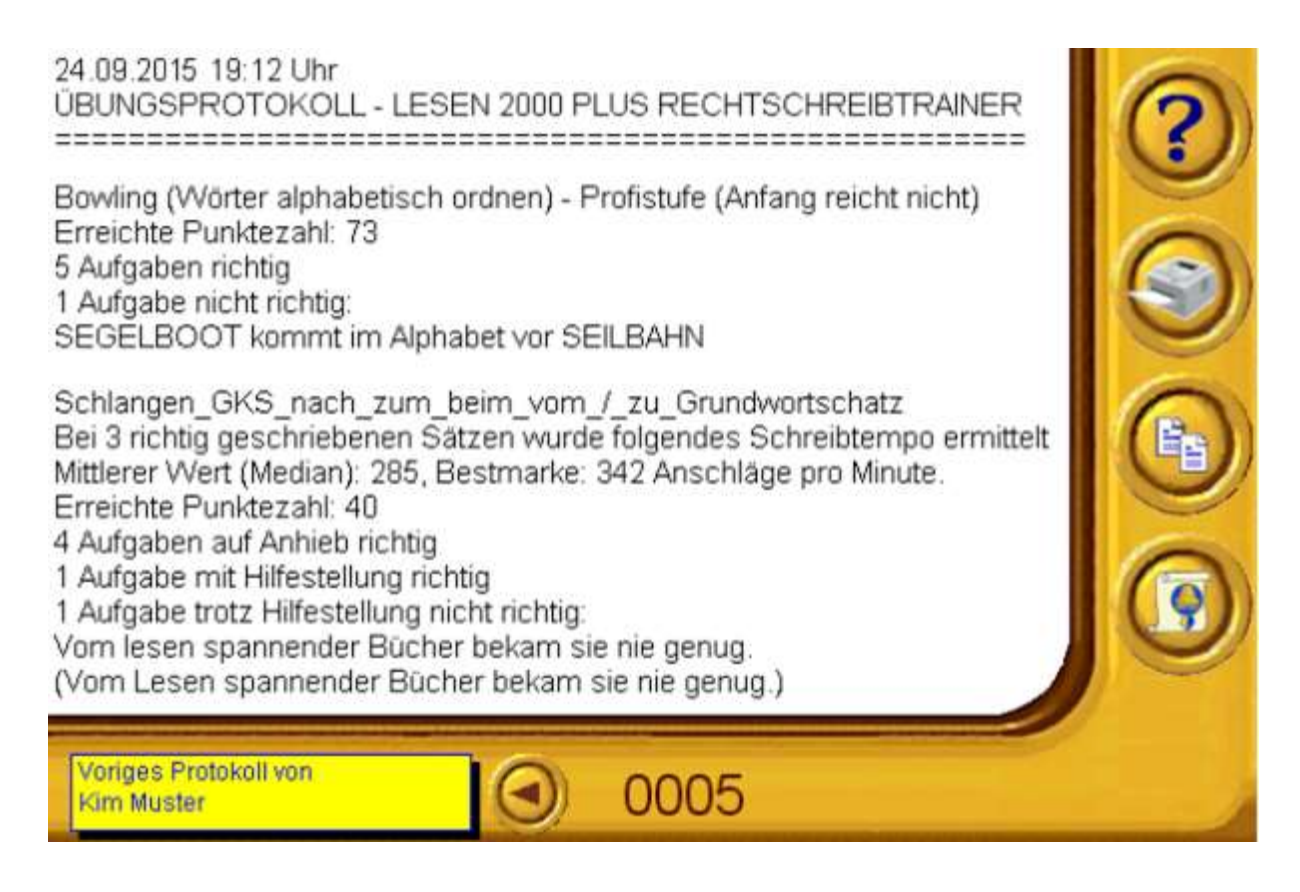

Bei jeder Übung wird automatisch ein detailliertes Protokoll erstellt, in dem die gewählte(n) Übungsarte(n), die erreichten Punkte, die Anzahl der richtig oder falsch gelösten Aufgaben und - besonders wichtig - bei Fehlern auch vermerkt ist, wo genau der Schüler Schwierigkeiten hatte.

Dieses Lernprotokoll kann man im Anschluss an die Übunge(n) über den "Protokoll"-Knopf im Hauptmenü anschauen und natürlich auch ausdrucken.

Bei der Ausgabe für Schulen werden die Übungsprotokolle unter den Namen der Schüler gespeichert und können so auch später jederzeit aus dem Programm heraus aufgerufen werden:

Um alle Übungsprotokolle eines bestimmten Schülers auf den Bildschirm zu holen, braucht man nur auf das Feld mit der Protokollnummer (s. Abbildung) einen Doppelklick zu machen.

Es erscheint ein Fenster mit einer alphabetischen Liste von Ordnern, die nach den Schülern benannt sind.

Nun öffnet man aus dem gewünschten Ordner eines der Protokolle. Schon kann man es am Bildschirm betrachten oder ausdrucken.

Mit dem Pfeil-Button neben dem Nummernfeld kann man blitzschnell zu allen älteren Protokollen dieses Schülers blättern.

# Urkunden für die Schüler

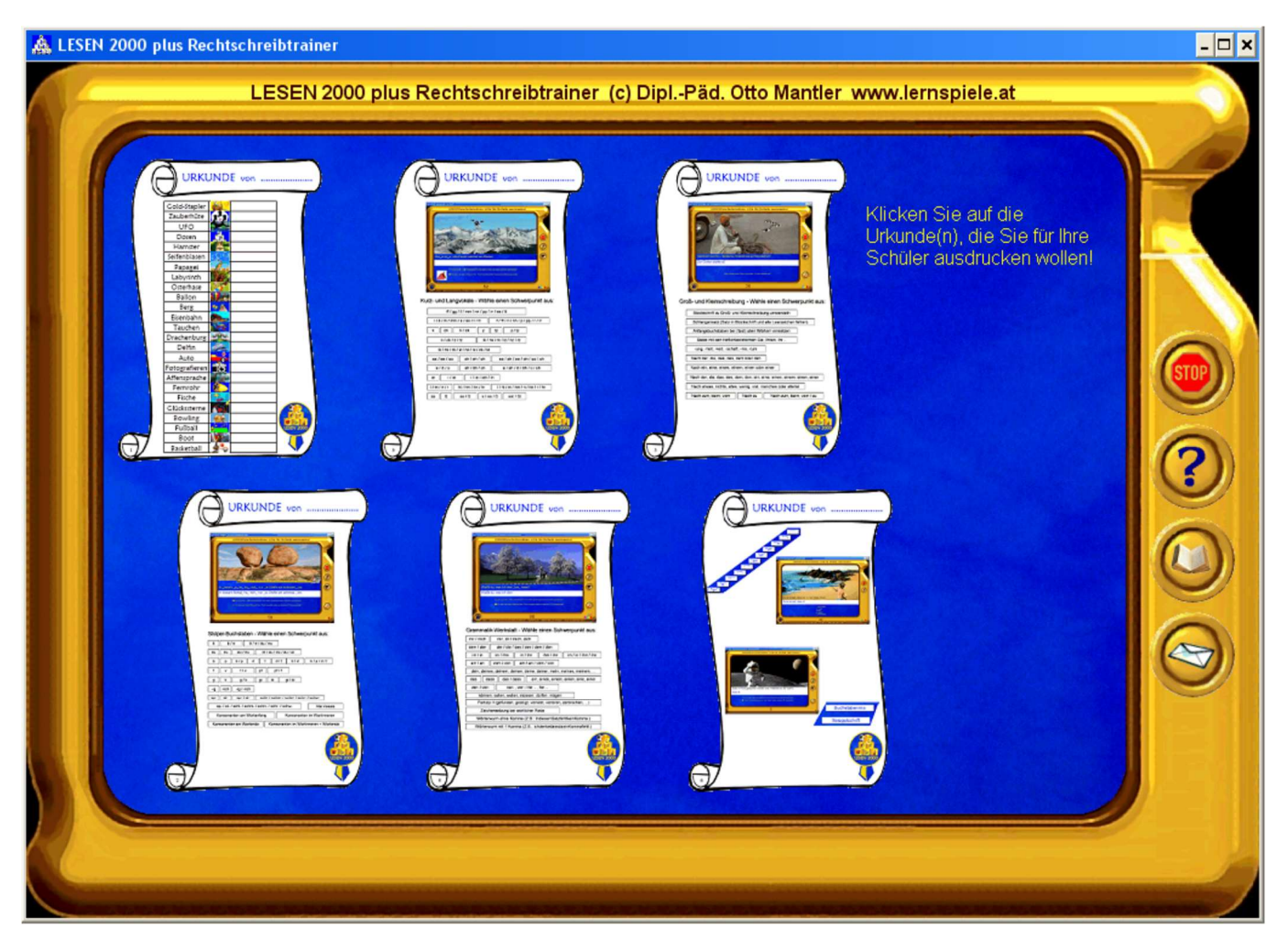

Mit schönen Urkunden wird der Lernerfolg für die Kinder plastisch sichtbar und sie erhalten einen zusätzlichen Anreiz, um fleißig zu üben. Wählen Sie eine passende Urkunde aus und drucken Sie diese für Ihre Schüler aus.

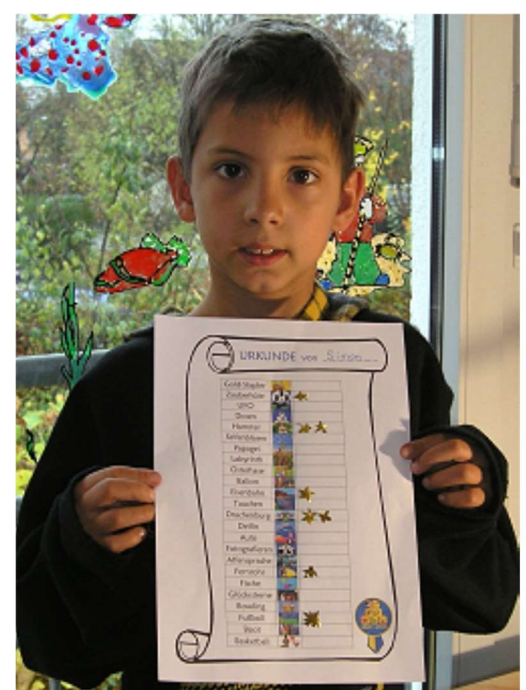

Bei jedem Lernmodul können Sie dann die erzielten Punkte eintragen, je nach gewähltem Schwierigkeitsgrad ein oder mehrere Sternchen oder Stempelbilder anbringen oder das Datum vermerken.

# Einsatzbereiche des Programmpakets

Durch die große Zahl an fein differenzierbaren Lernmodulen wird "LESEN 2000 plus Rechtschreibtrainer" gern verwendet in:

Grundschulen / Volksschulen / Primarschulen Sekundarschulen / Mittelschulen / Realschulen Logopädie und Sprachtherapie Therapie von LRS / Legasthenie / Dyslexie Sonderpädagogik Deutsch als Zweitsprache Deutsch als Fremdsprache Alphabetisierungskursen für Erwachsene Integrationskursen für Migranten Lernhilfe und Elternhaus

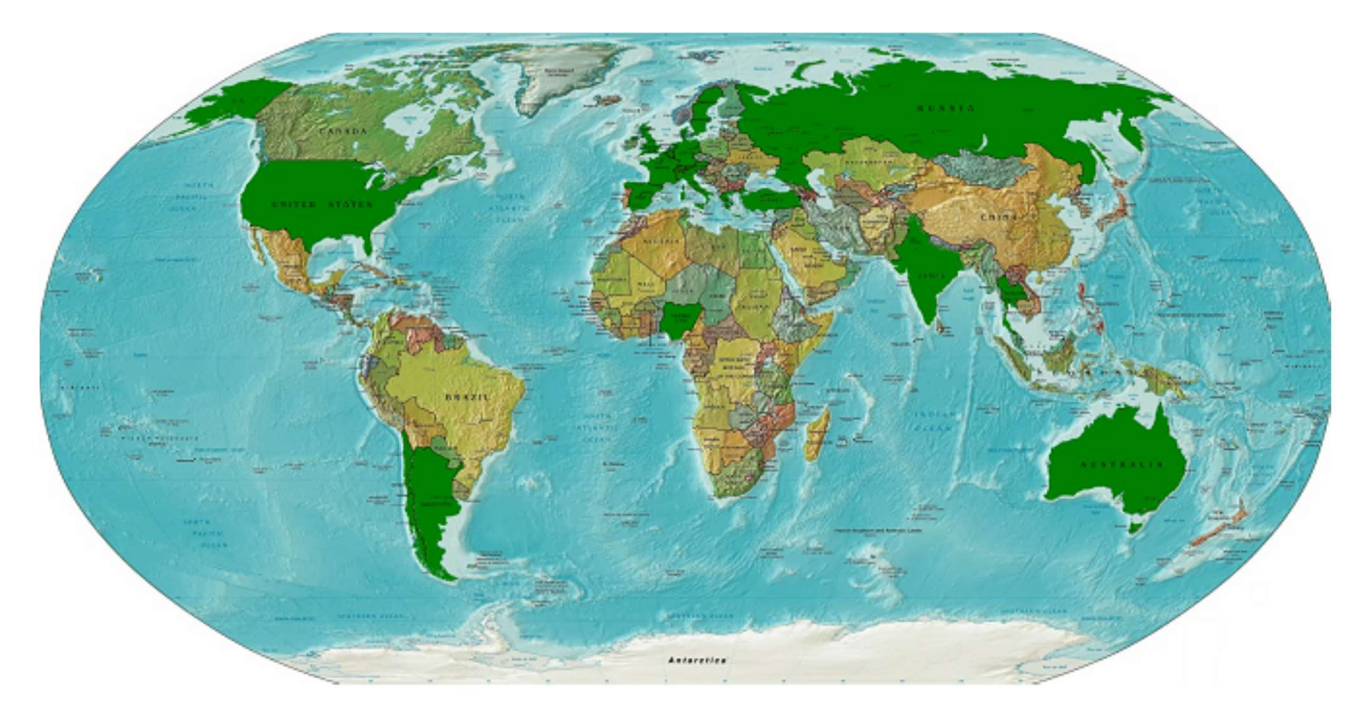

In mehr als 20 Staaten wird LESEN 2000 schon erfolgreich eingesetzt - zum Lesenlernen, als motivierendes Leseund Rechtschreibtraining und zum Deutschlernen in aller Welt.

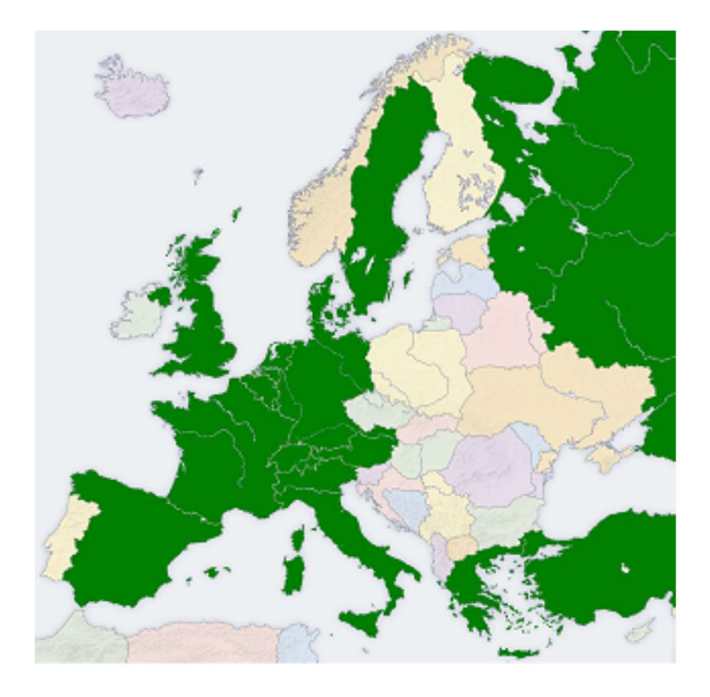

# Lizenzarten und Preise des Programms "LESEN 2000 plus Rechtschreibtrainer":

Die Privatlizenz ist für den Einsatz auf dem Rechner zu Hause bestimmt.

Für Schulen, logopädische Praxen und lerntherapeutische Einrichtungen gibt es eine eigene Ausgabe.

Beide Ausgaben enthalten alle Lernaufgaben und den kompletten Grundwortschatz.

Das bietet Ihnen die Ausgabe für Schulen, Logopädie und Lerntherapie zusätzlich:

Die Übungsprotokolle jedes Schülers werden namentlich gespeichert und können auch im Nachhinein jederzeit aus dem Programm heraus aufgerufen werden.

Exportmöglichkeit der Schüler-Arbeitsblätter, so dass Sie diese mit Ihrer Textverarbeitung (z.B. Microsoft Word, LibreOffice oder OpenOffice) nach Ihren Wünschen abändern und frei gestalten können.

Sie können im Programm auch eigene Übungsaufgaben und Texte verwenden.

Möglichkeit zu Lizenzerweiterungen oder Updates.

#### Lizenzarten und technische Hinweise:

Alle Lizenzarten sind zeitlich unbegrenzt gültig.

Die Software läuft auf jedem Windows-PC einschließlich Windows 11, Windows 10 und Windows 7 - auch 64 Bit!

Bei der Einzelplatzlizenz läuft das Programm ohne Installation direkt von der Original-CD-ROM oder vom Original-USB-Stick von www.lernspiele.at .

Die Mehrplatzlizenzen und die Schulhauslizenz sind netzwerkfähig und auch als Download erhältlich. Alle Details finden Sie auf http://www.lernspiele.at/sysadmin.html

Zum Ausprobieren des Programms steht auf der Homepage www.lernspiele.at eine kostenlose Version zum Download bereit. In dieser gut spielbaren Kennenlernversion sind alle Lernmodule mit einer kleineren Anzahl an Übungsaufgaben enthalten. Setzen Sie diese zeitlich unbegrenzt lauffähige Kennenlernversion ruhig auch in Ihrem Schulnetzwerk ein und sehen Sie selbst, mit welcher Freude und welchem Eifer Ihre Schüler bei der Sache sind und wie sie damit ihre Fähigkeiten im Lesen und Rechtschreiben verbessern!

#### Preise:

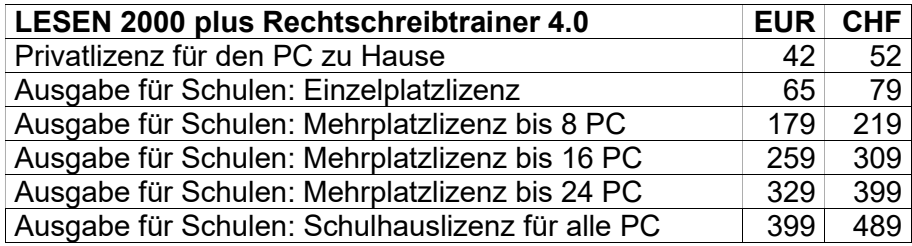

Bei Sammelbestellung von mindestens 5 Privatlizenz-CDs oder –USB.Sticks erhalten Sie diese zum Sonderpreis von 35 EUR / 45 CHF. Gleichzeitig bestellte Lesekinos zählen bei der Stückzahl mit, s. www.lernspiele.at

Erweiterungen einer kleineren Lizenz von "LESEN 2000 plus Rechtschreibtrainer 4.0" zu einer größeren:

Beim Erweitern von einer kleineren auf eine größere Mehrplatzlizenz bezahlen Sie nur den Differenzpreis. Kunden mit einer Schul-Einzelplatzlizenz der Version 4.0 bekommen bei der Mehrplatzlizenz 15% Rabatt.

#### Updates:

Schulen mit einer alten Mehrplatzlizenz von "LESEN 2000" bekommen bei Ankauf der neue Version 4.0 einen Rabatt von 30 Prozent. Bei Ankauf eines größeren Lizenzpakets als früher gilt dieser Update-Bonus auch für alle neu hinzukommenden Arbeitsplätze!

#### Für welche Altersstufen eignet sich das Programm?

Die Lesetrainings-Module sind vom Schwierigkeitsgrad her so fein differenzierbar, dass sie für alle Klassen der Grundschule passende Übungsaufgaben bieten. Durch den Rechtschreibtrainer erweitert sich der Einsatzbereich des Programmpakets bis zur 7. Jahrgangsstufe. In den Bereichen Deutsch als Zweitsprache, Deutsch als Fremdsprache, Alphabetisierungskurse, Legasthenikertraining, Logopädie, Rehabilitation von Schlaganfallpatienten sowie in der Sonderpädagogik ist nach oben hin kein Alterslimit gesetzt.

#### Welche besonderen Möglichkeiten bietet die Software für Lehrer, Therapeuten und Eltern?

Sie können Buchstaben vorauswählen, ein detailliertes Übungsprotokoll einsehen, Arbeitsblätter ausdrucken und bei der Ausgabe für Schulen, Logopädie und Lerntherapie auch eigene Aufgaben und Texte verwenden.

#### Wie viel Zeit braucht man für eine Übung?

Selbst wenn nur wenige Minuten zur Verfügung stehen, ist sinnvolles Üben möglich.

#### Ist das Programm schwierig zu bedienen?

Nein, ganz im Gegenteil! Wo notwendig, gibt es situationsbezogene Hilfestellungen - auch über die Lautsprecher.

#### Wie kann ich das Programm starten?

Öffnen Sie den L2PLUS-Ordner und machen Sie einen Doppelklick auf die L2PLUS.EXE

#### Auf welchen Computern läuft das Programm?

Auf jedem PC:

#### Windows:

Beliebiger PC oder Notebook mit Windows 11, Windows 10, Windows 8 oder Windows 7 - auch 64 Bit! Linux:

Alle gängigen Distributionen (Ubuntu, Mint, Zorin OS, ...) samt dem kostenlosen Wine Windows-Programmstarter.

#### Welche Grafikkarte brauche ich?

Jede Grafikkarte und Bildschirmauflösung ab 1024x768 Pixel bei Anzeige auf Normalgröße (96 DPI) funktioniert.

#### Wie viel Platz braucht das Programm auf der Festplatte?

Fast keinen. Die Einzelplatzlizenz läuft direkt von der CD-ROM oder vom Original-USB-Stick von www.lernspiele.at Nur die Übungsprotokolle und ein paar winzige Konfigurationsdateien werden lokal in einen Ordner namens L2CONFIG gespeichert. Falls Sie L2CONFIG auf einem ganz bestimmten Laufwerk oder (bei den netzwerkfähigen Mehrplatzlizenzen) im Homeverzeichnis der Schüler auf dem Server ablegen wollen, so brauchen Sie im L2PLUS-Ordner nur eine kleine Textdatei namens UserHD?.txt (mit beliebigem Inhalt) anzulegen, wobei Sie anstelle des Fragezeichens den Buchstaben des Laufwerks für die Übungsprotokolle einsetzen.

#### Wie kann ich es erreichen, dass bei den Leseübungen nur einfache Begriffe vorkommen, die auch Kindern mit einem eingeschränkten Deutsch-Wortschatz geläufig sind?

Klicken Sie im Hauptmenü auf "Wortschatz: klein".

#### Wie kann ich noch nicht gelernte Buchstaben bis auf Weiteres von allen Wörter-Übungen ausschließen?

Schalten Sie beim Knopf "Buchstaben-Vorauswahl" die noch nicht gelernten Buchstaben aus und machen Sie dann mit der rechten (!) Maustaste einen Doppelklick auf "OK". Dadurch ist diese Voreinstellung dauerhaft fixiert. Sobald dann später diese Buchstaben schon erlernt sind, vergessen Sie bitte nicht, die Buchstaben im roten Bereich wieder zu aktivieren und diese Einstellung durch einen erneuten Doppelklick mit der rechten Maustaste auf "OK" permanent zu machen! Wenn Sie einen oder mehrere Buchstaben sperren, dann werden automatisch auch alle Wörter mit mehr als 11 Buchstaben und Fremdwörter, die Leseanfänger überfordern würden, mit gesperrt.

#### Lässt sich die Schriftart einstellen?

Ja. Im Hauptmenü kann man von Gemischtantiqua (Groß- und Kleinbuchstaben) auf Großantiqua (nur

Großbuchstaben) umschalten. Auch die Schriftgröße lässt sich variieren.

Dem Programm liegt die Schul-Druckschrift 1DruckOM.ttf bei. Wenn Sie diese über die Windows-Systemsteuerung installieren, steht sie Ihnen in LESEN 2000 plus Rechtschreibtrainer zur Verfügung, ansonsten wird eine Ersatzschriftart (Arial) verwendet. Mittels der Datei FONTNAME.TXT können Sie auch eine beliebige andere Schriftart einstellen, in der die Übungstexte dann erscheinen.

#### Wozu dient die Länderauswahl mit den Flaggen?

Die Wörter und Rätsel sind in speziell angepassten Versionen für Deutschland, Österreich und die Schweiz vorhanden! Je nach gewähltem Land heißt es dann z.B. "Schreiner" oder "Tischler", "Eimer" oder "Kübel", "Fahrrad" oder "Velo", "Kissen" oder "Polster", "Straßenbahn" oder "Tram", "Pilz" oder "Schwammerl", "Korkenzieher" oder "Zapfenzieher", "Tomate" oder "Paradeiser", "Taschenmesser" oder "Sackmesser" u.s.w. Im Falle der Schweiz wird LESEN 2000 außerdem automatisch auf die Schweizer Rechtschreib-Gepflogenheit (kein ß) umgestellt. Für die Durchsicht und Überarbeitung des Wortbestands danke ich Petra Ramdohr, Hans-Gert Klemme, Regine Müller, Andrea Wehner, Hans-Werner Hunziker, Yvonne Büttner, Andrea Keding, Rita Estermann, Dorothee Mester, Doris Hegglin, Marianne Bättig, Elisabeth Ambühl-Christen, Helma Oberhoff, Rudolf Bauer, Paul Wittenbernds, Jean-Philippe Gerber, Walter Goschler, Heidi Radecke u.a.

#### Entsprechen die Übungstexte der Neuregelung der deutschen Rechtschreibung?

Ja, sie sind auf dem neuesten Stand der amtlichen Rechtschreibregeln. Auch für etwaige zukünftige Änderungen am Regelwerk ist das Programm bestens gewappnet: Sie brauchen es nur auf die Festplatte zu kopieren, um die Texte anzupassen, wie weiter unten beschrieben.

#### Kann man das Lesetraining auch mit der Tastatur durchführen?

Dort, wo mehrere Knöpfe zur Auswahl stehen, sind diese als durchnummeriert zu denken und über die Zifferntasten erreichbar. Wenn 3 Dinge zur Auswahl stehen, kann man die Pfeiltasten verwenden.

Oft kommt man auch mit dem Anfangsbuchstaben der Knopf-Beschriftung weiter.

Bei Ja-Nein-Abfragen kann man mit den Pfeiltasten hin- und herspringen.

Bestätigen und "OK" mit der Eingabetaste.

X für Beenden (Stopptafel).

H für Hilfe (gelbes Fragezeichen).

O für Ohr (Wort hören).

I für Info-Text (diese Hinweise für Eltern und Lehrer lesen).

W für Wippe (umschalten zwischen verschiedenen Sprach-Varianten).

P für Pokal (Bestenliste des betreffenden Spiels ansehen).

Leertaste für Spielstart.

Einige Module (z.B. Drachenburg, Osterhase, Delfin, Ballonfahrt, Seifenblasen und Hamster mit Schreibteil) sind auf die Maussteuerung angewiesen. Doch auch hier können Sie die Pfeiltasten als Mausersatz verwenden, wenn Sie in der Windows-Systemsteuerung bei "Eingabehilfen" die "Tastaturmaus" aktivieren.

#### Kann ich bei den Rechtschreib-Lernmodulen die Lücken automatisch verschwinden lassen?

Ja! Sie können das auf zwei verschiedene Arten erreichen:

Durch Drücken der Tabulator-Taste springen Sie zielgenau von einer Lücke zur nächsten und bringen das dort befindliche Platzhalter-Zeichen zum Verschwinden. So vervollständigen Sie den Lückentext rasch und bequem!

Falls Sie erst gar keine Platzhalter angezeigt bekommen wollen, so klicken Sie auf den Knopf mit dem Unterstrich, der sich in der linken unteren Ecke der Rechtschreib-Lernmodule befindet.

#### Wozu dient das Übungsprotokoll, das automatisch angelegt wird?

Im Lernprotokoll sind nicht die durchgeführten Übungsarten, die erreichten Punkte und die Anzahl der richtigen und falschen Lösungen ersichtlich. Fehlerhafte Antworten sind für eine nachfolgende Analyse genau vermerkt. Das Übungsprotokoll kann am Bildschirm betrachtet oder ausgedruckt werden. Bei der Ausgabe für Schulen werden die Übungsprotokolle unter den Namen der Schüler gespeichert und können auch später jederzeit aus dem Programm heraus aufgerufen werden.

Wie erreiche ich, dass die Schüler beim Beenden des Programms zur Eingabe des Namens aufgefordert werden und ich deren Übungsprotokolle dadurch auch später jederzeit namentlich aufrufen kann?

Die Ausgabe für Schulen ist so voreingestellt, dass diese Namensabfrage automatisch geschieht! Per Doppelklick

mit der rechten Maustaste auf den "Protokoll"-Knopf können Sie diese Option jederzeit ein- und ausschalten.

#### Wie kann ich alle Lernprotokolle eines bestimmten Schülers bequem aufrufen und durchschauen?

Starten Sie das Programm "LESEN 2000 plus Rechtschreibtrainer – Ausgabe für Schulen, Logopädie und Lerntherapie". Klicken Sie auf "Protokoll". Eine etwaige Abfrage nach dem Namen können sie überspringen. Unterhalb des Protokollfensters sehen Sie ein Nummernfeld. Wenn Sie darauf klicken, sehen Sie eine nach Schülernamen geordnete Liste. Öffnen Sie den Ordner des betreffenden Schülers, z.B. "MüllerPeter". Nun sehen Sie alle seine Übungsprotokolle. Öffnen Sie eines davon. Sie haben das Protokoll nun auf dem Bildschirm und können es auch ausdrucken oder in die Windows-Zwischenablage kopieren. Mit den Vor- und Zurückbuttons können sie Sie alle Lernprotokolle dieses Schülers bequem durchblättern.

#### Wozu dient der Knopf "Bestenliste"?

Wenn man diesen Knopf aktiviert, so wird bei jedem Lernmodul eine eigene Highscore-Liste angelegt, in der die 10 besten Ergebnisse gespeichert werden.

#### In den Bestenlisten sind inzwischen viele Einträge, die ich nicht mehr will. Wie kann ich die Highscore-Listen löschen?

Gehen Sie zur Auswahlseite der Spielarten. Führen Sie dort ganz links unten in der Ecke (schwarzer Hintergrund) einen Doppelklick mit der rechten Maustaste aus.

#### Was kann ich tun, damit die Sprachausgaben und Toneffekte andere Personen im Raum nicht stören?

Verwenden Sie statt Lautsprecherboxen Kopfhörer! Die Ohrhörer von MP3-Playernund der meisten Smartphones passen auch am PC.

#### Was kann ich tun, wenn ich zwar die Sprachausgaben, nicht jedoch die Belohnungsgeräusche hören will?

Klicken Sie auf den Knopf "Geräusche" und entscheiden Sie sich für "alle", "keine" oder "einige". Die letztgenannte Einstellung bewirkt, dass besonders auffällige Geräusche wie Scherbenklirren, Hupen etc. nicht mehr vorkommen.

#### Wie kann man das Rechtschreibtraining noch intensiver durchführen, um in der knappen zur Verfügung stehenden Zeit möglichst viel zu üben?

Bei den Rechtschreib-Lernmodulen können Sie die Animationen verkürzt ablaufen lassen. Klicken Sie dazu auf den Knopf mit der Schere. Dadurch steht das Üben noch stärker im Mittelpunkt.

#### Das CD-ROM-Laufwerk meines PC brummt leider ziemlich laut. Was kann ich tun, damit es mich beim Arbeiten mit LESEN 2000 nicht mehr stört?

Kopieren Sie den Ordner L2PLUS auf die Festplatte und starten Sie das Programm von dort! Bei der Einzelplatzlizenz wird dann beim Start nur kurz überprüft, ob sich die Original-CD-ROM im Laufwerk befindet. Bei Mehrplatzlizenzen und bei der Shareware ist das Kopieren auf mehrere Rechner oder auf den Netzwerk-Server völlig legal und die CD-ROM muss dann beim Üben nicht mehr im Laufwerk liegen.

#### Worin unterscheidet sich "LESEN 2000 plus Rechtschreibtrainer 4.0" von den Vorgängerversionen?

"LESEN 2000 plus Rechtschreibtrainer 4.0" enthält neben allen Lernmodulen der Vorgängerversionen, die nun zumeist in verbesserter Form vorliegen, auch etliche gänzlich neue Lernmodule. Durch den Rechtschreibtrainer ist das Programmpaket auch in höheren Klassenstufen bestens einsetzbar.

Das Programmpaket läuft nun auch auf den neuesten 64-Bit-Betriebssystemen einschließlich Windows 10, wobei die Unterstützung für ältere Rechner aber nach wie vor gegeben ist.

#### SO ERSTELLEN SIE MIT DER AUSGABE FÜR SCHULEN EIGENE ÜBUNGSREIHEN:

#### A)

#### EIGENE ÜBUNGSTEXTE FÜR DEN RECHTSCHREIBTRAINER:

Dazu brauchen Sie nur eine Textdatei (Endung .txt) anzulegen und jeden Übungssatz in eine eigene Zeile zu schreiben. Fertig!

Idealerweise sollten Sie Ihre Übungstexte unter aussagekräftigen Namen ablegen, z.B. das-dass.txt oder Klasse5a.txt

Auf welchem Laufwerk und in welchem Ordner Sie Ihre Übungsdateien abspeichern, bleibt Ihnen überlassen.

Von den Schülern am einfachsten und schnellsten gefunden werden die Texte jedoch, wenn Sie sie in den Ordner L2PLUS/TEXTE speichern.

In diesem Ordner befindet sich auch die Datei mit den Grundwortschatz-Sätzen:

Bei Bedarf – z.B. zukünftigen Änderungen an den verbindlichen Rechtschreibregeln – können Sie diese GWS.txt einfach anpassen.

Oder Sie machen sich eine Kopie davon (dann steht auch die Originaldatei weiterhin zur Verfügung) und fügen dort Ihre eigenen Übungssätze an beliebiger Stelle hinzu.

Um das Heraussuchen der zum jeweiligen Fehlerschwerpunkt passenden Sätze und das Erzeugen der Lücken brauchen Sie sich nicht zu kümmern, denn das erledigt der Rechtschreibtrainer automatisch!

#### B)

#### EIGENE ÜBUNGSAUFGABEN MIT WÖRTERN, RÄTSELN, BILDERN UND SPRACHAUFNAHMEN, DIE DANN IN ALLEN 33 LERNMODULEN ZUR VERFÜGUNG STEHEN:

Multimediale Übungsaufgaben zu erstellen, ist naturgemäß etwas aufwändiger. Wenn Sie jedoch mit den Grundzügen der Bildbearbeitung und Tonaufnahmen am PC vertraut sind, ist auch das keine Hexerei. Gesteuert wird das Ganze nämlich nur von einer einfachen Textdatei, in der alle Wörter, Rätsel sowie die zugehörigen Bild- und Tondateien zeilenweise aufgelistet sind.

So wird's gemacht:

#### Frage 1:

#### Was muss ich zuerst tun?

Kopieren Sie den Ordner L2PLUS von der CD-ROM auf die Festplatte.

Dort können Sie dann alle im folgenden beschriebenen Änderungen vornehmen.

Starten Sie das Programm L2PLUS.EXE in Hinkunft von der Festplatte.

Für Ihre Schüler legen Sie dann dazu am besten eine Verknüpfung auf den Desktop.

Bei der Einzelplatzlizenz wird beim Start dann nur kurz überprüft, ob sich die Original-CD im Laufwerk befindet.

#### Frage 2:

#### Manche Übungsaufgaben sind für meine Schüler zu schwierig oder aus anderen Gründen nicht geeignet. Wie kann ich diese Wörter und Rätsel aus "LESEN 2000" entfernen?

Öffnen Sie im L2PLUS-Ordner die Textdatei "ALLE.TXT" (Österreich: "ALLEo.TXT", Schweiz: "ALLEs.TXT") per Doppelklick. In Ihrem Texteditor sehen Sie nun, dass für jeden Begriff eine eigene Zeile vorhanden ist. Löschen Sie die Zeilen, die Sie nicht mehr haben wollen, heraus und speichern Sie die Datei wieder ab.

Frage 3:

#### Wie kann ich eine eigene Übungsdatei für meine Schüler erstellen, ohne auf die vollständigen Originaldateien in Hinkunft verzichten zu müssen?

Machen Sie es, wie bei Frage 2 beschrieben, aber speichern Sie die Datei unter dem neuen Namen "EIGENE.TXT" ab! Wenn die Schüler dann im Hauptmenü auf "Eigene Begriffe" klicken, können sie damit üben.

#### Frage 4:

#### Wie kann ich an Stelle der leichten Rätsel schwierigere einbauen?

Gehen Sie wie bei den Fragen 2 und 3 vor. Nur löschen Sie keine Zeilen, sondern schreiben Sie Ihre eigenen Rätselfragen anstelle der vorhandenen hinein. Verwenden Sie pro Rätsel nicht mehr als ca. 55 Zeichen, damit es dann beim Üben in die Textzeile passt bzw. dort in voller Länge zu sehen ist.

Frage 5:

#### Wie kann ich eigene Sprachaufnahmen anstelle der vorhandenen einsetzen?

Nehmen Sie mit Mikrofon und Soundkarte Ihre eigene Stimme auf und speichern Sie das Ergebnis als WAV-Datei im Unterordner BEGRIFFE ab.

Beispiel:

Sie finden die folgende Zeile in der Datei ALLE.TXT:

284#die Glühbirne#Sie braucht Strom, leuchtet und geht leicht kaputt.#die Glühlampe#

und haben "die Glühbirne" ins Mikrofon gesprochen.

Löschen Sie die Originaldatei 284A.WAV aus dem Ordner Begriffe und speichern Sie Ihre eigene Tondatei unter diesem Namen ab.

Sollten Sie auch "die Glühlampe" mit Ihrer eigenen Stimme aufnehmen und hören wollen, so benützen Sie den Dateinamen 284B.WAV

Benutzer in Österreich (o) und der Schweiz(s) hängen bitte den genannten Buchstaben an den Dateinamen an: 284Ao.WAV und 284Bo.WAV bzw. 284As.WAV und 284Bs.WAV

#### Frage 6:

Ich will nicht nur Vorhandenes abändern, sondern eigene Wörter, Rätsel und Bilder einbauen. Wie geht das?

Gehen Sie grundsätzlich so wie bisher beschrieben vor. Alle Zahlen von 600 bis 999 stehen Ihnen für Ihre eigenen Aufgaben zur Verfügung.

Beispiel:

Sie wollen die Fotos aller Kinder Ihrer Klasse in LESEN 2000 einbauen und fügen in der EIGENE.TXT folgende Zeilen hinzu:

600#Maria#Sie hat dunkles Haar und isst gern Wiener Schnitzel.##

601#Stefanie#Sie lernt Cello und liebt Haselnusseis.#Steffi#

602#Ahmet#Er hört Rap und liest gern Bücher.##

u.s.w.

\$

Dazu legen Sie folgende Sounddateien im Unterordner BEGRIFFE ab:

600A.WAV, 601A.WAV, 602A.WAV u.s.w.

Für die Schülerin Stefanie erstellen Sie noch eine zweite Tondatei, indem Sie "Steffi" ins Mikrofon sprechen und unter dem Dateinamen 601B.WAV abspeichern. Wort A ist die Hauptvariante, Wort B ist ein alternatives Wort zum selben Bild.

Scannen Sie die Bilder der einzelnen Schüler ein und verkleinern Sie sie auf 80 x 80 Bildpunkte. Speichern Sie die Bilder im Windows-Bitmap-Format unter folgenden Namen im

Unterordner BILDER ab: A600.BMP, A601.BMP, A603.BMP und A602.BMP

Übrigens: Damit eine Steuerdatei funktioniert, müssen mindestens 15 Beispiele in ihr enthalten sein. Jede Zeile enthält das Nummernzeichen (#) genau 4 mal. In die Zeile nach dem letzten Beispiel, das im Programm vorkommen soll, muss man ein Dollarzeichen (\$) schreiben.

#### Frage 7:

#### Was bedeuten die Paragraph-Zeichen (§), die vor etlichen Übungsbeispielen stehen?

2 Paragraph-Zeichen bedeuten, dass der Begriff nicht zum kindlichen Grundwortschatz gehört oder von manchen Kindern beim Betrachten des zugehörigen Bildes nicht so leicht gefunden wird. Zum Beispiel Schiffsschraube, Judokas, Lötpistole, Filmteam,... Solche Aufgaben kommen in LESEN 2000 nur vor, wenn man auf "Wortschatz: groß" klickt. Begriffe mit 1 Paragraph-Zeichen kommen auch bei der Standardeinstellung "Wortschatz: mittel". Alle Begriffe, die kein §-Zeichen davor haben, erscheinen sogar bei der Einstellung "Wortschatz: klein": Diese Beschränkung auf den Kernwortschatz kann bei Kindern im Vorschulalter und in der Sonderpädagogik sehr hilfreich sein.

Die Anzahl der §-Zeichen in der Datei ALLE.TXT können Sie nach Ihren Wünschen abändern! In der Datei EIGENE.TXT sind die §-Zeichen ohne Belang.

#### Frage 8:

#### Wenn ich LESEN 2000 auf die Festplatte kopiert und an meine Wünsche angepasst habe, brauche ich dann noch die Original-CD?

Bei der Einzellizenz muss die CD-ROM auch beim Programmstart von der Festplatte im Laufwerk liegen. Bei der Mehrplatzlizenz brauchen Sie die Original-CD-ROM nur noch als Lizenznachweis und als Sicherung.

#### Notiz des Autors zu seinem Programm:

Aus meiner Praxis als Lehrer für Grundschulen, Sonderpädagogik und Informatik heraus habe ich LESEN 2000 zuerst für meine Schüler entwickelt. Angeregt durch Rückmeldungen und konstruktive Kritik von Fachkollegen habe ich das Programm immer weiter entwickelt.

Für Fragen, Anregungen und Kritik stehe ich Ihnen jederzeit gerne zur Verfügung:

Dipl.-Päd. Otto Mantler, E-Mail: info@lernspiele.at , Homepage: www.lernspiele.at

#### Danksagung:

Meinen Söhnen und meinen SchülerInnen, die das Programm getestet haben. Günter Schleisiek, dem Autor der Budenberg-Programme, Mag. Thomas Burger, Norbert Römer, Dr. Hemma Häfele, MMag. Michaela König, Regine Müller, Thorsten Kölbl, Walter Goschler, Elisabeth Grammel, Paul Wittenbernds, Hans Zybura, Karl Wokalek, Heinrich M. Zweifel u.v.a. für ihre fachlichen Anregungen. Den Firmen Corel Corporation und Hemera Technologies Inc. für ihre Cliparts und Fotos, auf deren Grundlage die meisten Grafiken entstanden sind. Annette Buschauer und Wolfgang Brändle für die Sprachaufnahmen im Tonstudio.

#### Bildnachweis:

Alle im Programm, in der Dokumentation und in begleitenden Materialien vorkommenden Abbildungen sind Nachbearbeitungen und Fotomontagen.

Die zugrundeliegenden Aufnahmen und Cliparts stammen - wie bereits erwähnt - von Corel, Hemera, aus der Wikipedia und aus dem eigenen Fotoarchiv des Programmautors.

Ausnahmen sind die folgenden Fotos, für deren Zurverfügungstellung ich den Fotografen herzlich danke: Hintergrundbild bei den Lernmodulen "Fußball", "Hamster" und "Motorrad": Werner Schatzmann, Feldkirch Hintergrundbild beim Lernmodul "Delfin": Günther Hartmann

"Motorradfahrer" und "Skater": www.photocase.com

Hintergrundbild bei den Lernmodulen "Berg", "Papagei", "Flaschenpost", "Känguru" und "Skateboard"; Pixelquelle.de

Die Aufnahmen beim Lernmodul "Astronaut" stammen von der NASA.

Copyright des Programms: © Dipl.-Päd. Otto Mantler, www.lernspiele.at

Kein Teil des Programms darf für andere Zwecke als im Rahmen des Lernspiels "LESEN 2000 plus Rechtschreibtrainer" verwendet werden. Jede Form der Reproduktion oder Verwertung der Software oder Teilen daraus ohne Genehmigung des Autors ist untersagt.

Die Kennenlern-Ausgabe des Programms hingegen darf ohne Rückfrage als Ganzes frei weiterkopiert werden. Dazu sollten Sie aber bitte immer die allerneueste Version verwenden, die Sie von der Homepage www.lernspiele.at herunterladen können.

#### Fachliche Beurteilungen und Rezensionen zu LESEN 2000:

"Das Programm ist hervorragend und sehr motivierend." (Landesinstitut für Erziehung und Unterricht, Stuttgart)

"Ein sehr empfehlenswertes Programm!" (Verband Dyslexie Schweiz)

"Das Programm kann in der Grundschule und in der Förderschule eingesetzt werden. Aber auch gerade in der Hauptschule mit Ausländer- und Aussiedlerkindern ist es in der Differenzierung gut geeignet, die deutsche Sprache zu verbessern. Ein tolles Programm"

(Staatsinstitut für Schulqualität und Bildungsforschung München, Redaktion i-CD-ROM)

"Lesen 2000 bewährt sich bestens in meinen Therapiestunden mit Legasthenikern von 8 bis 16 Jahren." (Ruth P., Winterthur)

"TOP 10 für den Volksschulunterricht:

TOP 1: Microsoft Encarta Encyklopädie Plus

TOP 2: LESEN 2000"

(Buch "Computereinsatz an österreichischen Grundschulen", StudienVerlag)

"Alle Lernspiele werden motivierend dargeboten, ohne dabei vor lauter Animation vom eigentlichen Gegenstand der Übung abzulenken ... Lernen über verschiedene Sinne und somit mehrkanaliges Lernen werden konsequent verfolgt und in den Übungen angeboten, was zu einer Lernsteigerung führt. Die angebotenen Übungen sind vielseitig und abwechslungsreich, sodass keine Langeweile aufkommt. Die problemlose Bedienung des Programms fördert gleichzeitig selbstständiges Arbeiten." (Fachredaktion Lehrer-Online)

"Lesen 2000 4XL ist die überarbeitete Version einer bereits sehr guten Lernsoftware. Sie soll - und dieser Anspruch ist realitätsnah - das Lesenlernen unterstützen."

("spielen und lernen - Die Zeitschrift für Eltern und Kinder" -

Thomas Feibel hat LESEN 2000 4XL darin mit der Höchstnote von 6 Mäusen ausgezeichnet, nachdem er schon die Vorgängerversion mit 5 von 6 möglichen Büffeln bewertet hatte.)

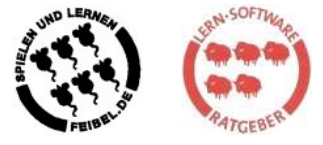

"Die Aufgaben sind offensichtlich alle von einem Praktiker entwickelt worden, der seine Sache versteht ... Das Programm ist für die Schule gut geeignet und bietet diverse Differenzierungsmöglichkeiten, die den Bedürfnissen der Kinder sehr entgegen kommen."

(Rowohlt-Sachbuch "Die beste Lern-Software")

"Inzwischen hat die Grundschulkommission das Produkt begutachtet und empfiehlt es sowohl für den schulischen als auch den außerschulischen Einsatz ... Die vielfältigen und abwechslungsreichen Übungsformen sind auf fundierten didaktischen Erkenntnissen aufgebaut."

(Medienbegutachtung Landesmedienzentrum Baden-Württemberg)

"Lesen 2000 4XL präsentiert sich in neuer verbesserter Ausstattung ... Der separate Wortbestand für Österreich, die Schweiz und Deutschland kann nur begrüßt werden ... Durch die Ergänzungen, die sehr brauchbar erscheinen, ist ein gezielterer Einsatz in der Schule, aber auch in der Einzelbetreuung möglich." (ÖBVL aktuell - Zeitschrift des Österreichischen Bundesverbandes Legasthenie)

"Lesen 2000 bietet alles, was zu einem erfolgversprechendem Übeprogramm gehören sollte." (Landesinstitut für Schule und Weiterbildung, Soest)

"Lesen 2000 ist ein vielseitiges und abwechslungsreiches Programm, das hier gerne empfohlen wird, zumal das Preis/Leistungsverhältnis stimmt."

(Empfehlung "Software in der Grundschule" am Landesbildungsserver Baden-Wüttemberg

"Mit großem Interesse habe ich Ihre CD ROM ausprobiert und den Lehrern in den Fortbildungen empfohlen. Ich finde, dass sich das Programm hervorragend zum Einsatz im Unterricht eignet." (Ute Eckert, ThILLM - Thüringer Institut für Lehrerfortbildung, Lehrplanentwicklung und Medien)